# **TDZ 2000**

# System Reference

February 1998 DHA023820

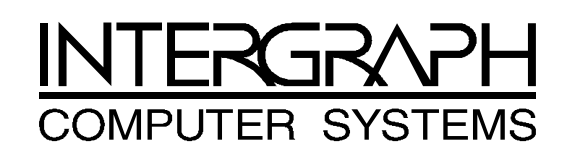

#### **Copyright**

 1998 Intergraph Computer Systems. All rights reserved. This document contains information protected by copyright, trade secret, and trademark law. This document may not, in whole or in part, be reproduced in any form or by any means, or be used to make any derivative work, without written consent from Intergraph Computer Systems.

Use, duplication, or disclosure by the United States Government is subject to restrictions as set forth in subdivision  $(c)(1)(ii)$  of the rights in technical data and computer software clause at DFARS 252.227-7013. Unpublished rights are reserved under the copyright laws of the United States.

Intergraph Computer Systems, Huntsville AL 35894-0001

#### **Notice**

Information in this document is subject to change without notice and should not be considered a commitment by Intergraph Computer Systems. Intergraph Computer Systems shall not be liable for technical or editorial errors in, or omissions from, this document. Intergraph Computer Systems shall not be liable for incidental or consequential damages resulting from the furnishing or use of this document.

All warranties given by Intergraph Computer Systems about equipment or software are set forth in your purchase contract. Nothing stated in, or implied by, this document or its contents shall be considered or deemed a modification or amendment of such warrantites.

#### **Trademarks**

Intergraph Computer System<sup>®</sup> and the Intergraph Computer Systems logo are registered trademarks of Intergraph Computer Systems.

Other brands and product names are trademarks of their respective owners.

#### **Warnings**

The service and upgrade instructions should be performed by qualified personnel only. Qualified personel do not have to be Intergraph service personnel. Those who are familiar with servicing computers can follow instructions in a manual to service equipment, and do so without harm to themselves or damage to the equipment.

To reduce the risk of electrical shock, do not attempt to open the equipment unless instructed. Do not use a tool for purposes other than instructed.

There is a danger of explosion if the battery is incorrectly replaced. Replace the battery only with the same or equivalent type as recommended by the manufacturer. Dispose of used batteries according to the manufacturer's instructions.

There are no user serviceable parts within the power supply. In the event of failure, the power supply must be replaced by qualified service personnel. Use Intergraph power supplies only.

Changes or modifications made to the system that are not approved by the party responsible for compliance could void the user's authority to operate the equipment.

#### **Notes**

Read all safety and operating instructions before using the equipment. Keep these instructions for future reference. Follow all warnings on the equipment or in the operating instructions.

This device is designed and manufactured to comply with approved safety standards for information processing and business equipment.

# **Contents**

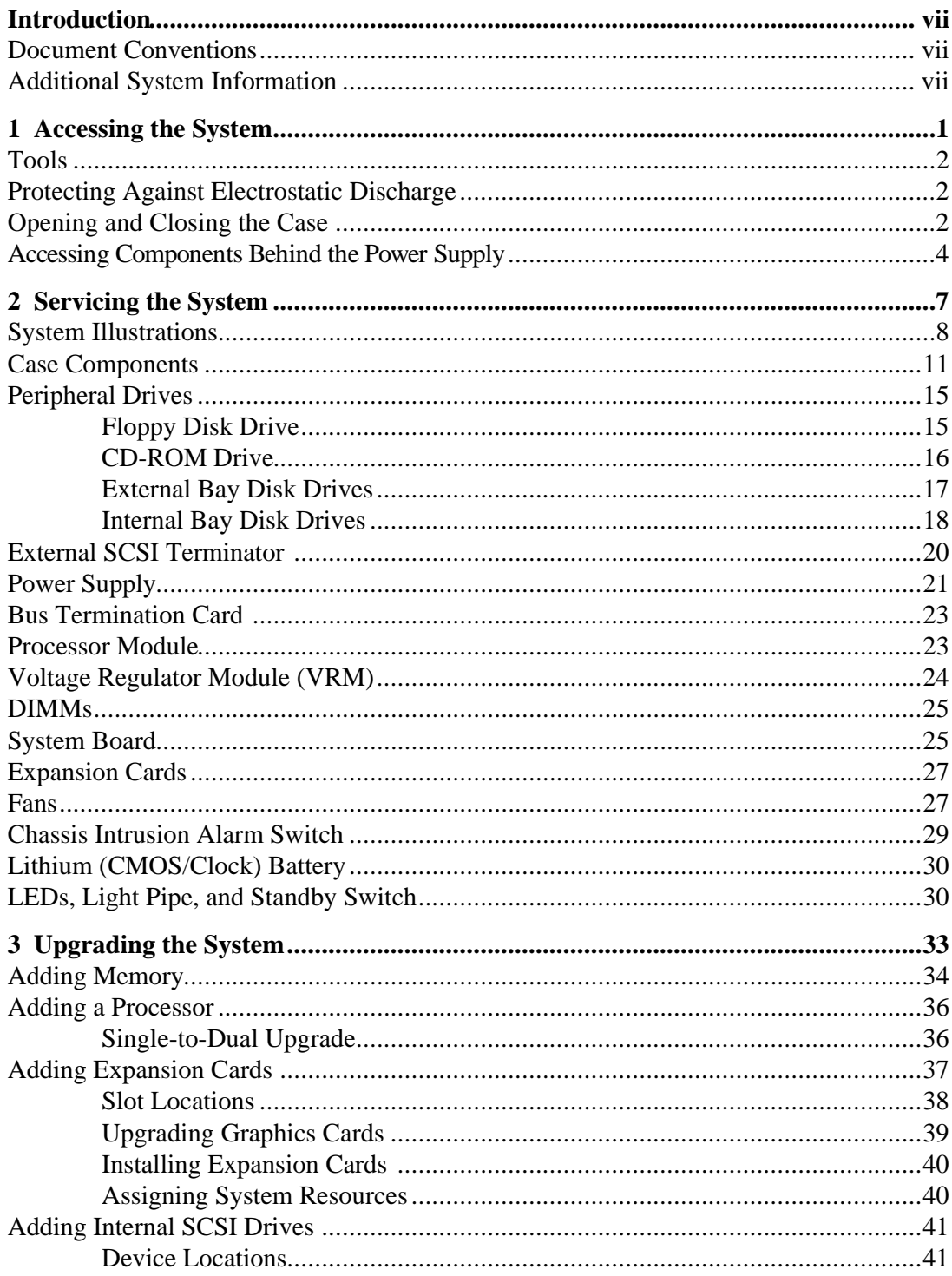

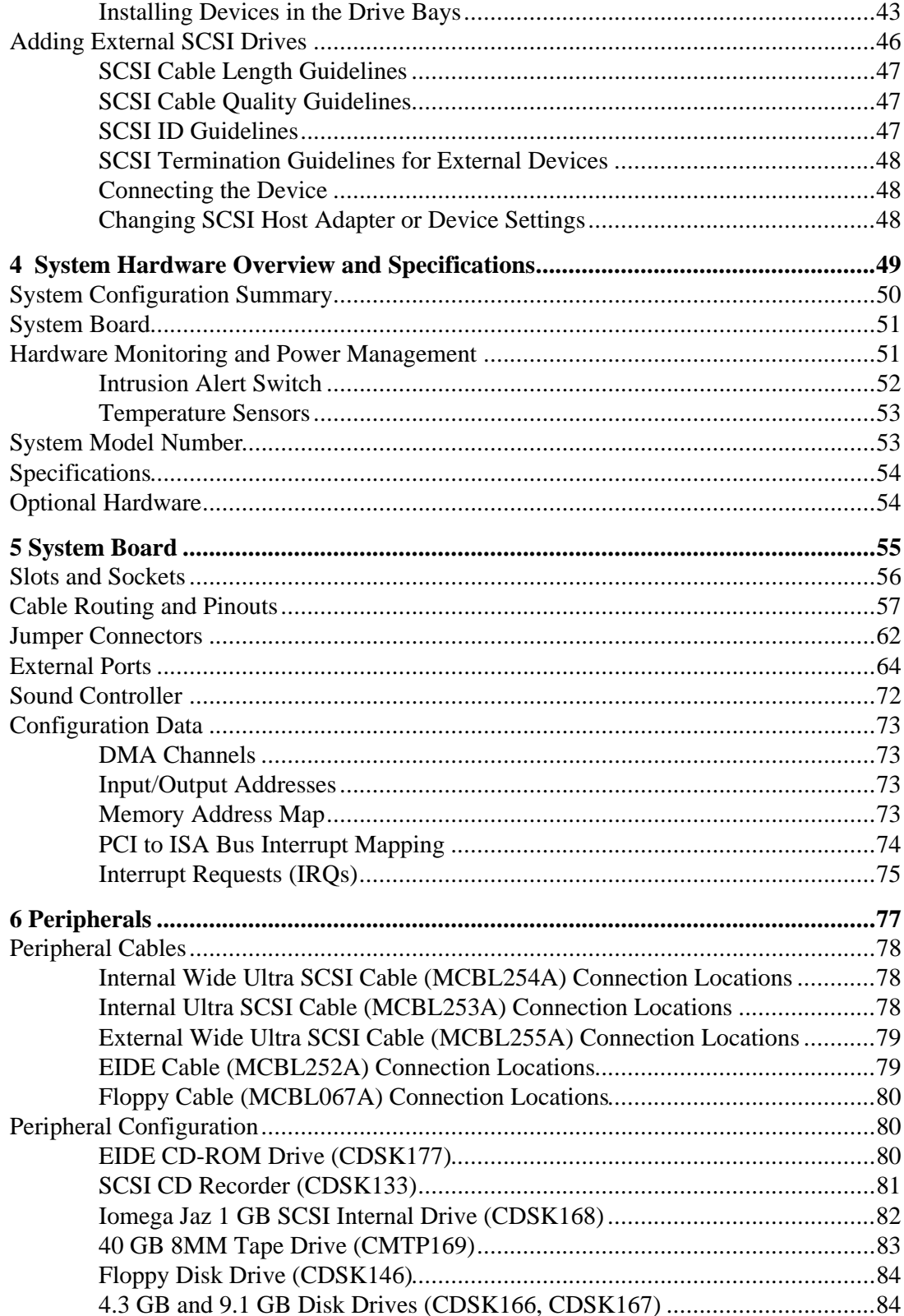

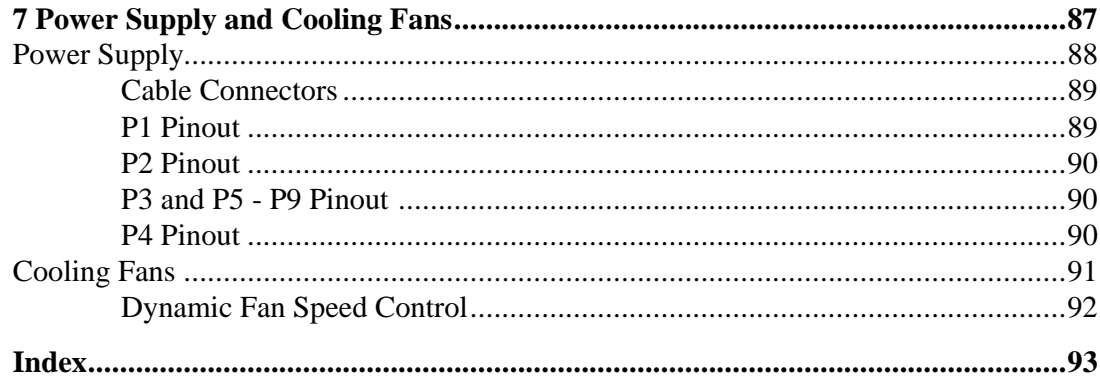

vi

# **Introduction**

This *System Reference* provides information necessary to service and upgrade a TDZ 2000. For reference information on the TowerMate expansion base, see the *TowerMate Expansion Base Installation and Use* guide, included with the TowerMate.

# **Document Conventions**

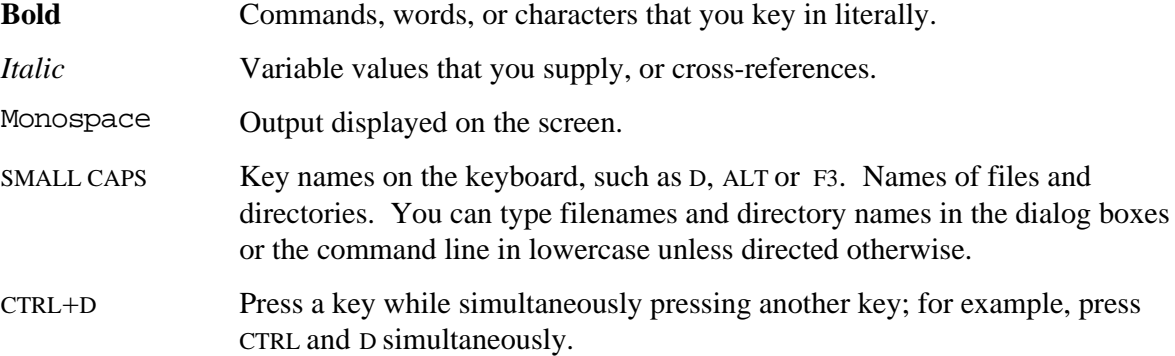

# **Additional System Information**

A *System Setup* document is shipped with each system, and provides detailed information about the following:

- $\bullet$  Setting up the system hardware.
- $\bullet$  Configuring the operating system and associated system software.
- $\bullet$  Using the system.
- $\bullet$  Using the AMIBIOS Setup program.
- $\bullet$  Reinstalling system software.

An online *System Introduction* is delivered with the system, and provides information about the following:

- Intergraph Computer Systems support.
- $\bullet$  System hardware features.
- $\bullet$  Basic system controls.
- Available hardware options.

viii

# **1 Accessing the System**

This chapter lists hand tools and describes servicing restrictions, methods for avoiding electrostatic discharge, and how to remove and attach cover panels.

This system features a new, extensible chassis architecture designed for ease of upgrades and expansion. The design provides easy access to PCI and ISA card slots, memory, processors, and power supply.

1

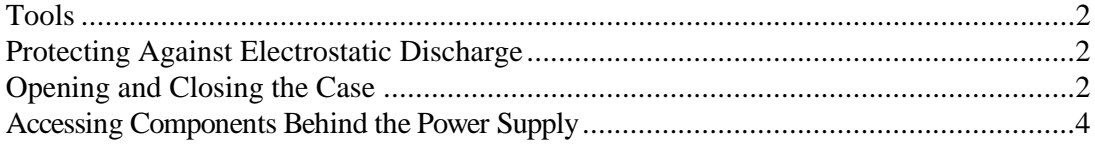

Downloaded from [www.Manualslib.com](http://www.manualslib.com/) manuals search engine

# **Tools**

You will need the following tools to service the system:

- Antistatic wrist strap
- Antistatic mat connected to an earth ground
- Quarter-inch nutdriver
- No. 1 and No. 2 Phillips screwdrivers
- Small or medium flat-blade standard screwdriver
- **NOTE** You do not need any tools to open the TDZ 2000 case.

#### **NOTE** "Right side" and "left side" are as seen from the front of the unit.

- **CAUTION** Follow all warnings and cautions in the servicing instructions. If you fail to follow documented, approved procedures, personal injury and damage to equipment can result.
- **CAUTION** Use an antistatic wrist strap for all servicing procedures to avoid the possibility of electrostatic discharge.

## **Protecting Against Electrostatic Discharge**

Electrostatic discharge (ESD) can damage sensitive components inside the unit. Take the following precautions when working with internal components:

- Unplug the unit from AC power before servicing any electronic component inside the chassis. Remember that the TDZ 2000 is always on when connected to AC power.
- Touch the bare metal of the chassis to ensure the chassis and your body are at the same electric potential.
- Attach the antistatic wrist strap to its connector on the antistatic mat. Ensure that the metal conductor bead in the elastic sleeve of the antistatic strap contacts bare skin.
- Handle all printed circuit boards as little as possible and by the edges only.
- Leave new parts in their protective packaging until you install them.

# **Opening and Closing the Case**

Opening the system for service or upgrades consists of two simple steps. Remove the top cover first, then remove the left side panel. No tools are needed. You need only remove the top cover and left side panel for most routine service procedures. See Chapter 2, "Servicing the System," for additional details on removing and replacing case components.

**CAUTION** Do not use the bottom portion of the face panel or the lip at the top, rear of the unit as a hand hold when moving the system. Equipment damage and personal injury can result.

> The left side panel has a tab that closes an interlock switch inside the power supply. When you take off the left side panel, the safety interlock removes AC power to the system.

#### **WARNING Do not attempt to defeat the safety interlock and run the system with the left side panel removed. Personal injury and equipment damage can result.**

- **CAUTION** Before you open the case, shut down the system and turn off power to the system and external devices (including peripheral drives and display). Use caution to avoid injury when lifting the computer or removing covers and other hardware.
- **NOTE** Removing the right side panel is necessary only for servicing internal bay disk drives, the plastic cowling on the right panel, or the face panel.

#### **To open the case:**

- 1. Ensure the system is shut down and that you have disconnected the system and any attached external devices from AC power.
- 2. Grasp the lip on the top cover at the rear of the system and press up on the release. See the following figure.
- 3. Keep pressing the release, slide the top cover back until it stops, remove it from the chassis, and set it aside.

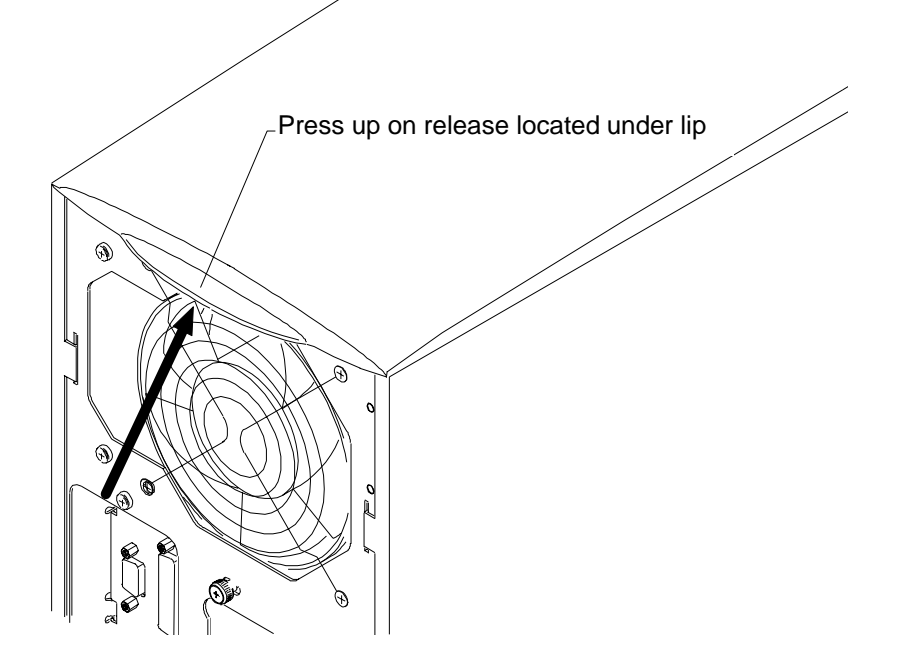

- 5. Slide the left side panel back until it stops, remove it from the chassis, and set it aside.
- 6. Repeat steps 4 and 5 to remove the right side panel, if necessary.

#### **To close the case:**

- 1. Place the side panel on the chassis so that all tabs on the rear of the chassis insert into their slots.
- **NOTE** When installing the left side panel, ensure that the security tab aligns with its corresponding slot on the panel.
	- 2. Push the side panel toward the front of the chassis, then push down to seat the panel.
	- 3. Repeat steps 1 and 2 to install the remaining side panel, if necessary.
	- 4. Place the top cover on the chassis so that all tabs are inserted into their slots.
	- 5. Slide the top cover forward until it locks into place.
- **CAUTION** After servicing or upgrading the system, always replace the covers that were removed. Do not defeat the AC interlock. The covers ensure the system maintains proper air flow, so internal components do not overheat and fail. The covers also ensure that electromagnetic interference (EMI) emissions remain below the standard requirements.

# **Accessing Components Behind the Power Supply**

To access the processors and DIMMs, remove the knurled retaining/grounding screw on the rear of the chassis, disengage the locking plungers, and swing the hinged power supply out of the chassis. Or, you can remove the power supply entirely. However, you need not remove the power supply for most routine service or upgrade tasks. As needed, you may want to disconnect power supply cables to peripheral devices to swing the power supply out fully.

See Chapter 2, "Servicing the System," for complete details on removing the power supply.

#### **To access components behind the power supply:**

- 1. Unplug the AC power cord from the rear of the unit.
- 2. Remove the top cover and left side panel. See the previous section for details.
- 3. Remove the knurled retaining/grounding screw just below the top system fan on the rear of the chassis.
- 4. Grasp both knurled plungers on the power supply, pull them toward each other, and then swing the power supply toward you.

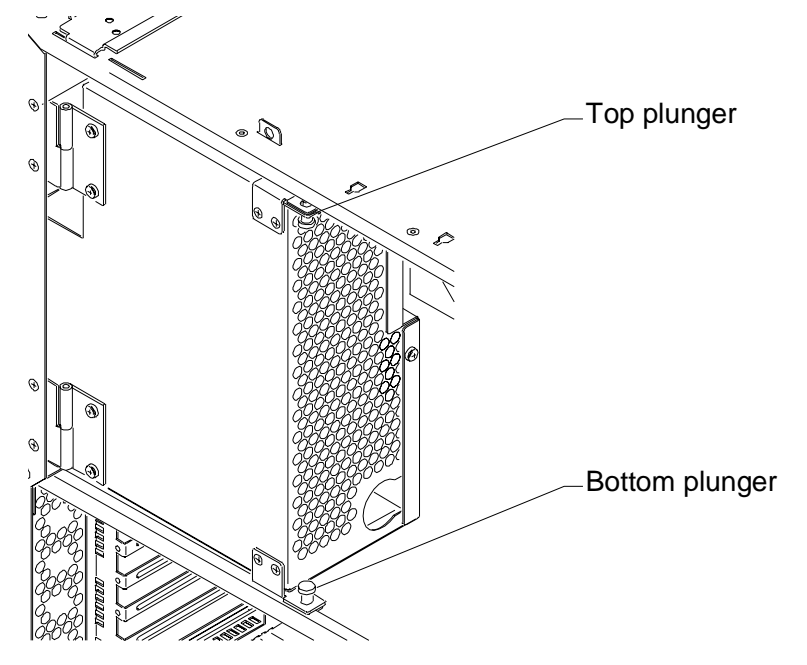

- **NOTE** Disconnect power cables to internal devices as needed to allow the power supply to swing out fully.
	- 5. Access the exposed components as needed.

#### **To stow the power supply:**

- 1. Reconnect any power cables that you disconnected.
- 2. Grasp both knurled plungers, pull them toward each other, and then swing the power supply away from you, back into the chassis.
- **CAUTION** Carefully swing the power supply back into the chassis. Avoid pinching cables. Hold the external SCSI cable against the chassis brace or rearrange cables slightly while swinging the power supply into the chassis.
	- 3. Align the plunger holes and release both plungers.
	- 4. Install the retaining/grounding screw on the rear panel.
	- 5. Install the left side panel and top cover.
	- 6. Plug the AC power cord into its connector on the rear of the chassis.

6

#### $\overline{2}$ **Servicing the System**

This chapter describes how to replace the standard parts within the system. Obey all warning and caution labels while replacing parts.

Note that internal parts servicing procedures assume you have removed the left side panel from the system. After you have finished servicing the system, replace panels as described in Chapter 1, "Accessing the System."

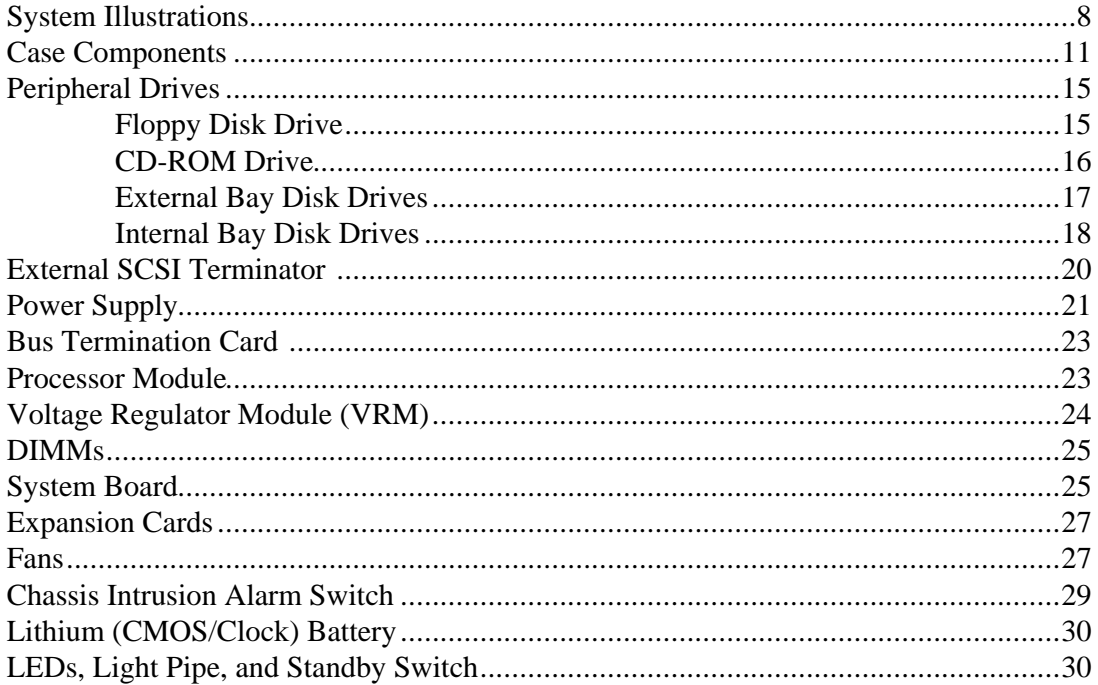

# **System Illustrations**

The illustrations show various external and internal views of the system. The front, right view below depicts the system with all covers in place.

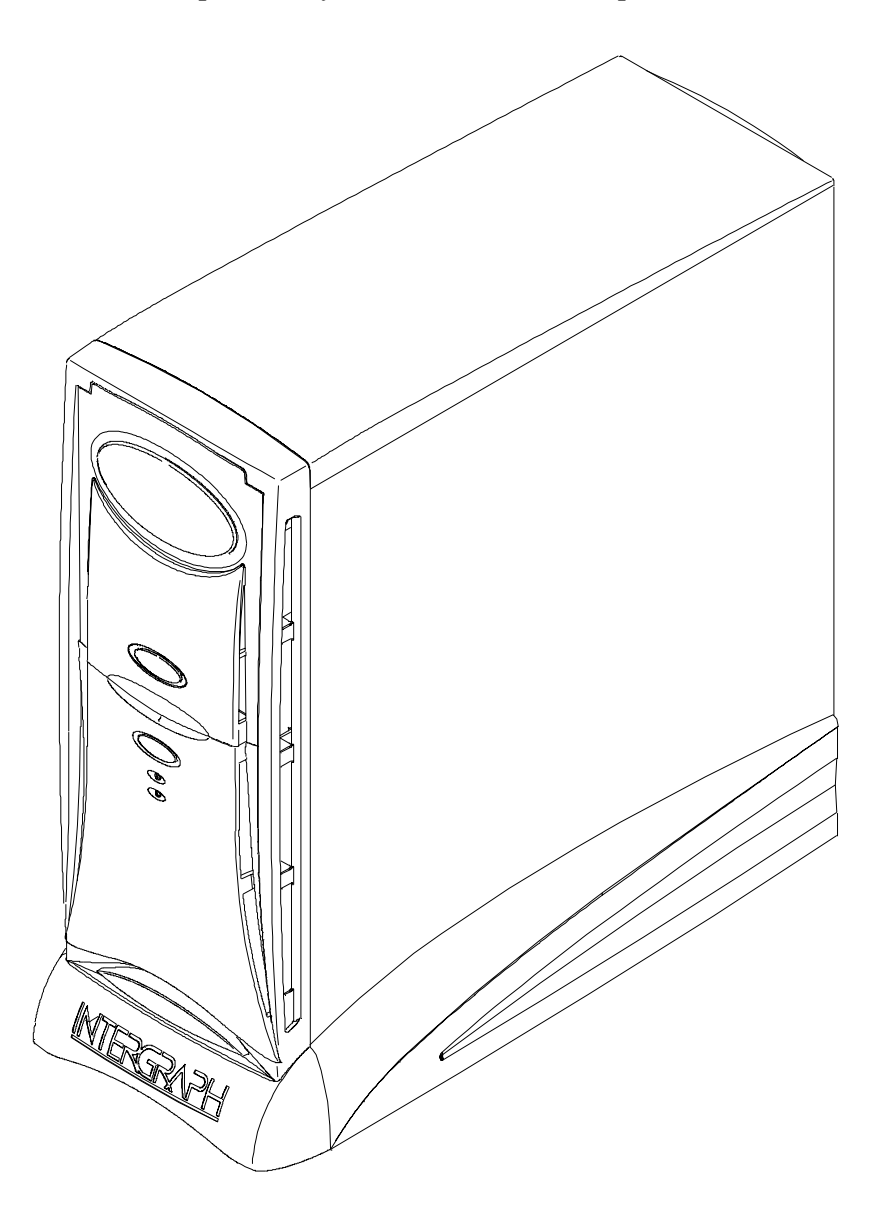

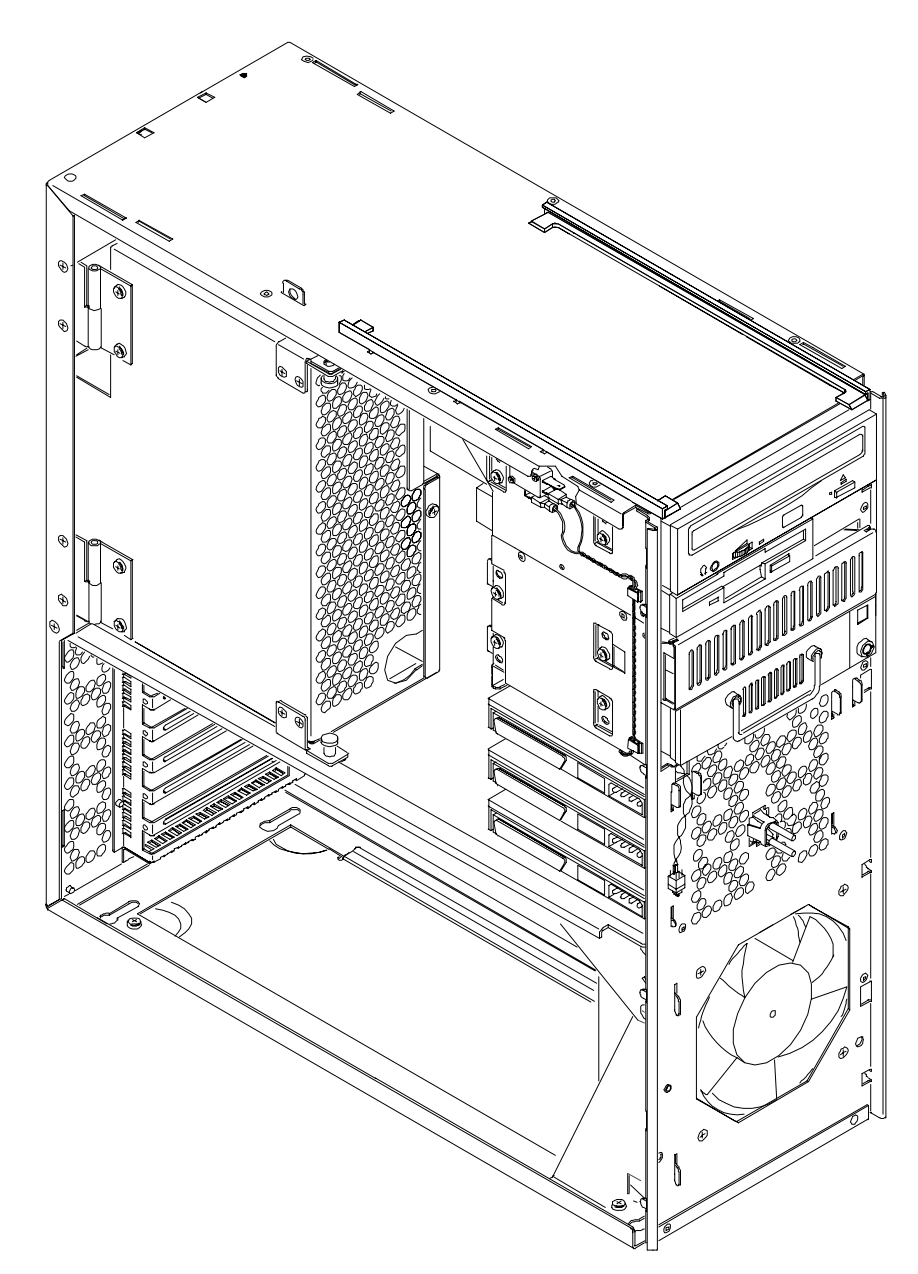

The front, left view below depicts the major parts of the system. Covers, cables, system board and expansion cards are not shown.

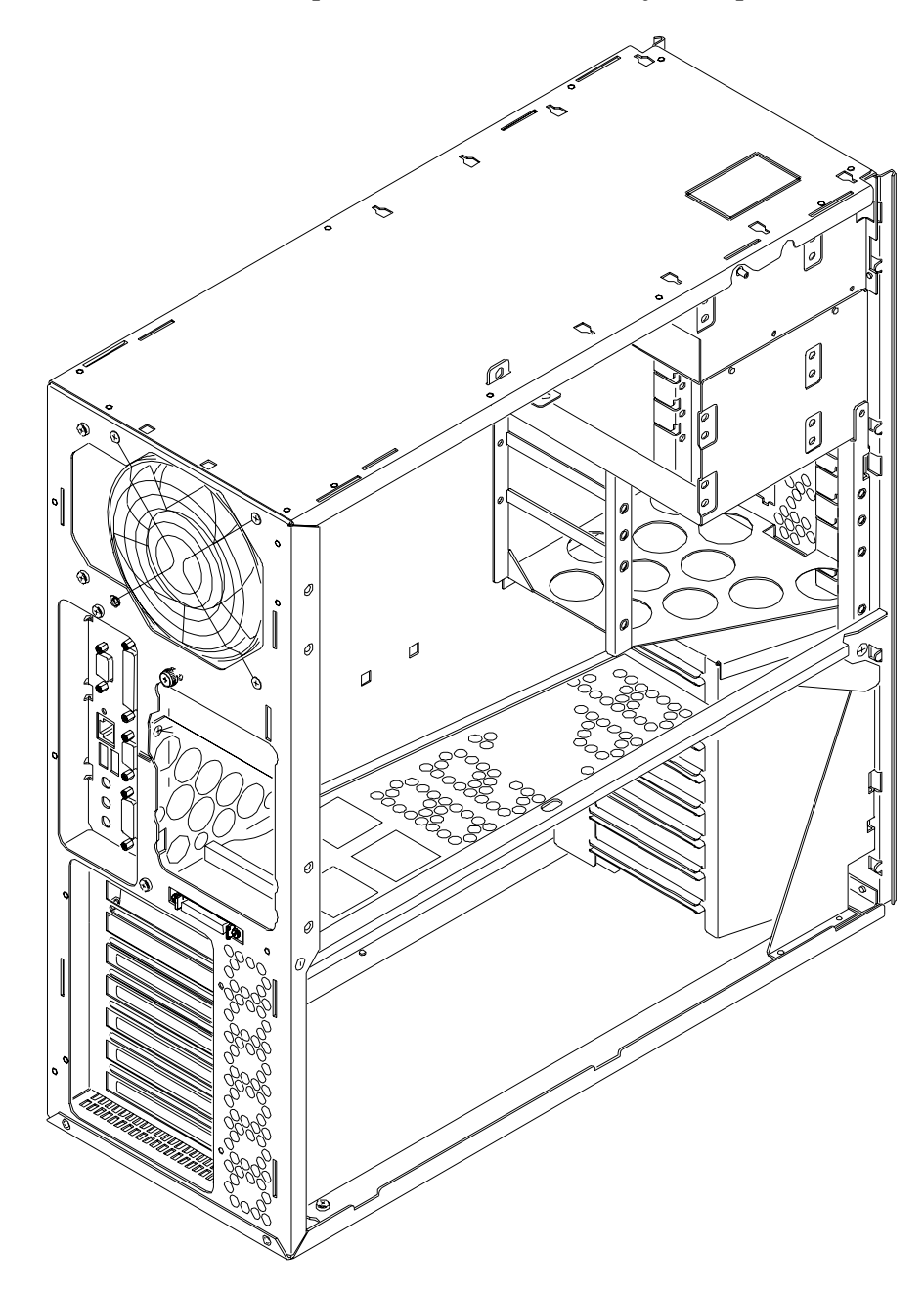

The back, left view below depicts the chassis with all major components removed.

# **Case Components**

Ordinarily you will not need to replace any of the external case components unless they are broken or cosmetically damaged. All case components are designed for durability, but the item that may require replacement first is the door and hinge assembly.

#### **WARNING Disconnect the system from AC power before servicing internal components! Failure to remove AC power may result in equipment damage or personal injury.**

- **NOTE** See Chapter 1, "Accessing the System," for instructions on opening the system and protecting against electrostatic discharge.
- **CAUTION** Follow all warnings and cautions in servicing instructions. If you fail to follow documented, approved procedures, personal injury or damage to equipment can result.
- **CAUTION** Use an antistatic wrist strap for all servicing procedures to avoid the possibility of electrostatic discharge.
- **CAUTION** Do not overtighten screws and other fasteners to avoid damaging threads.

To replace the hinge or door, you must first remove the top cover. To replace the face panel, you must remove the top cover and the door.

#### **To replace the top cover:**

- 1. Remove the top cover. See Chapter 1, "Accessing the System," for details.
- 2. Install the new cover.

#### **To replace the door assembly:**

- 1. Remove the top cover. See Chapter 1, "Accessing the System," for details.
- 2. Lift the door and hold it at a 90-degree angle from the face panel.
- 3. Insert a small flat-blade screwdriver between the door and hinge, near one of the square holes on the underside of the door.

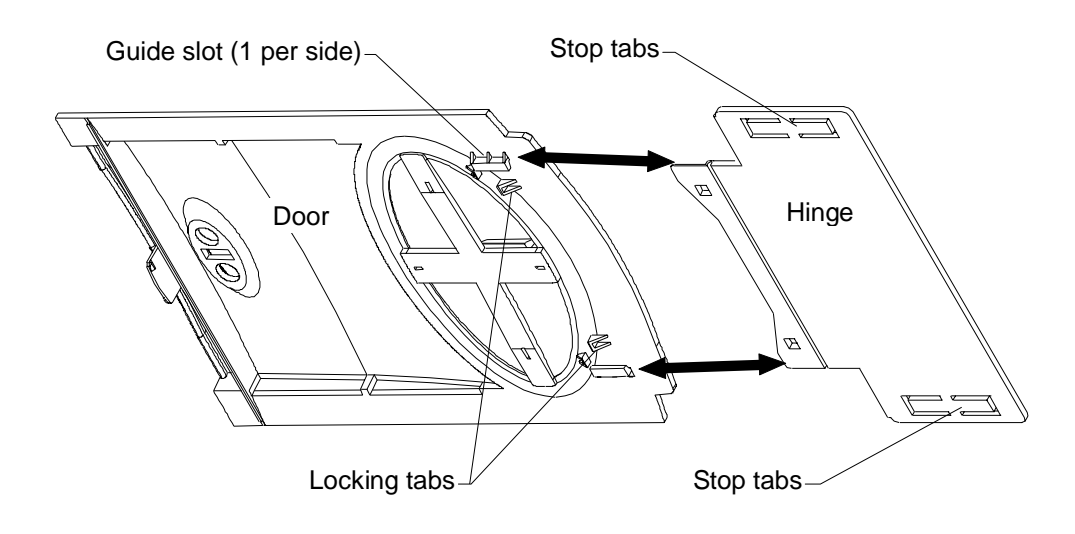

- 4. Pull the door toward you and pry the hinge and door apart until one side of the door releases from its locking tab.
- 5. Repeat steps 3 and 4 for the other side of the door hinge.
- 6. Remove the door.
- 7. Do both of the following on the underside of the door:
	- Spread the release tabs on the large emblem and remove it
	- Squeeze the release tabs on the small emblem and remove it
- 8. Slide the hinge toward the front of the chassis until it stops.
- 9. Use a flat-blade screwdriver and pry each of the stop tabs on the hinge until the hinge releases from the rails.
- 10. Orient the new hinge so that the locking tabs face down and insert the new hinge into the track and push it forward until it stops.
- 11. Hold the hinge, align the beveled edges of the hinge with the guide slots on the door, and push the door firmly onto the hinge until it snaps into place.
- 12. Press the two emblems onto the door until they snap into place.
- 13. Operate the door to test its movement.
- 14. Install the top cover. See Chapter 1, "Accessing the System," for details.

#### **To replace the hinge rails:**

- 1. Remove the door. See the procedure above for details.
- 2. Slide the hinge toward the front of the chassis until it stops.

3. Use a flat-blade screwdriver and pry each of the stop tabs on the hinge until the hinge releases from the rails.

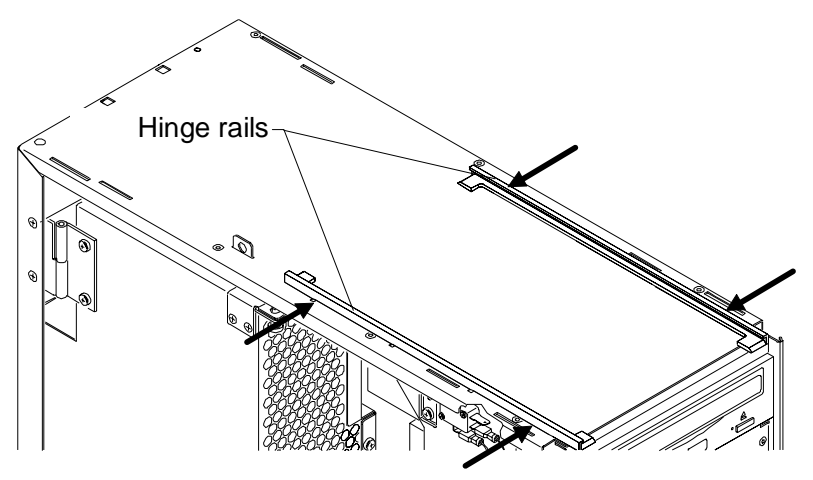

- 4. Remove the hinge from the rail.
- 5. Press a hinge rail toward the middle of the chassis until all four tabs release.
- 6. Lift the hinge rail off the chassis.
- 7. Orient the new hinge rail the same way as the one you removed, place the tabs in the slots, and press outward until the rail snaps into place.
- 8. From the front of the chassis, slide the hinge into the rails.

#### **To replace the face panel:**

- 1. Remove the top cover and both side panels. See Chapter 1, "Accessing the System," for details.
- 2. Remove the door. See the "To replace the door assembly" procedure above for details.
- 3. Push the hinge back, away from the front of the chassis.
- 4. Use a flat-blade screwdriver to gently pry and release each of the plastic tabs on both sides of the chassis. The tabs on the right side of the chassis are recessed. First release the bottom tabs, release the middle tabs, and then release the top tabs.
- **CAUTION** Release the tabs with care. Do not apply more pressure than necessary.

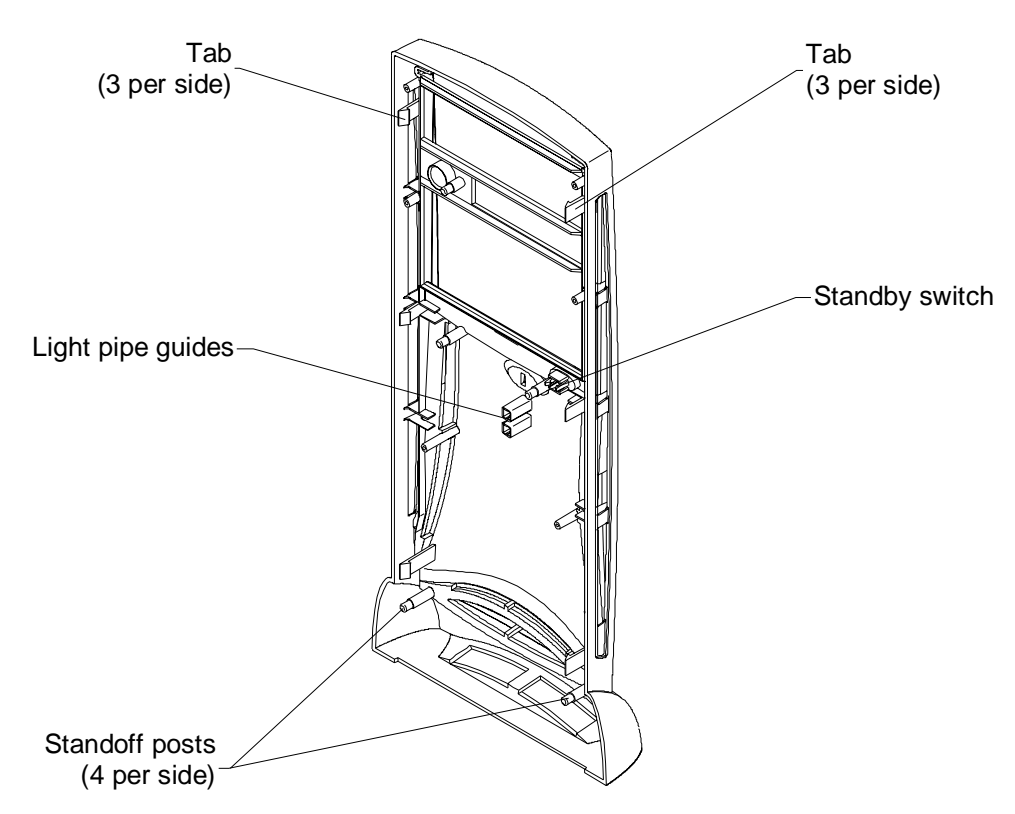

- 5. Pull the face panel away from the chassis slightly to ensure all tabs are released.
- 6. Grasp the left side of the face panel and pivot it left to expose the standby switch and cable.
- 7. Spread the switch mount locking tabs, grasp the switch, and pull the switch out of its mount.
- 8. Turn the face panel downward until the standby switch button drops out.
- 9. Place the left side of the new face panel near the left, front of the chassis and orient the switch so that the black and green wires are at the bottom.
- 10. Push the standby switch into the mount until it snaps into place.
- 11. Place the standby switch button into its hole and push firmly until it seats.
- 12. Align the new face panel with the tab notches and light pipe guides, and carefully push the panel onto the chassis until all tabs engage.
- 13. Install the door, left and right side panels, and top cover.

#### **To replace the left or right side plastic cowling:**

- 1. Remove the top cover, then remove the side panel that has the plastic you want to replace. See Chapter 1, "Accessing the System," for details.
- 2. Place the side panel, with the cowling side down, on a flat, padded surface.
- 3. Remove the screw that secures the plastic to the side panel.
- 4. Grasp one side of the panel, press the release tabs, and lift the panel off the plastic.
- 5. Turn the side panel over and press the new plastic onto the panel until the release tabs engage.
- 6. Turn the side panel over and install the screw.
- 7. Install the side panel onto the chassis.
- 8. Install the top cover. See Chapter 1, "Accessing the System," for details.

### **Peripheral Drives**

This section explains how to replace the floppy, CD-ROM, and internal and external bay disk drives. See Chapter 6, "Peripherals," for details on drive configuration and cables.

### **Floppy Disk Drive**

#### **To replace the floppy disk drive:**

- 1. Disconnect the power cable and data cable from the drive. Note the position of the red stripe on the data cable.
- 2. Remove the two screws that secure the floppy drive to the chassis. See the following figure.

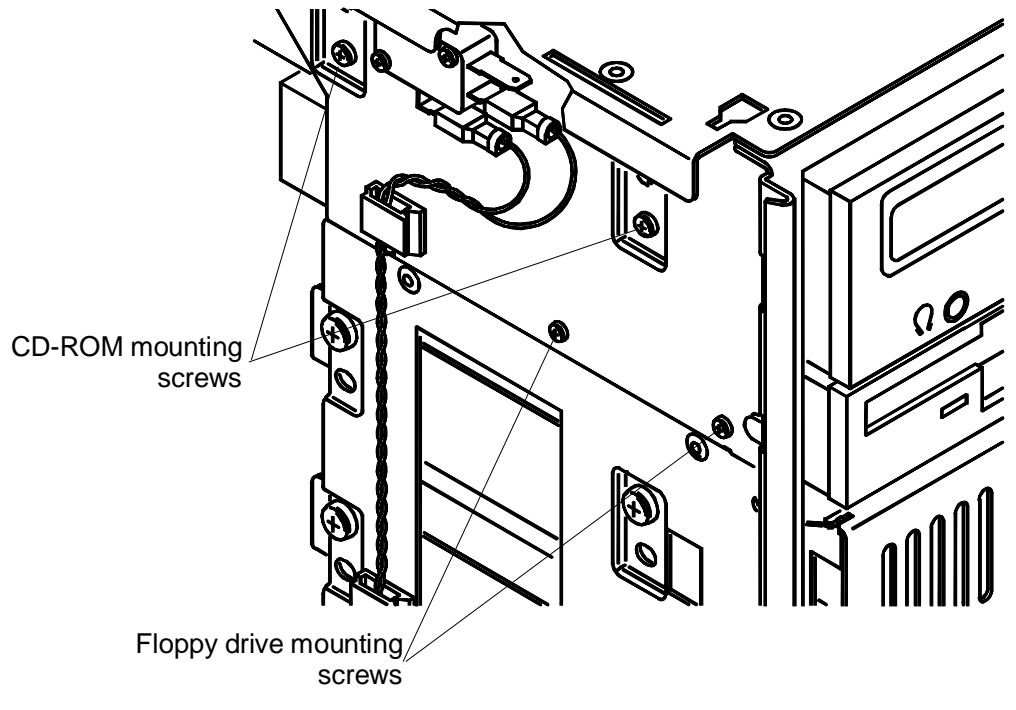

- 4. Slide the new floppy drive into the chassis and align the mounting holes.
- 5. Install the two mounting screws.
- 6. Connect the data cable and the power cable.

#### **CD-ROM Drive**

The procedure for replacing a SCSI or an EIDE CD-ROM drive is the same, except for data cables and jumper settings.

#### **To replace the CD-ROM drive:**

- 1. Disconnect the power cable, data cable, and audio cable from the CD-ROM drive.
- 2. Remove the screws that secure the CD-ROM drive to the chassis. See the previous figure.
- 3. From inside the chassis, push the back of the CD-ROM until the bezel clears the chassis, then slide the device out.
- 4. Remove the mounting guide from the right side of the CD-ROM. See the following figure.

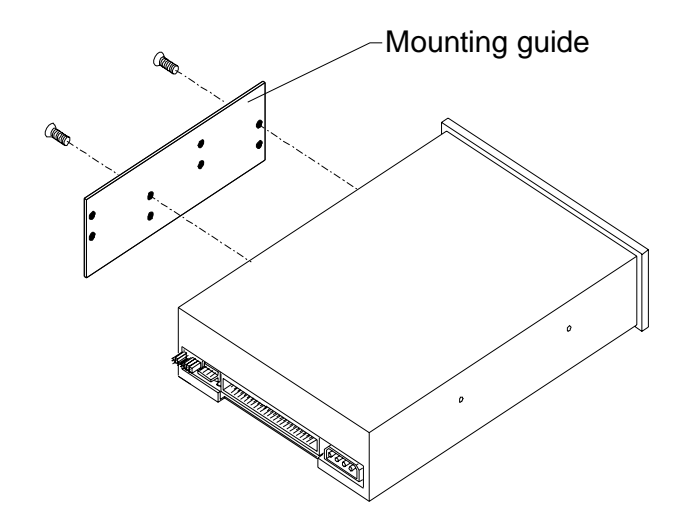

- 5. Note the jumper settings on the rear of the CD-ROM.
- 6. Do one of the following on the new CD-ROM:
	- Set the EIDE master/slave jumper to the same position (Master) as the old drive if you are installing an EIDE drive
- Set the SCSI ID jumper to the same address as the old drive if you are installing a SCSI drive
- 7. Install the mounting guide on the right side of the new CD-ROM.
- 8. Slide the new CD-ROM drive into the chassis and align the mounting holes.
- 9. Install the screws that secure the CD-ROM to the chassis.
- 10. Connect the audio cable, data cable, and power cable.

### **External Bay Disk Drives**

If a Kingston or other brand of removable disk module is installed in the external bay, see the vendor documentation for disk drive and module replacement instructions.

#### **To replace an external bay disk drive:**

- 1. Disconnect the SCSI cable and power cable from the disk drive.
- 2. Remove the two screws that secure the external bay disk drive tray to the chassis. See the following figure.

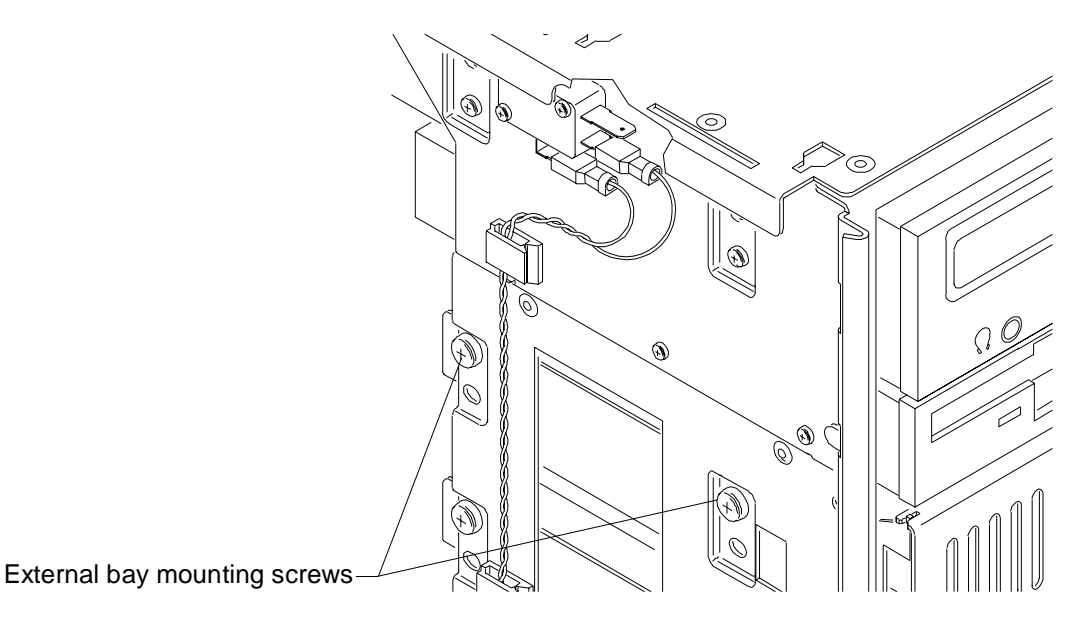

- 3. From inside the chassis, push the tray out of the external bay, grasp the front of the tray, and then slide it out of the bay.
- 4. Remove the screws that secure the disk drive to the tray and remove the drive.
- 5. Do all of the following:
	- Note the SCSI ID jumper settings on the old drive
	- Set the SCSI ID on the new drive to the same ID as the old drive

− Disable termination on the new drive

See Chapter 6, "Peripherals," for details on these tasks.

6. Place the disk drive in the tray, align the mounting holes, and install the mounting screws that secure the disk drive to the tray. See the following figure.

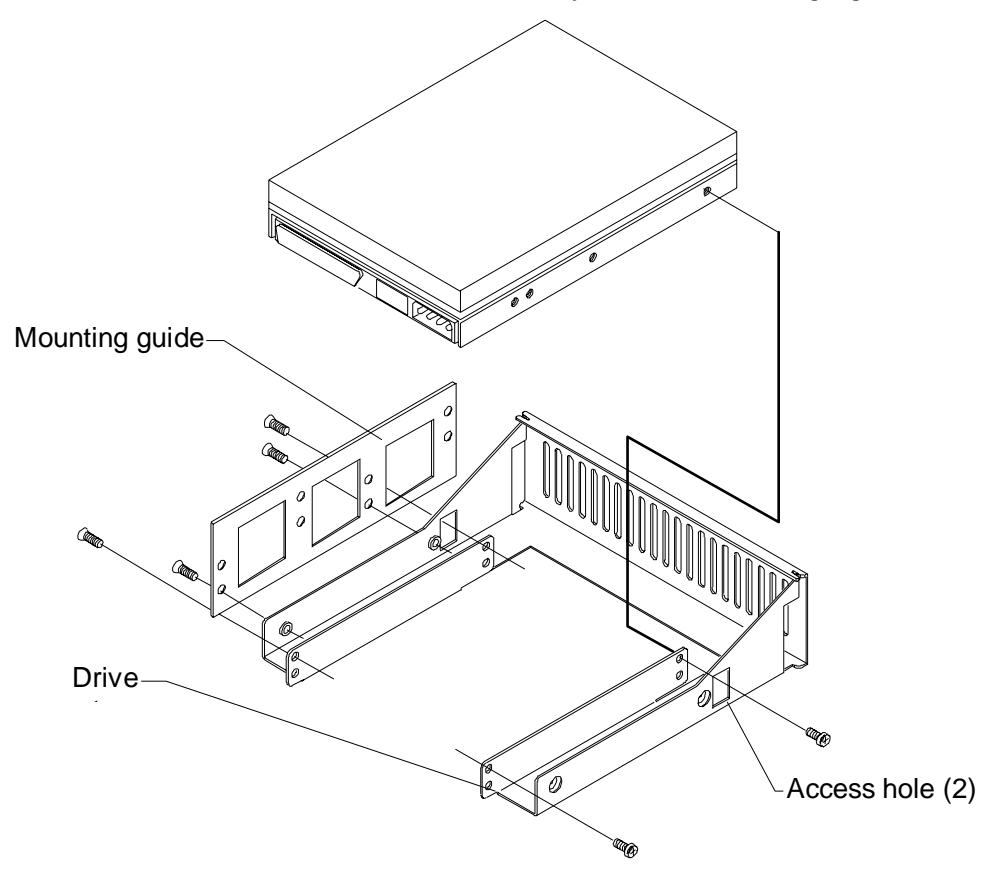

- 7. Slide the tray assembly into the chassis and align the mounting holes.
- 8. Install the screws that secure the tray to the chassis.
- 9. Connect the SCSI cable and the power cable to the disk drive.

### **Internal Bay Disk Drives**

#### **To replace an internal bay disk drive:**

- 1. Remove the right and left covers. See Chapter 1, "Accessing the System," for details.
- 2. Disconnect the SCSI cable and power cable from the disk drive.
- 3. Remove the two screws that secure the drive bracket assembly to the left side of the chassis.
- 4. Grasp the drive bracket assembly and remove the screw that secures the bracket to the right side of the chassis.
- 5. Pull the drive bracket assembly out of the chassis.
- 6. Remove the four screws that secure the old drive to the bracket.
- 7. Do all of the following:
	- − Note the SCSI ID jumper settings on the old drive
	- − Set the SCSI ID on the new drive to the same ID as the old drive
	- − Disable termination on the new drive

See Chapter 6, "Peripherals," for details on these tasks.

8. Install the new drive on the bracket.

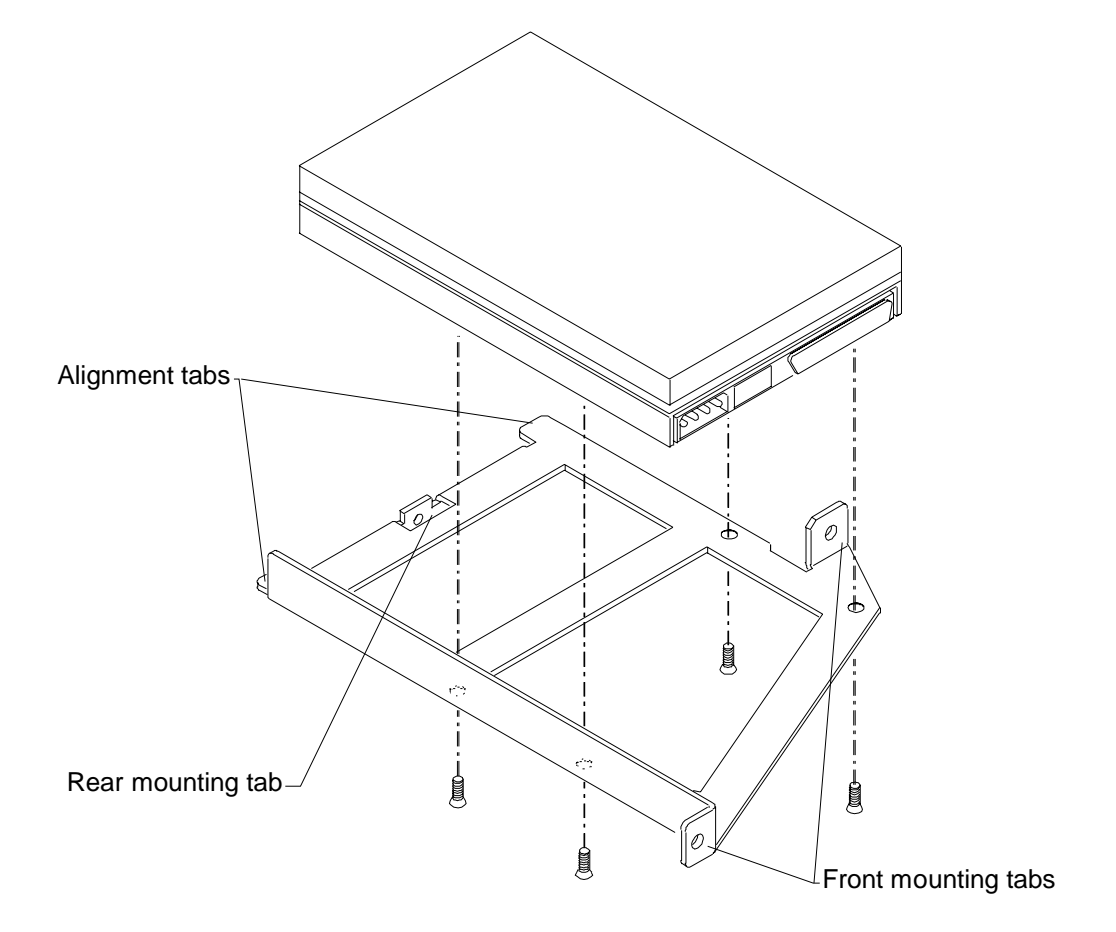

9. Insert the alignment tabs into the appropriate slots in the chassis.

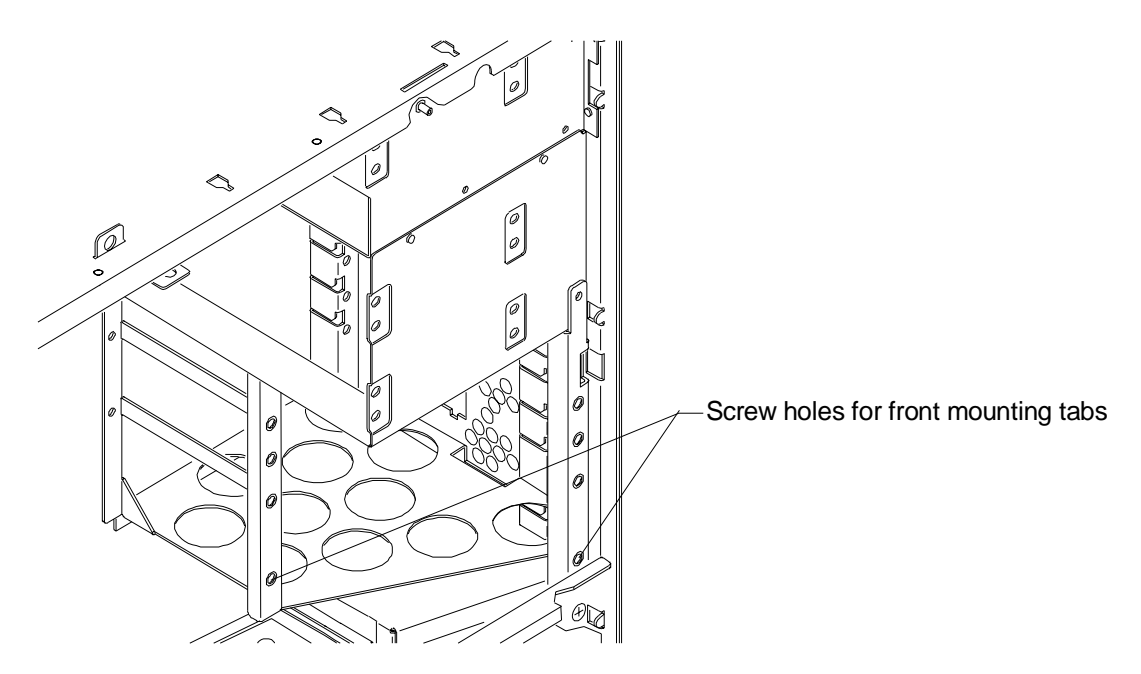

- 10. Install the two screws that secure the drive bracket assembly front mounting tabs to the chassis.
- 11. Install the screw that secures the drive bracket assembly to the right side of the chassis.
- 12. Install the right side panel.
- 13. Connect the SCSI cable and the power cable to the new drive.

### **External SCSI Terminator**

The connector for the external SCSI terminator board, MSMT283, is mounted on the rear of the chassis just below the power supply. MSMT283 provides active termination for the system end of the external Ultra SCSI bus. Cable MCBL253A connects the terminator to J44 on the system board. See the system board diagram in Chapter 5, "System Board," for connector and socket locations.

#### **To replace the external Ultra SCSI terminator board:**

- 1. Swing the power supply out of the chassis. See Chapter 1, "Accessing the System," for details.
- 2. Unfasten the reusable wire tie that secures the power supply cable bundle.
- 3. Lift the power supply off its hinge pins and place it aside carefully.

4. Disconnect the SCSI cable (MCBL253A) from the terminator board. See the following figure.

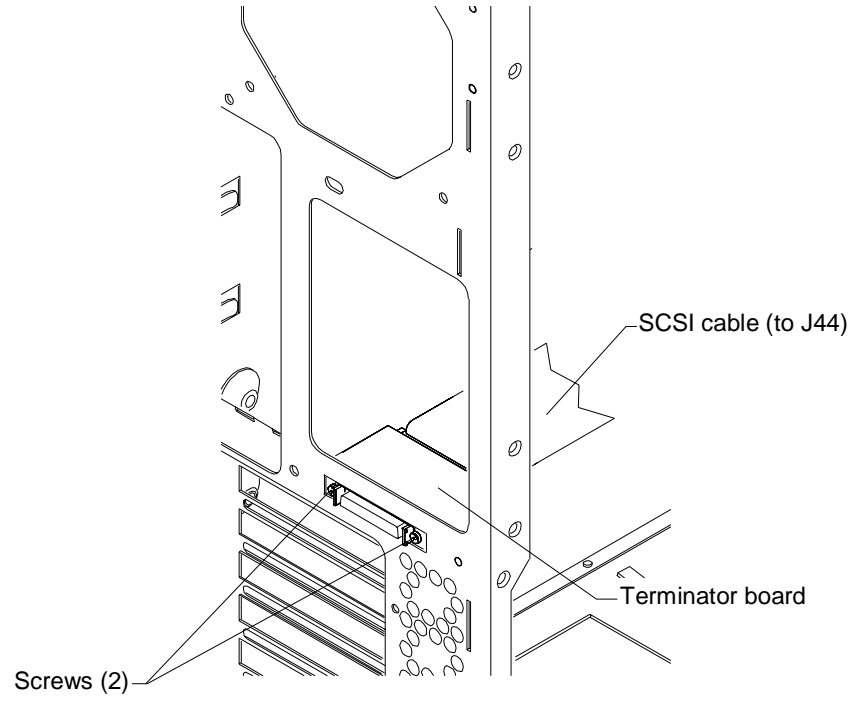

- 5. Remove the two small screws that secure the connector to the rear of the chassis.
- 6. Note the orientation of the terminator board and remove it from inside the chassis.
- 7. Orient the new terminator board component side down, align the mounting holes of the new terminator with the chassis mounting holes, and install the two screws.
- 8. Connect the SCSI cable to the terminator.
- 9. Place the power supply on its hinge pins and fasten the wire tie on the cable bundle.
- 10. Swing the power supply back into the chassis and secure it with the plungers.

# **Power Supply**

See Chapter 7, "Power Supply, Fans, and Hardware Monitoring Devices," for details on the power supply.

#### **To replace the power supply:**

- 1. Unplug the AC power cord from the rear of the unit.
- 2. Note the location of all power cable connectors on the system board and peripheral devices.
- 3. Disconnect all power cables from all internal devices and the system board.
- 4. Place the power supply cable bundle outside the chassis.
- 5. Remove the knurled retaining/grounding screw on the back of the system. This fastener is located between the top fan and the power supply fan.
- 6. Grasp and pull the power supply plungers toward each other, and then swing the power supply out from the chassis.

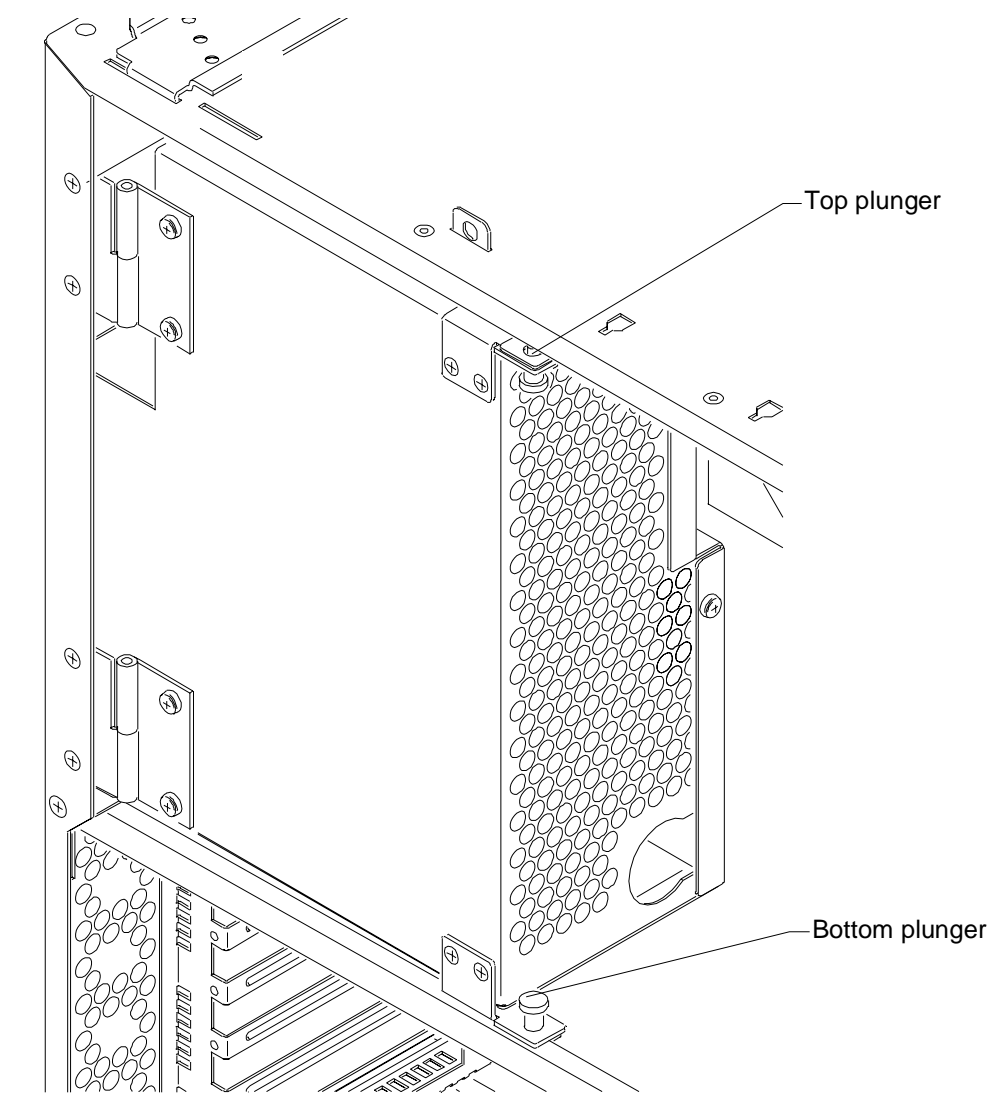

- 7. Swing the power supply out sufficiently to avoid interference from the chassis or the top system fan.
- 8. Lift the power supply off its hinges and set it aside.
- 9. If the new power supply does not have hinges and plungers, remove them from the old supply and install them on the new power supply.
- 10. Place the new power supply on the hinge pins.
- 11. Connect the power cables to the system board and internal devices. See Chapter 7, "Power Supply, Fans, and Hardware Monitoring Devices," for connection details.
- 12. Grasp and pull the plungers toward each other, swing the power supply back into the chassis, and secure it with the plungers.
- **CAUTION** Carefully swing the power supply back into the chassis. Avoid pinching cables. Hold the external SCSI cable against the chassis brace or rearrange cables slightly while swinging the power supply into the chassis.
	- 13. Install the retaining/grounding screw on the back of the chassis.
	- 14. Plug the AC power cord into its connector on the back of the chassis.

### **Bus Termination Card**

The bus termination card, MSMT379, is used only in systems with one processor. The card provides termination for the processor bus. Single-processor systems will not operate without the card installed. See the system board diagram in Chapter 5, "System Board," for connector and socket locations.

#### **To replace the bus termination card:**

- 1. Swing the power supply out of the chassis. See Chapter 1, "Accessing the System," for details.
- 2. Locate the bus termination card at J8, just below the primary CPU.
- 3. Note the orientation of the card.
- 4. Grasp the top edge of the card at each end, and pull it straight out.
- 5. Remove the new card from its antistatic package, orient the card component side up, and insert the card in the slot.
- 6. Press down firmly until the card is seated.
- 7. Swing the power supply back into the chassis and secure it with the plungers.

### **Processor Module**

The replacement Pentium II 300 MHz processor, CICM452, is housed in a plastic module with heat sinks. The bottom right heat sink fin is removed to provide clearance for the fan connector on the Revision A system board. The processor module mounts in the dual processor retention module (DPRM). See the system board diagram in Chapter 5, "System Board," for connector and socket locations.

**CAUTION** To avoid damaging the system board, ensure that your replacement processor has the bottom, right heat sink fin removed.

#### **To replace the processor module:**

- 1. Swing the power supply out of the chassis to expose the processor. See Chapter 1, "Accessing the System," for details.
- 2. Press the locking tabs on the top corners of the processor module inward, towards each other, until they click into the release position.
- 3. Slide the processor module out of the DPRM.
- 4. Remove the new processor from its antistatic package, and align the processor module over the DPRM. The processor module is keyed and fits only one way.
- 5. Press the processor module down until it seats.
- 6. Press the processor module locking tabs outward until they click into the locked position.
- 7. Swing the power supply back into the chassis and secure it with the plungers.

### **Voltage Regulator Module (VRM)**

The voltage regulator module (VRM), CPWS165, is used only in dual-processor systems. The VRM is located at J10, just below the secondary processor. See the system board diagram in Chapter 5, "System Board," for connector and socket locations.

You may want to remove the secondary processor to provide better access before replacing the VRM.

#### **To replace the VRM:**

- 1. Swing the power supply out of the chassis to expose the VRM. See Chapter 1, "Accessing the System," for details.
- 2. Grasp the top of the VRM with one hand, and use your forefinger and middle finger of the other hand to push the release tabs up, toward the processor.
- 3. Keep pushing the release tabs and pull the VRM out of its socket.
- 4. Remove the new VRM from its antistatic package, and align it over the slot.
- 5. Press the VRM into the slot until the release tabs click.
- 6. Swing the power supply back into the chassis and secure it with the plungers.

## **DIMMs**

See the section, "Adding Memory," in Chapter 3, "Upgrading the System," for important details on handling DIMMs. The DIMM sockets are located just above the power connectors P1 and P2 on the system board. See the system board diagram in Chapter 5, "System Board," for connector and socket locations.

#### **To replace a DIMM:**

- 1. Swing the power supply out to expose the DIMM sockets. See Chapter 1, "Accessing the System," for details.
- 2. Press the release tabs outward, away from each other.
- 3. Grasp the top edge of the DIMM and pull it out of the socket.
- 4. Remove the new DIMM from the antistatic package.
- 5. Orient the DIMM so that the notches match the keys in the socket.

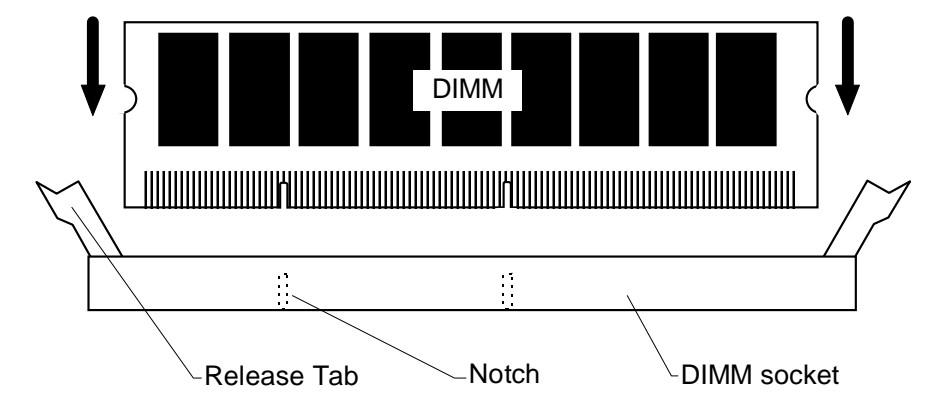

- 6. Insert the DIMM at a 90-degree angle into the socket.
- 7. Push gently straight down until the release tabs snap into place.
- 8. Swing the power supply back into the unit and secure it with the plungers.

### **System Board**

You must swap the DIMMs, bus termination card (if installed), VRM (if installed), and processor module(s) from the old system board to the new one. See the system board diagram in Chapter 5, "System Board," for connector and socket locations.

Note that a number of Fastex fasteners are mounted in the right side of the chassis to secure the system board and dual processor retention module (DPRM) supports. Do not overtighten the screws to these fasteners. If overtightened, the fasteners may distort.

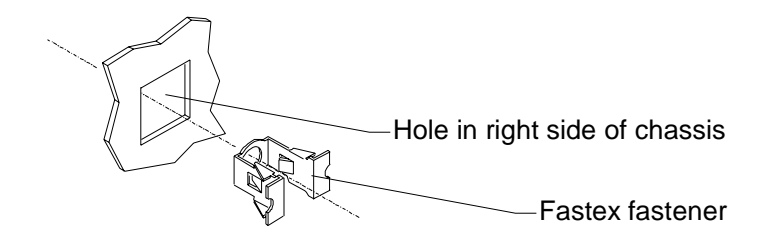

#### **To remove the system board:**

- 1. Remove the top cover and both side panels. See Chapter 1, "Accessing the System," for details.
- 2. Remove the power supply. See the "Power Supply" section above for details.
- 3. Lay the chassis down on its right side.
- 4. Note the locations where all cables are connected to the system board.
- 5. Disconnect all cables from the system board.
- 6. Note the locations of the expansion cards, remove them, and place the cards on an antistatic surface.
- 7. Remove DIMMs, the bus termination card (if installed), VRM (if installed), and processor module(s) and place them on an antistatic surface. See the respective procedures above for details on removing these components.
- 8. Remove the chassis brace.
- 9. Remove the jackscrews on all external port connectors.

#### **WARNING Use care when removing or installing the screws to avoid damaging components on the system board.**

- 10. Remove the four screws and the four plastic rivets on the dual processor retention module (DPRM), and remove the DPRM from the chassis.
- 11. Remove the 21 screws from the system board.
- 12. Lift the system board out of the chassis and place it on an antistatic surface.

#### **To install a new system board:**

- 1. Place the new system board into the chassis, align all mounting holes, and install the jackscrews on the external port connectors.
- 2. Loosely install the remaining screws on the system board, except those for the DPRM. **Do not tighten** the screws yet.
- 3. Mount the DPRM to the system board with the plastic rivets. The DPRM is keyed to the processor slots to ensure correct orientation.
- 4. Tighten all fasteners that secure the system board and DPRM to the chassis. You may need to adjust the Fastex fasteners slightly on the right side of the chassis.
- 5. Install the chassis brace.
- 6. Install the DIMMs, processor(s), VRM (if used), and bus termination card (if used) on the system board.
- 7. Install the expansion cards back into their original slots.
- 8. Connect the internal cables to the system board. If you need help identifying cable connections, see Chapter 5, "System Board."
- 9. Place the power supply on its hinge pins, swing it back into the chassis, and secure it with the plungers.
- 10. Install the power supply retaining/grounding screw on the rear of the chassis.
- 11. Install the right and left side panels, and then install the top cover.

### **Expansion Cards**

See the system board diagram in Chapter 5, "System Board," for connector and socket locations.

#### **To replace an expansion card:**

- 1. Disconnect the external device attached to the expansion card connector on the rear of the system.
- 2. Disconnect any internal cable that connects the card to another device (if installed), such as a geometry board.
- 3. Remove the screw that secures the card to the left card guide.
- 4. Pull the expansion card straight out, and place it on an antistatic surface.
- 5. Slide the new card into the same slot from which you removed the old card.
- 6. Install the screw that secures the card to the left card guide.
- 7. Connect any cables from other internal devices, if installed.
- 8. Connect the external device to the expansion card connector on the rear of the system.

### **Fans**

See Chapter 7, "Power Supply, Fans, and Hardware Monitoring Devices," for details on fans.

**NOTE** Arrows on the fan indicate airflow direction and rotation. Ensure system fans are installed with the airflow direction arrow pointing in the correct direction.

#### **To replace the top system fan:**

- 1. Remove the power supply. See the "Power Supply" section above for details.
- 2. Remove the primary processor and the secondary processor (if installed). See the "To replace the processor module" procedure above for details.
- 3. Disconnect the fan power cable from J5, which is located near the top left of the secondary processor slot on the system board.
- 4. Remove the four screws securing the grille and fan to the chassis.
- 5. Gently pull the fan right until the motor housing contacts the DPRM.
- 6. Gently pull the fan downward until the fan housing clears the chassis and remove the fan.
- 7. Note the airflow direction of the fan and the position of the fan cable.
- 8. Ensure the airflow direction arrow on the new fan is pointing in the correct direction, then place the new fan at an angle inside the chassis.
- 9. Grasp the fan with one hand and use the other to slightly pull the left side of the DPRM toward the right so that the fan slips into place.
- 10. Place the grille on the outside, align the mounting holes, and install the four screws. Do not overtighten.
- 11. Connect the fan power cable to J5.
- 12. Install the processor module(s).
- 13. Install the power supply, swing it back into the chassis, and secure it with the plungers.

#### **To replace the bottom system fan:**

- 1. Remove the face panel. See the "Case Components" section above for details.
- 2. Remove the expansion cards. See the "Expansion Cards" section above for details.
- 3. Remove the two screws that secure the right card guide to the chassis.
- 4. Lift the card guide up to disengage the mounting tabs, and remove it from the chassis.
- 5. Disconnect the fan power cable from J54, which is located near the battery on the front edge of the system board.
- 6. Note the airflow direction of the fan.
- 7. Remove the four screws securing the fan to the front of the chassis and remove the fan.
- 8. Ensure that the airflow direction arrow on the new fan is pointing in the correct direction and place the fan inside the chassis.
- 9. Align the mounting holes, and install the four screws. Do not overtighten.
- 10. Connect the fan power cable to J54.
- 11. Insert the card guide tabs into the slots and push the card guide down until the tabs engage.
- 12. Install the two screws that secure the card guide to the chassis.
- 13. Install the expansion cards.
- 14. Install the face panel.

# **Chassis Intrusion Alarm Switch**

The chassis intrusion alarm switch (CWSX30800) has three connectors. Only the bottom two connectors are used. See the system board diagram in Chapter 5, "System Board," for connector and socket locations.

### **To replace the chassis intrusion alarm switch:**

- 1. Note where the red and black wires connect to the switch.
- 2. Disconnect the wires from the switch.

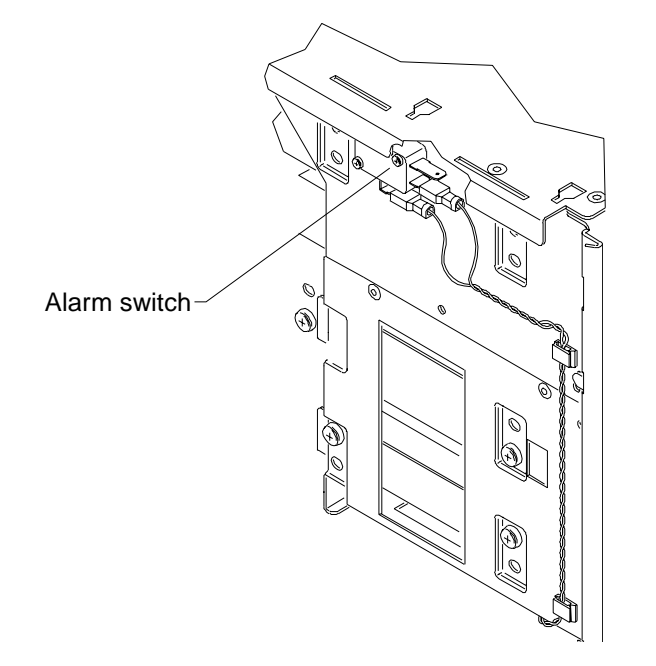

3. Remove the two screws that secure the switch to the chassis and remove the switch.

- 4. Align the new switch with the chassis mounting holes and install the screws.
- 5. Connect the black wire to the middle connector and connect the red wire to the bottom connector.

# **Lithium (CMOS/Clock) Battery**

The battery is located near the bottom front of the system board. See the system board diagram in Chapter 5, "System Board," for details.

After you remove the battery, the system will lose its operating parameters stored in CMOS. As a result, the system BIOS parameters are lost. Parameters include date, time, hardware configuration, and other data.

After you install the new battery, you must reset the date and time and reconfigure the BIOS. See the *TDZ 2000 System Setup* for details on updating and configuring the BIOS.

**WARNING There is a danger of explosion if the battery is incorrectly replaced.**

### **WARNING Replace the battery with the same or equivalent type only, as recommended by the battery manufacturer. Dispose of used batteries according to the battery manufacturer's instructions.**

#### **To replace the battery:**

- 1. Remove any expansion cards that restrict access to the battery. See the "Expansion Cards" above for details.
- 2. Note the positive orientation of the battery. Carefully remove the discharged battery by grasping it firmly and pulling it out of the socket.
- 3. Install the new battery in the same orientation as the old battery.
- 4. Dispose of the battery according to the manufacturer's instructions.
- 5. Install the expansion cards that you removed.

# **LEDs, Light Pipe, and Standby Switch**

See the system board diagram in Chapter 5, "System Board," for connector and socket locations. See also the "Cable Routing and Pinouts" section in Chapter 5, "System Board," for LED and standby switch cable and connector details.

### **To replace an LED:**

- 1. Remove the internal bay disk drives. See the "Internal Bay Disk Drives" section for details.
- 2. Note the locations of each of the three LEDs on the light pipe.
- 3. Remove the LED from its mount on the light pipe, then disconnect the LED cable from its connector on the system board.
- 4. Remove the LED cable from the chassis.
- 5. Route the new LED cable through the chassis and connect it to the appropriate connector on the system board.
- 6. Press the LED into its mount on the light pipe.

### **To replace the light pipe:**

- 1. Remove the face panel. See the "Case Components" section above for details.
- 2. Remove the internal bay disk drives. See the "Internal Bay Disk Drives" section above for details.
- 3. Disconnect the LEDs from the light pipe.

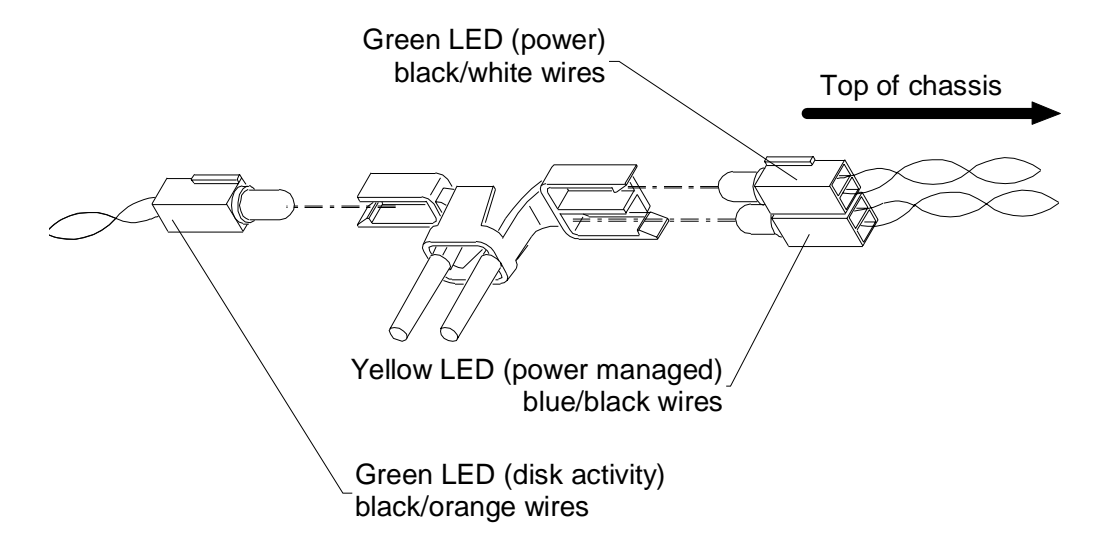

- 4. Squeeze the mounting tabs on the light pipe inward and push the light pipe through its mounting hole.
- 5. From inside the chassis, remove the light pipe.
- 6. Orient the new light pipe so that its twin LED mounts face up, and press the light pipe through its mounting hole until it snaps into place.
- 7. Push each of the LEDs into its respective mount on the new light pipe.
- 8. Install the internal bay disk drives.

9. Install the face panel.

### **To replace the standby switch:**

- 1. Remove the face panel. See the "Case Components" section above for details.
- 2. Disconnect the standby switch cable connector from the system board.
- 3. Remove the switch cable from the chassis.
- 4. Insert the connector end of the switch cable through the cable access hole on the front of the chassis and route the new switch cable through the chassis.
- 5. Connect the switch cable to the connector on the system board.
- 6. Press the switch into its mount on the face panel.
- 7. Install the face panel and the switch button.

# **3 Upgrading the System**

This chapter describes upgrading memory and processors, as well as installing expansion cards, internal SCSI drives, and external SCSI drives.

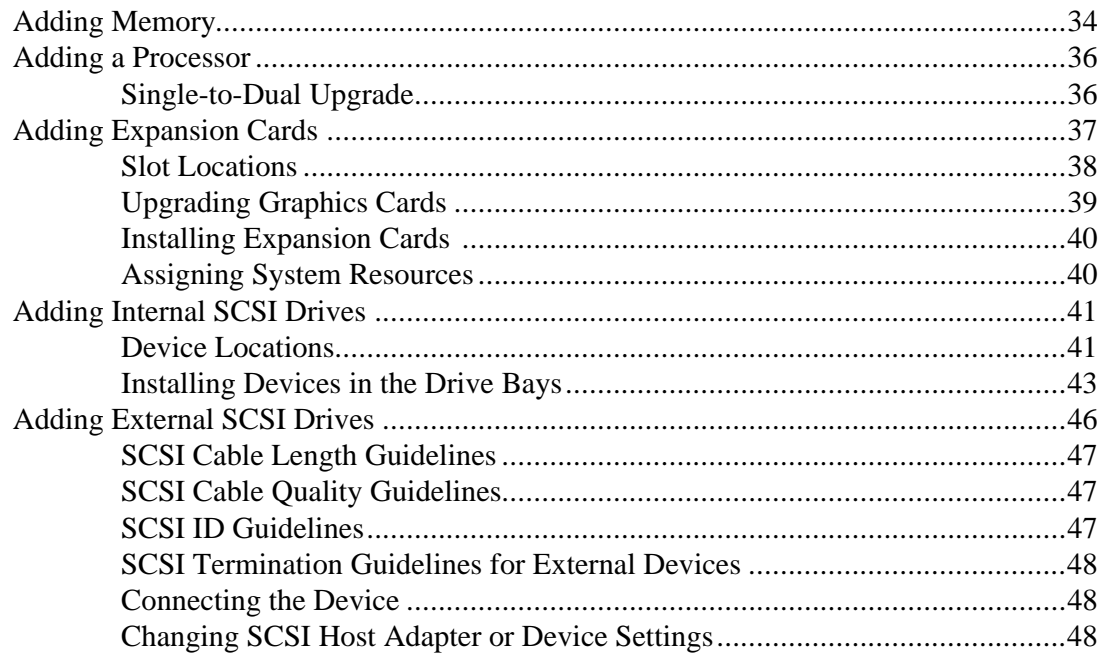

# **Adding Memory**

You can upgrade memory on the MSMT401 system board in 64 MB or 128 MB increments. The minimum total memory is 64 MB and the maximum total memory is 512 MB.

You can install DIMMs one at a time. Each bank has only one slot.

Memory upgrade kits from Intergraph Computer Systems contain one DIMM and a disposable antistatic wrist strap.

**WARNING Disconnect the system from AC power before servicing internal components! Failure to remove AC power may result in equipment damage or personal injury.**

- **NOTE** See Chapter 1, "Accessing the System," for instructions on opening the system and protecting against electrostatic discharge.
- **CAUTION** Follow all warnings and cautions in servicing instructions. If you fail to follow documented, approved procedures, personal injury and damage to equipment can result.
- **CAUTION** Use an antistatic wrist strap for all servicing procedures to avoid the possibility of electrostatic discharge.
- **CAUTION** Do not overtighten screws and other fasteners to avoid damaging threads.
- **CAUTION** System memory modules from Inter graph Computer Systems are certified for use with Intergraph computers at extremes of temperature and system load to ensure reliable performance. System memory modules available from other vendors may not function properly or reliably in your Intergraph computer.

To avoid damaging DIMMs and voiding the warranty, take the following precautions:

- Do not touch the gold-plated finger contacts.
- Do not install DIMMs that have tin-plated finger contacts.
- $\bullet$  Do not bend, twist, drop, or otherwise handle DIMMs carelessly.
- Do not expose DIMMs to moisture or extreme temperatures.
- Do not remove DIMMs from the antistatic bag until installation.

Before you install memory, do the following:

- Inspect DIMM keying. The finger contacts on the DIMM must match the socket configuration. This ensures that you have the correct voltage and type of DIMM.
- Inspect DIMM contacts. The DIMM must have gold-plated fingers that match the goldplated socket contacts.

Follow these population rules to correctly install the DIMMs:

- Remember that you can install DIMMs one at a time.
- Install DIMMs one bank at a time; begin with bank 0 or the first open bank; end with bank 3.
- $\bullet$  Press the DIMM straight down into the socket. Do not rock the DIMM; apply even pressure along the top edge of the DIMM.
- Restart the computer after adding or replacing DIMMs. The computer detects the new memory automatically.

The following table shows possible memory configurations. Each bank contains one socket. NP designates the socket is not populated.

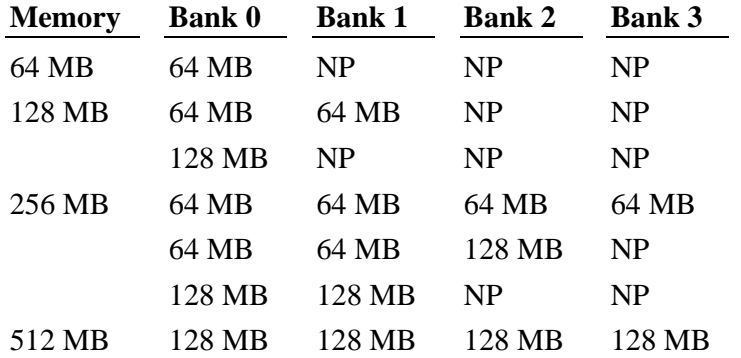

Typical memory configurations include the following: 64 MB (one 8Mx72 DIMM); 128 MB (one 16Mx72 DIMM); 256 MB (two 16Mx72 DIMMs); and 512 MB (four 16Mx72 DIMMs).

See the system board diagram in Chapter 5, "System Board," for socket locations.

#### **To install the memory upgrade:**

- 1. Swing the power supply out to expose the DIMM sockets. See Chapter 1, "Accessing the System," for details.
- 2. Locate the available DIMM socket and ensure the release tabs are open.
- 3. Grasp the DIMM so that the notch positions match the keys in the socket. See the figure in the section, "DIMMs," in Chapter 2, "Servicing the System.".
- 4. Insert the DIMM at a 90-degree angle into the socket.
- 5. Push gently straight down until the release tabs snap into place.
- 6. Swing the power supply back into the chassis and secure it with the plungers.

# **Adding a Processor**

You can upgrade a single processor system to a dual processor system. You can upgrade a processor to a faster processor. You can install a processor module with heat sinks (CICM452, Intergraph standard part) or a boxed processor module with integral fan (non-Intergraph part). The lower right heat sink fin on the Intergraph processor module is removed to provide clearance for the fan connector at J5 on the MSMT401 Revision A system board.

Processors are mounted in a dual processor retention module (DPRM), which surrounds the processor slots. See the system board diagram in Chapter 5, "System Board," for the location of processor slots and related connectors.

# **Single-to-Dual Upgrade**

You can upgrade to dual processors in the following ways:

- $\blacklozenge$  You can purchase a TDZ 2000 single-to-dual processor upgrade kit (PUPG11906) from Intergraph Computer Systems. The kit contains all the hardware, software, and documentation required to perform the upgrade.
- If you purchase a second processor from another vendor, you can purchase a Voltage Regulator Module (VRM) from Intergraph Computer Systems.

After completing the hardware upgrade, you must also upgrade to a multi-processor version of Windows NT. You can upgrade the operating system in the following ways:

- You can purchase the Intergraph upgrade kit mentioned previously. The kit contains all the hardware, software, and documentation required to perform the upgrade.
- <sup>u</sup>If you have or purchase a *Windows NT 4.0 Workstation Resource Kit* (ISBN 1-57231- 343-9), you can use software on the kit's CD-ROM to upgrade Windows NT 4.0. The files required for the upgrade are UPTOMP.EXE , UPTOMP.INF, and UPTOMP.TXT.
- $\bullet$  While not recommended by Intergraph Computer Systems, you can back up all critical system data, install the second processor and VRM, and reinstall Windows NT 4.0 to load the required multi-processor Hardware Abstraction Layer (HAL).
- **NOTE** You do not have to change any jumper settings when installing a second processor.

### **To install a single-to-dual processor upgrade:**

- 1. Swing the power supply out to expose the processor slots. See Chapter 1, "Accessing the System," for details.
- 2. Remove the MSMT379 bus termination card from J8, the secondary processor slot. Place the card in an antistatic package.
- 3. Orient the processor module so that the heat sink fins point to the top of the chassis and insert the module into the open socket on the dual processor retention module (DPRM).
- 4. Press straight down and apply even pressure at both ends of the CPU module until it seats. The DPRM is keyed to ensure proper insertion.
- 5. Press the processor module locking tabs outward until they click into the locked position.
- 6. Find J10, the secondary voltage regulator module (VRM) socket.
- 7. Remove the new VRM from its antistatic package and slide the VRM into its mount.
- 8. Press straight down and apply even pressure at both ends of the VRM until it snaps into place. The socket is keyed to ensure proper insertion.
- 9. If you installed a boxed processor with integral fan into the secondary processor slot, connect the fan cable to J1, located near the top, right corner of the system board. The fan cable for a boxed processor installed in the primary processor slot connects to J4, located near the top left of the system board.
- 10. Swing the power supply back into the chassis and secure it with the plungers.

# **Adding Expansion Cards**

You can install Peripheral Component Interconnect (PCI), non-compliant PCI, Industry Standard Architecture (ISA), and Plug-n-Play (PnP) expansion cards in the system. See below for a general description of the types of cards.

- PCI cards contain configuration registers that define resource information to the system during startup. PCI cards do not require manual system configuration when installing the card. The system BIOS detects the board's presence during startup and reads information from the board's configuration registers to assign the necessary system resources.
- **NOTE** All PCI expansion cards sold by Intergraph fully comply with the Peripheral Component Interconnect Specification, 2.1.
	- Non-compliant PCI cards mechanically comply with the *Peripheral Component Interconnect Specification 2.1* , but do not contain configuration registers that allow the system to automatically assign the necessary resources. These cards install in PCI slots, but you must configure the BIOS to assign system resources before installing the card. In this regard, they are like ISA cards, as described below.
	- <sup>u</sup>ISA cards do not contain registers that define the resource information to the system during startup. Therefore, you must configure the BIOS to define the card to the system before installing the ISA card. This reserves system resources for the card.
- <sup>u</sup>PnP cards are ISA cards that contain configuration registers like PCI cards. During startup, the system BIOS automatically detects the installed card and assigns the necessary system resources. Since a PnP card is ISA-based, you install it in the ISA slot.
- **NOTE** Assign system resources for an ISA card and any non-compliant PCI cards before installation. See the "Assigning System Resources" section below.

Each installed PCI card must draw less than 25 watts of power. The total allowable maximum wattage for PCI cards is 175 watts. The PCI slots are limited to 25 watts power dissipation per the *Peripheral Component Interconnect Specification 2.1* .

## **Slot Locations**

The expansion slots are located at the bottom, left section of the system board, as shown in the following figure. Slots 1 through 4 are primary slots and slots 5 through 7 are secondary. Slot 7 is a shared PCI/ISA slot. You can install a card in the number 7 PCI slot or the ISA slot, but not both.

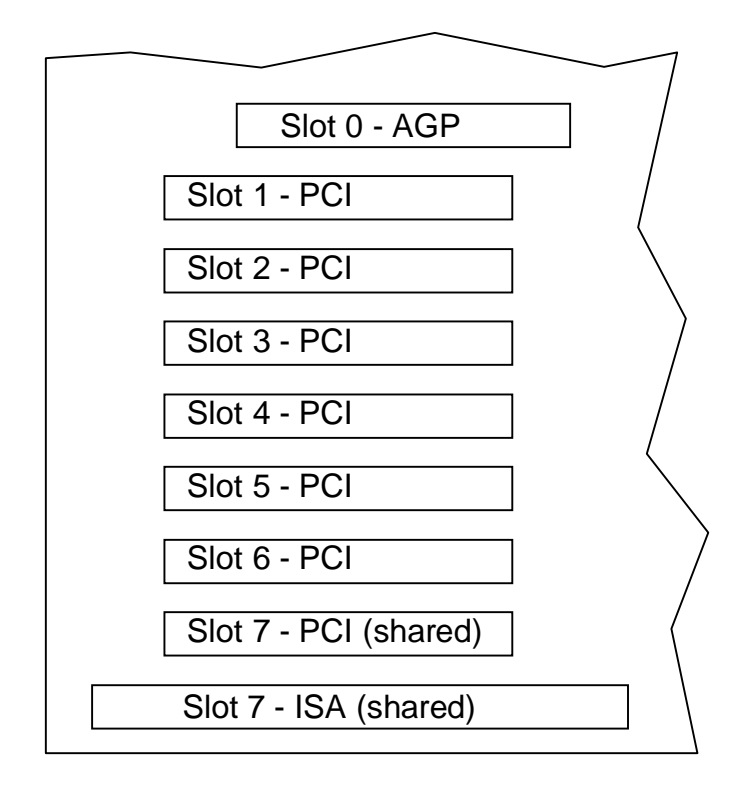

**NOTE** Since the TowerMate expansion base uses the ISA slot to connect to the Ultra-tower, you cannot install a card into either of the shared slots if you install the TowerMate option. However, the TowerMate features a shared PCI/ISA slot, which replaces the occupied shared slot in the Ultra-tower. For more information, see the TowerMate documentation.

# **Upgrading Graphics Cards**

If you are upgrading or replacing an Intergraph graphics, geometry, or VGA/power supply card, see the following tables for part numbers and recommended PCI slot designations.

## **Intergraph Graphics Card Part Numbers**

The table below lists the part numbers of Intergraph graphics cards specified in the PCI Slot Designation table in the following section.

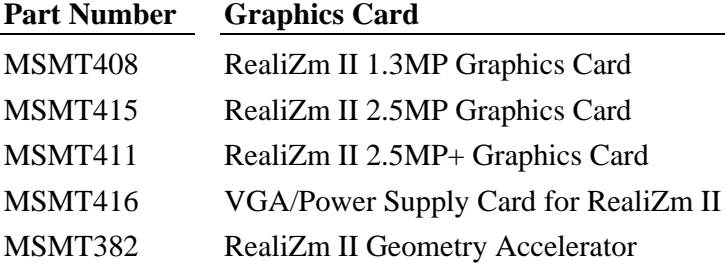

## **PCI Slot Designations for Intergraph RealiZm II Graphics Cards**

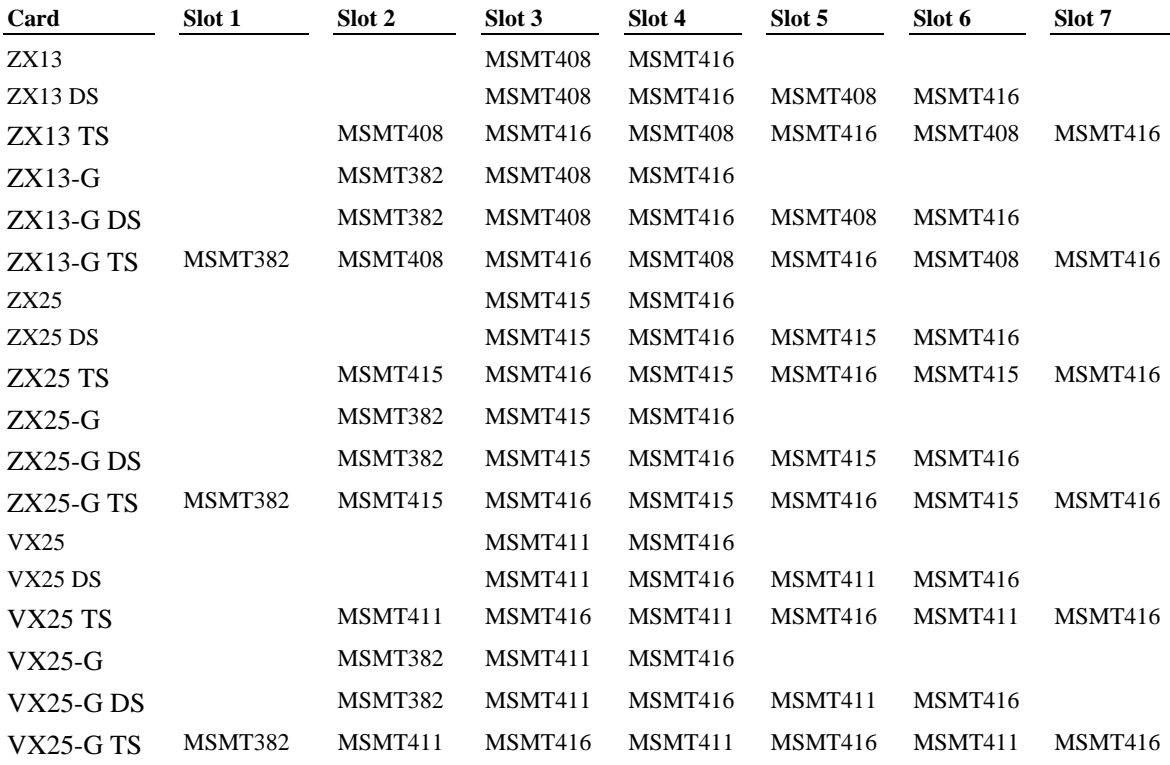

DS and TS indicate dual-screen and triple-screen configurations, respectively.

# **Installing Expansion Cards**

If you are installing double card sets, such as a graphics card and a geometry accelerator, repeat the following procedure for the second card. See the documentation that came with the card for details on connecting the two cards.

For other cards, such as internal modems or SCSI adapters, see the documentation that came with the card for details on installation, configuration, cable connections, and operation.

### **To install an expansion card:**

- 1. Locate an open slot. If you are installing any of the Intergraph RealiZm II products, see the table above for required slot assignments.
- 2. Remove the blanking plate for the slot. Keep the retaining screw.
- 3. Remove the expansion card from its antistatic packaging.
- 4. Slide the expansion card carefully into the card guides. Ensure that the gold-fingered connectors on the board's edge are aligned properly with the slot connector.
- 5. Push the card into the slot firmly and evenly until it is fully seated in the slot connector.
- 6. Inspect the connection. If it does not appear to be correct, remove and reinstall the card.
- 7. Install the retaining screw.
- 8. Attach any required cables to the internal or external connectors.
- 9. Install covers and restart the system.

# **Assigning System Resources**

Some expansion cards include a configuration diskette that you can use to reserve the system resources required for the card. Other expansion cards do not include a diskette, but require that you manually program the BIOS with the configuration information.

See the "Configuring the BIOS" chapter in the *TDZ 2000 System Setup* for details on assigning system resources and configuring the BIOS for expansion cards.

See also the "Using System Resources" chapter in the *TDZ 2000 System Setup,* for a list of available system address resources (DMA, I/O, memory) and related details.

**NOTE** Treat non-compliant PCI cards and PCMCIA cards as ISA cards for assigning system resources.

# **Adding Internal SCSI Drives**

The system provides dual-channel Wide Ultra SCSI-3 support for internal and external mass storage devices.

The TDZ 2000 features the following peripheral bays:

- One 3.5-inch x 1-inch external bay for floppy or combo drive.
- One 5.25-inch x 1.6-inch external bay for CD-ROM.
- Two 5.25-inch x 1.6-inch external bays for disk drives or other devices.
- Three 3.5-inch x 1-inch or two 3.5-inch x 1.6-inch internal bays for system or optional disks.
- **NOTE** When installing 5.25-inch peripheral devices, use the screws provided in the package found in the Accessory Box.

See the following chapters for related information and important details:

- Chapter 5, "System Board," for details on SCSI connector locations and pinouts.
- Chapter 6, "Peripherals," for details on drive locations, jumpers, and cables.
- Chapter 7, "Power Supply, Fans, and Hardware Monitoring Devices," for details on power supply cable connectors and pinouts.

Remember the following when installing devices in the system's drive bays:

- If you are installing a SCSI drive, have the vendor's documentation available to follow instructions for setting the SCSI ID, enabling or disabling termination, installing device drivers when required, and configuring other drive attributes.
- If you are installing a drive that connects to an adapter card (such as an EIDE drive), see the vendor's documentation for installing the adapter card and required cables. See the "Adding Expansion Cards" section above for details.
- If you are installing a Kingston or other brand of removable disk drive module, see the vendor's documentation for installing the module, removing terminators, and setting the SCSI ID.
- **NOTE** Internal SCSI drives are not terminated. The internal SCSI cable provides termination. You must disable termination on any drive that you install in the system.

## **Device Locations**

You can add optional mass storage devices to the internal and external drive bays. The following table provides the drive locations and related information. See the figure below.

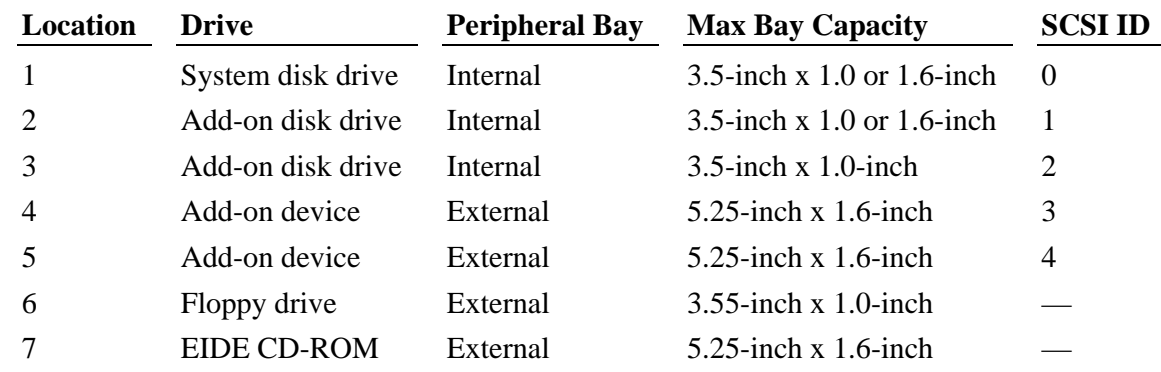

**NOTE** You can install a total of three 3.5-inch x 1.0-inch drives or a total of two 3.5-inch x 1.6-inch drives in the internal drive bay.

> The following figure shows drive locations. Devices are installed in all locations for figure. The EIDE CD-ROM, floppy drive, and system drive are standard. Other devices are available as options.

**NOTE** If you are installing an additional EIDE device on the primary EIDE bus, you must mount the device in Location 5 due to cabling restrictions.

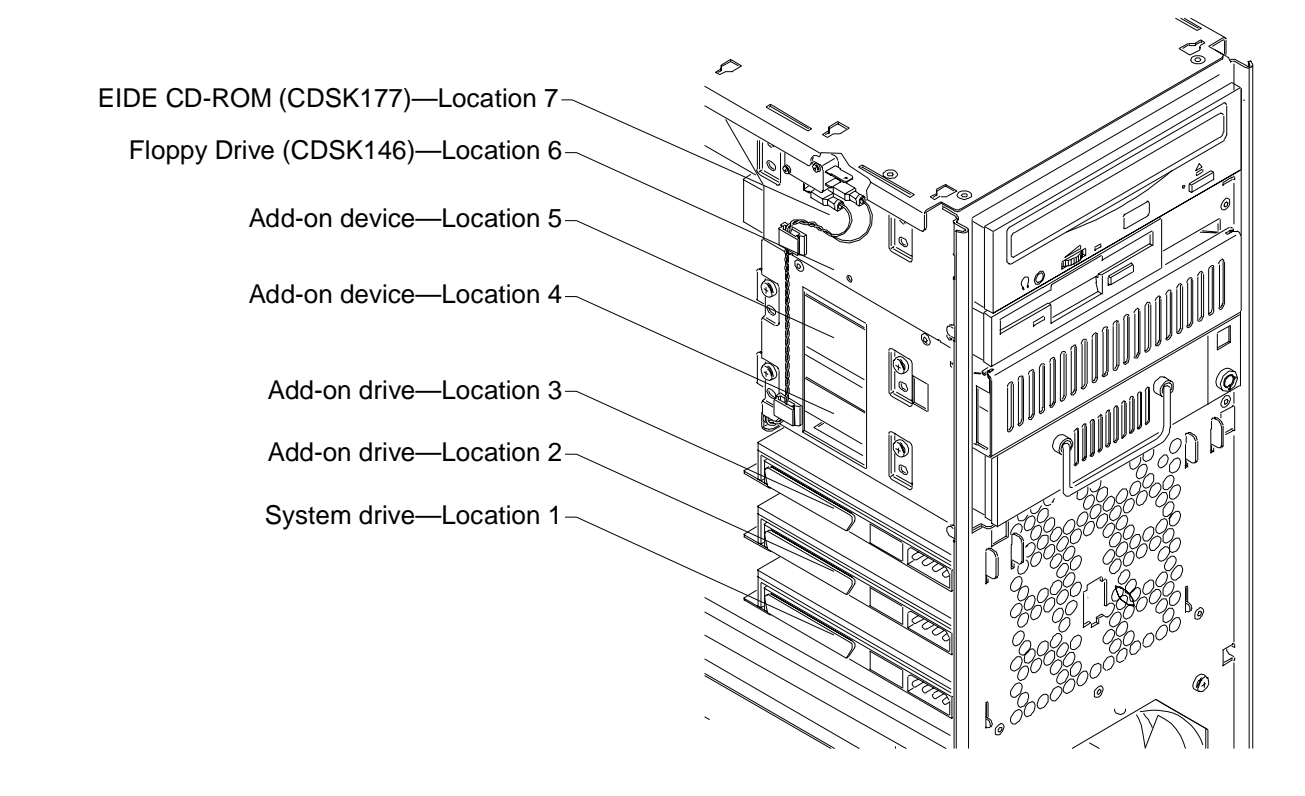

# **Installing Devices in the Drive Bays**

**NOTE** Two internal bay drive brackets are installed in the chassis for mounting drive mechanisms.

### **To install a drive in the external drive bay:**

1. Remove the two screws that secure the external bay disk drive tray to the chassis. See the following figure.

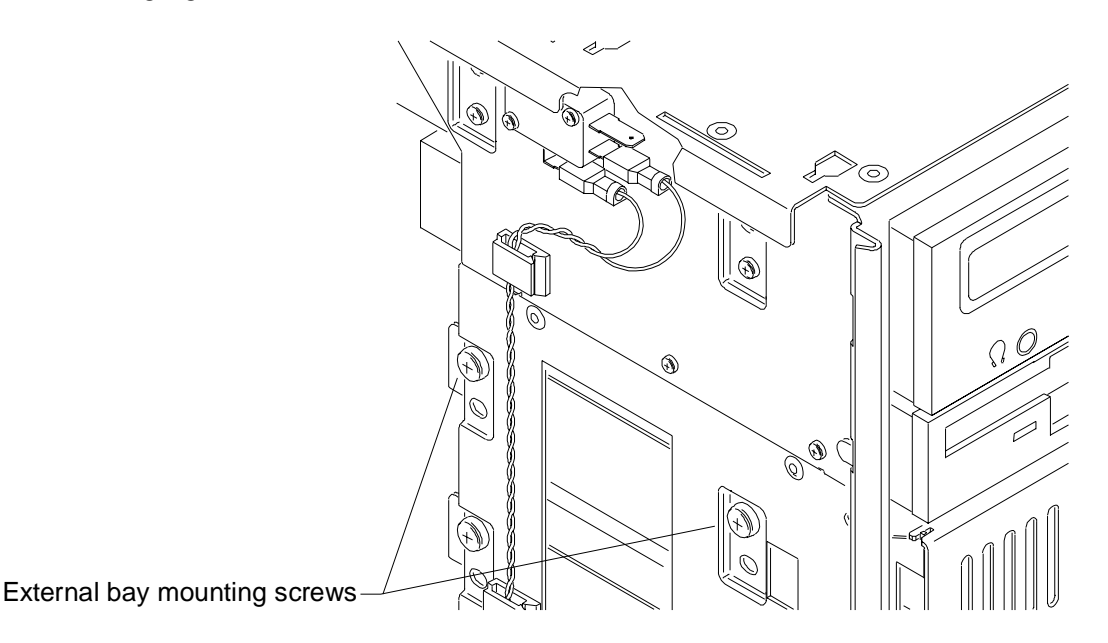

- 2. From inside the chassis, push the tray out of the external bay. Then grasp the front of the tray and slide it out of the bay.
- 3. Do all of the following:
	- Set the SCSI ID on the new drive to an unused ID number
	- − Disable termination on the new drive

See Chapter 6, "Peripherals," for details on these tasks.

- 4. Do one of the following:
	- − If installing a standard disk drive, place the disk drive in the tray, align the mounting holes, and install the four mounting screws
	- − If installing a 1.6-inch device, such as a tape drive or a CD writer, remove the mounting guide from the drive tray and attach the guide to the right side of the device
	- If installing a Kingston removable disk drive module, do not use the mounting guide

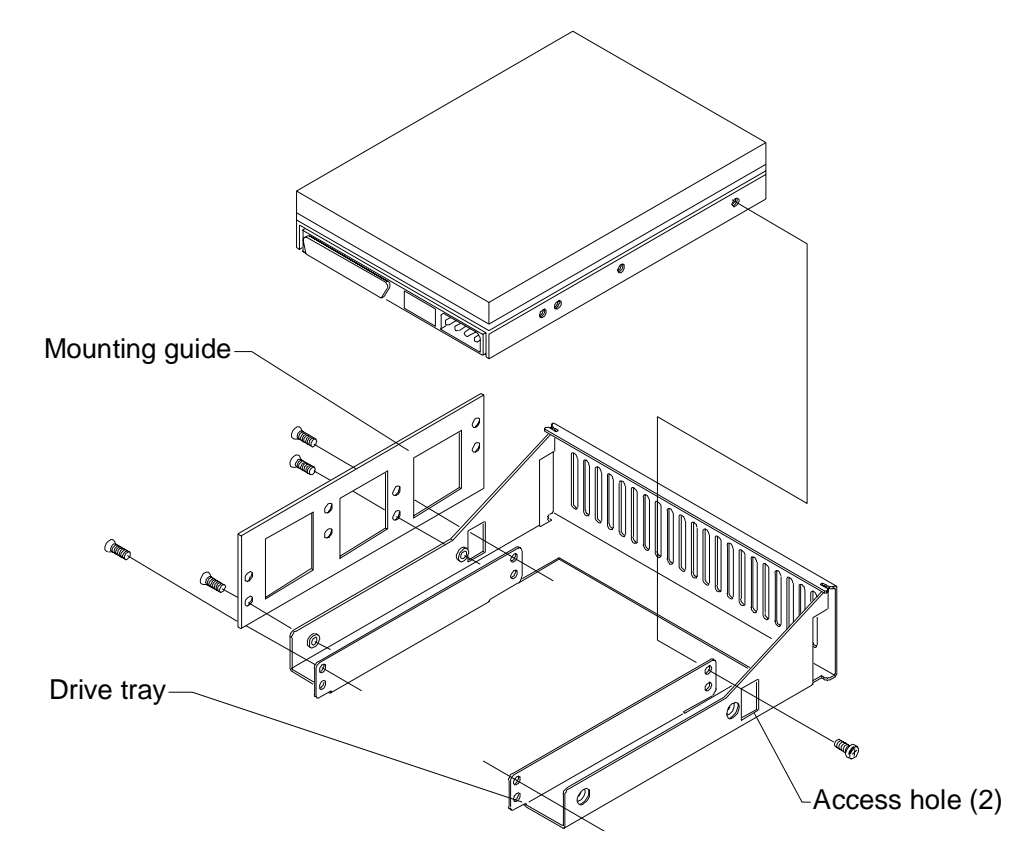

- 5. Do one of the following:
	- Slide the tray assembly into the chassis, align the mounting holes, and install the screws
	- − Slide the 1.6-inch device into the chassis, align the mounting holes, and install the screws provided in the package found in the Accessory Box
	- − Slide the removable disk drive module into the chassis, align the mounting holes, and install the mounting screws on the left and right sides of the chassis
- 6. Connect the SCSI cable and the power cable to the disk drive.

#### **To install a drive in the internal bay:**

- 1. Remove the right and left covers. See Chapter 1, "Accessing the System," for details.
- 2. Remove the two screws that secure the spare drive bracket assembly to the left side of the chassis.
- 3. Grasp the drive bracket assembly and remove the screw that secures the bracket to the right side of the chassis.
- 4. Pull the drive bracket assembly out of the chassis.
- 5. Do all of the following:
	- − Set the SCSI ID on the new drive to an unused ID number
	- − Disable termination on the new drive

See Chapter 6, "Peripherals," for details on these tasks.

6. Install the bracket on the new drive.

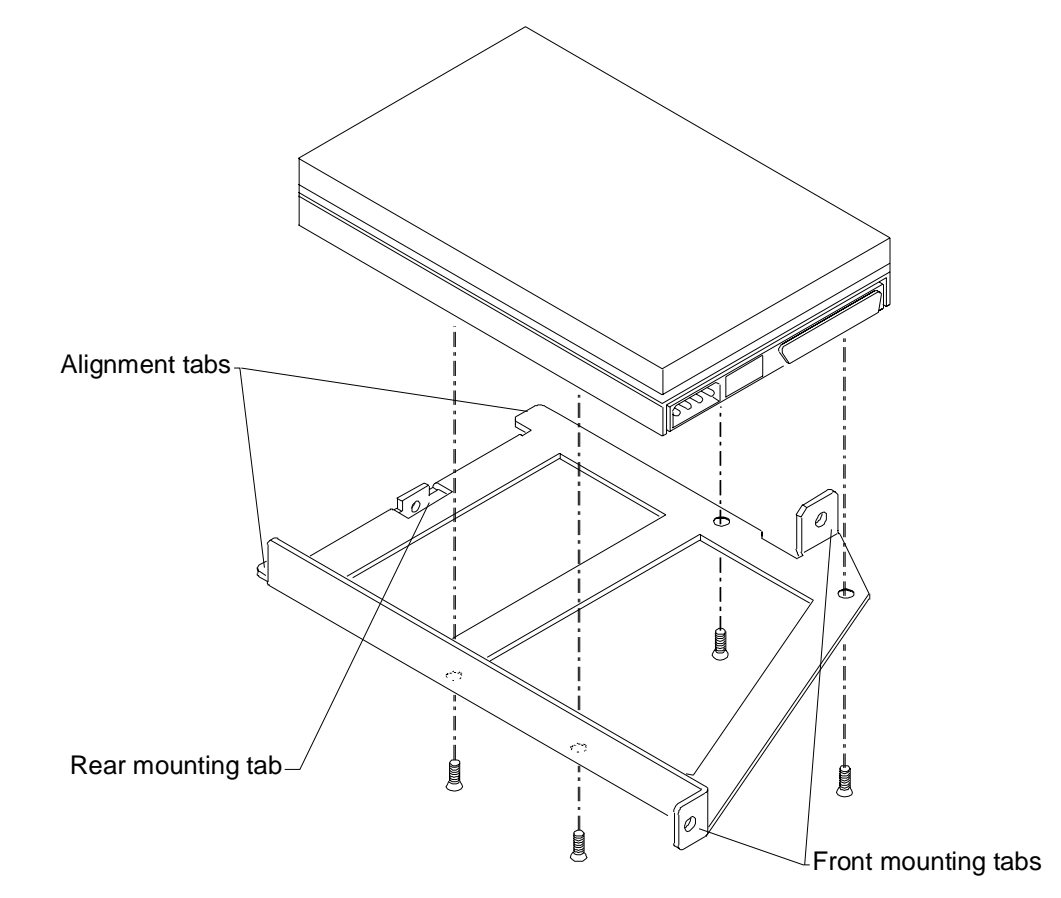

7. Insert the alignment tabs into the appropriate slots in the chassis.

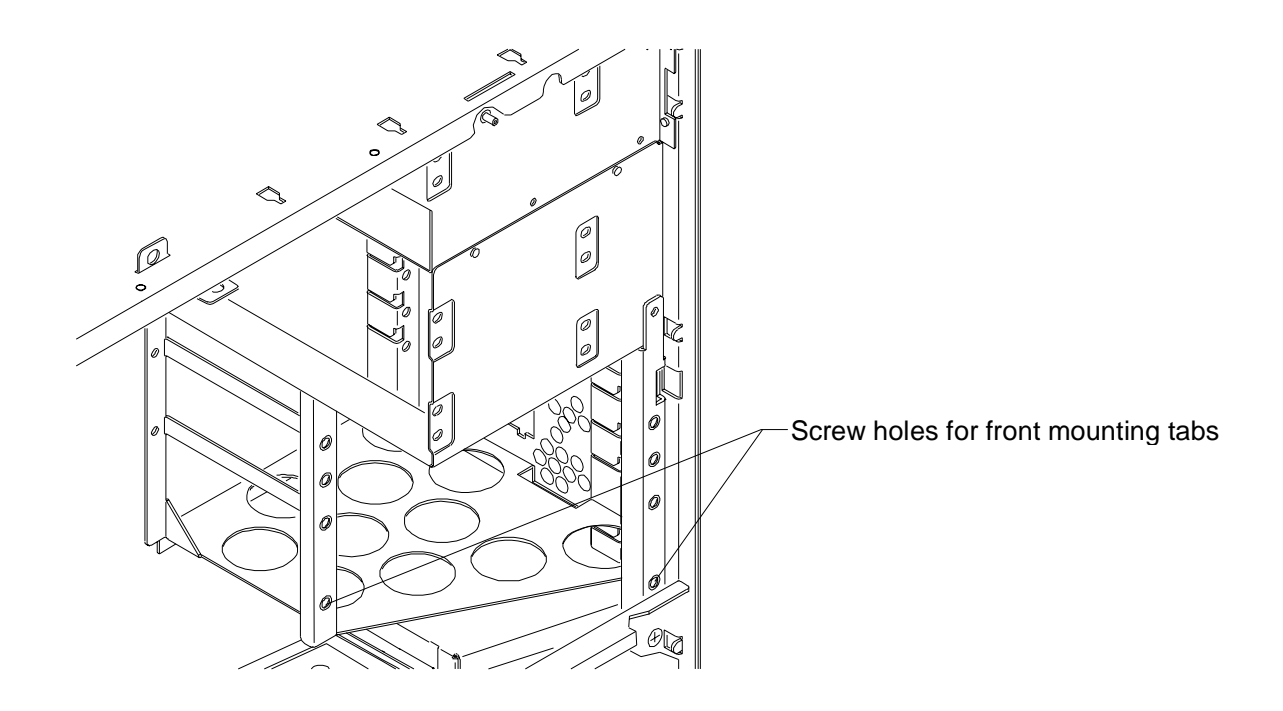

- 8. Install the two screws that secure the drive bracket assembly front mounting tabs to the chassis.
- 9. Install the screw that secures the drive bracket assembly to the right side of the chassis.
- 10. Install the right cover.
- 11. Connect the SCSI cable and the power cable to the new drive.

# **Adding External SCSI Drives**

You can add single-ended external SCSI drives to the system by connecting them to a SCSI port on the back of the system. The TDZ 2000 features a standard Ultra SCSI external port. A Wide Ultra SCSI external port is optional. See "External Ports" in Chapter 5, "System Board," for a figure of port locations.

You can also install additional SCSI expansion cards (adapters) to support external SCSI drives. See the "Adding Expansion Cards" above for details.

**NOTE** Most SCSI adapters do not recognize a hard disk drive that was formatted using a different brand of adapter. For example, a hard disk drive formatted with an Adaptec SCSI adapter will not work with a Symbios SCSI adapter. You must use only Symbios-formatted hard disk drives with a Symbios SCSI adapter.

# **SCSI Cable Length Guidelines**

The number of drives and length of the cables used to connect the drives is a factor when using SCSI-1, Fast SCSI (SCSI-2), Ultra SCSI, and Wide Ultra SCSI drives. Fast SCSI, Ultra SCSI, and Wide Ultra SCSI impose shorter cable restrictions than SCSI-1. The total length of the SCSI cabling must not exceed the following:

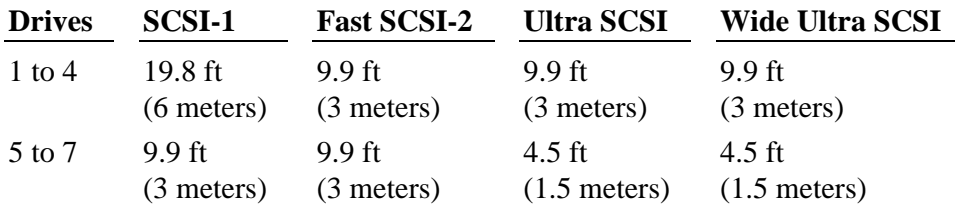

**NOTE** The SCSI controller (on the system board or an adapter card) counts as one device.

The total length of the SCSI cabling is the sum of the following:

- Wide Ultra SCSI cable inside the system—52 inches (132 cm)
- Ultra SCSI cable inside the system—14 inches  $(35.5 \text{ cm})$
- $\bullet$  SCSI cable inside each device—average 8 inches (20 cm)
- $\bullet$  SCSI cable between the system and the first device
- SCSI cable between each device

# **SCSI Cable Quality Guidelines**

To ensure data integrity and optimum performance, do the following:

- Use only Intergraph SCSI cables. Cables from other vendors may not provide adequate shielding.
- Use the shortest cables possible to connect SCSI devices to the system and to each other.

# **SCSI ID Guidelines**

By default, specific devices use the following SCSI IDs:

- System disk drive (standard) uses ID 0
- $\triangleleft$  SCSI bus always uses ID 7
- $\bullet$  Read/write CD-ROM (optional) drive uses ID 4
- 4 mm DAT drive (optional) uses ID 6
- Iomega Jaz drive (optional) uses ID 6

**NOTE** To easily determine the ID of each SCSI device on the system, restart the system. When the BIOS screen displays, look for the list of SCSI devices and write down the ID for each device.

> Some SCSI devices feature push switches to set the ID, while others have DIP switches or jumpers. See the vendor documentation for details on setting the ID.

## **SCSI Termination Guidelines for External Devices**

Follow the guidelines below for terminating SCSI devices:

- **Enable** termination on the last external drive on the SCSI cable chain.
- **Disable** termination on all other external drives on the SCSI cable chain.
- Use only an active terminator on externally-terminated devices.

# **Connecting the Device**

### **To add an external SCSI device:**

- 1. Connect one end of the external SCSI cable to one of the following external ports:
	- The standard Ultra SCSI port, located just under the AC line out connector
	- − The optional Wide Ultra SCSI port, located on the right side of the I/O panel
- 2. Connect the other end of the cable to the SCSI device.
- 3. Set the SCSI ID of the device to an unused number.
- 4. If the SCSI device is:
	- − the *last* or *only* device on the SCSI chain, *enable* SCSI termination
	- − NOT the *last* or *only* device on the SCSI chain, *disable* SCSI termination
- 5. Ensure that the power switch on the device is in the off position, and then connect the power cord to the device and then to an AC receptacle.
- 6. Turn on the power to the device and any other devices on the SCSI chain.
- 7. Start the system. If necessary, install the software drivers and configure the drive according to the vendor's instructions.

## **Changing SCSI Host Adapter or Device Settings**

Depending on your system configuration or the capabilities of SCSI devices connected to your system, you may need to use the SCSI Configuration Utility to change host adapter or device settings. See Chapter 3, "Configuring the System," in the *TDZ 2000 System Setup* for details.

# **4 System Hardware Overview and Specifications**

This chapter contains general, technical information about the hardware in a TDZ 2000.

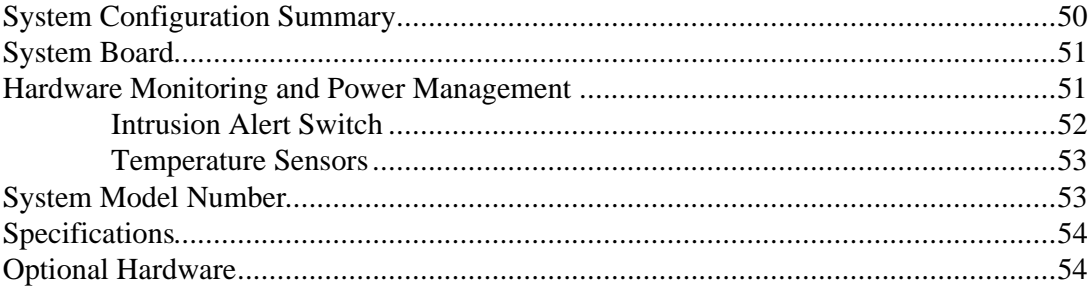

# **System Configuration Summary**

The following table summarizes the main features of the system.

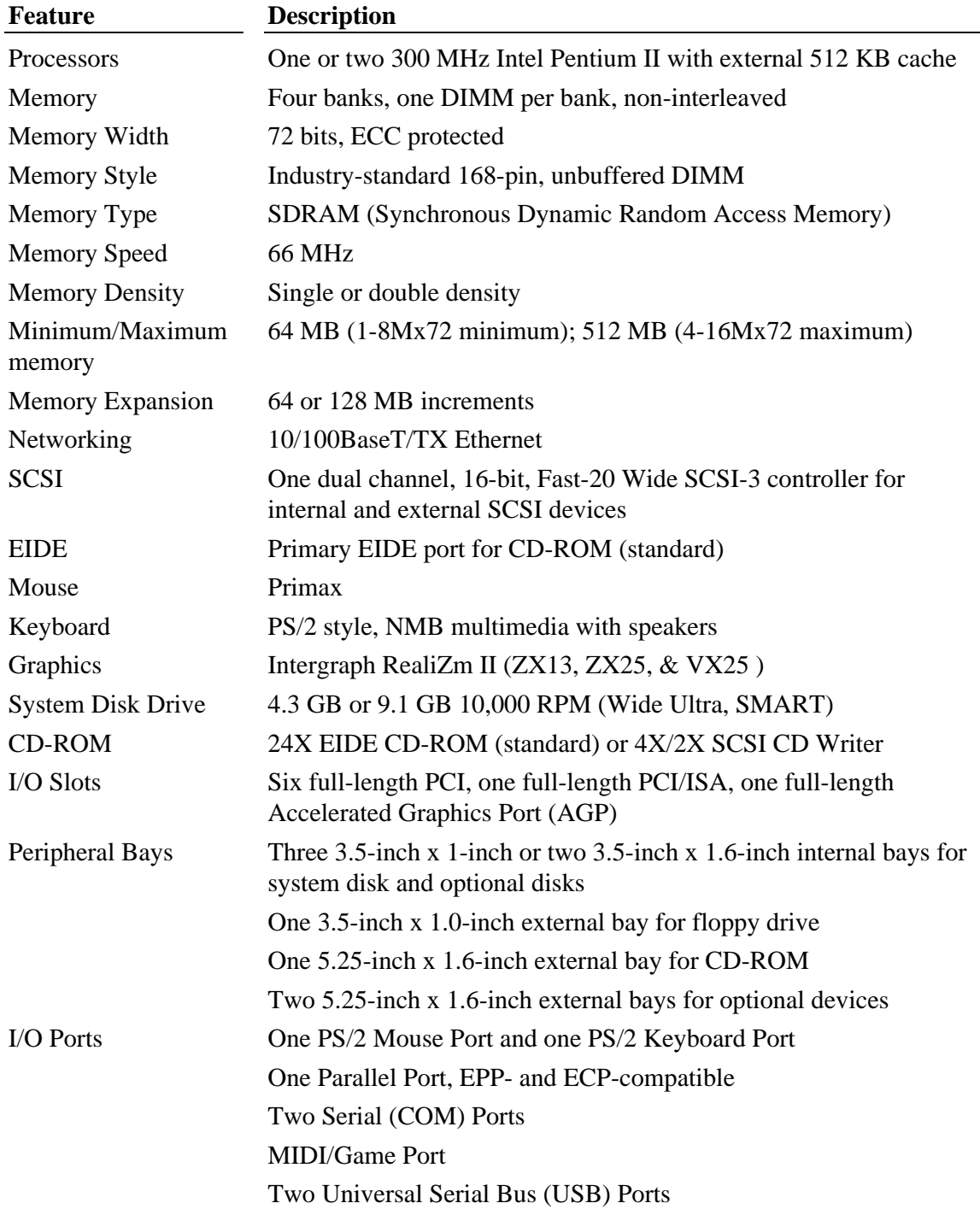

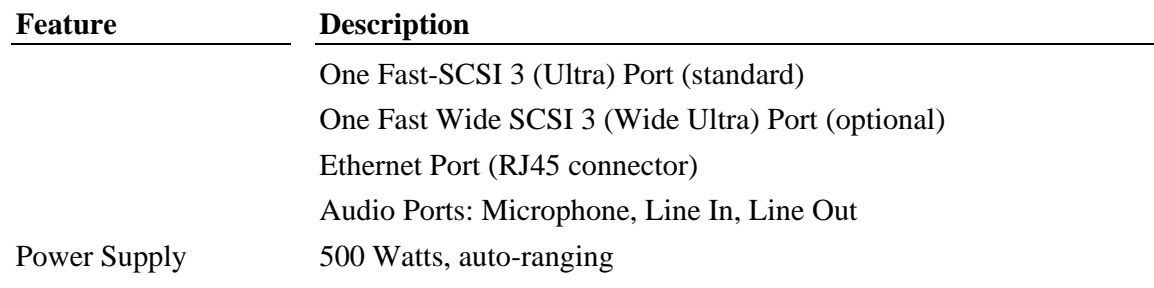

# **System Board**

The following table lists the main chip components on the MSMT401 system board.

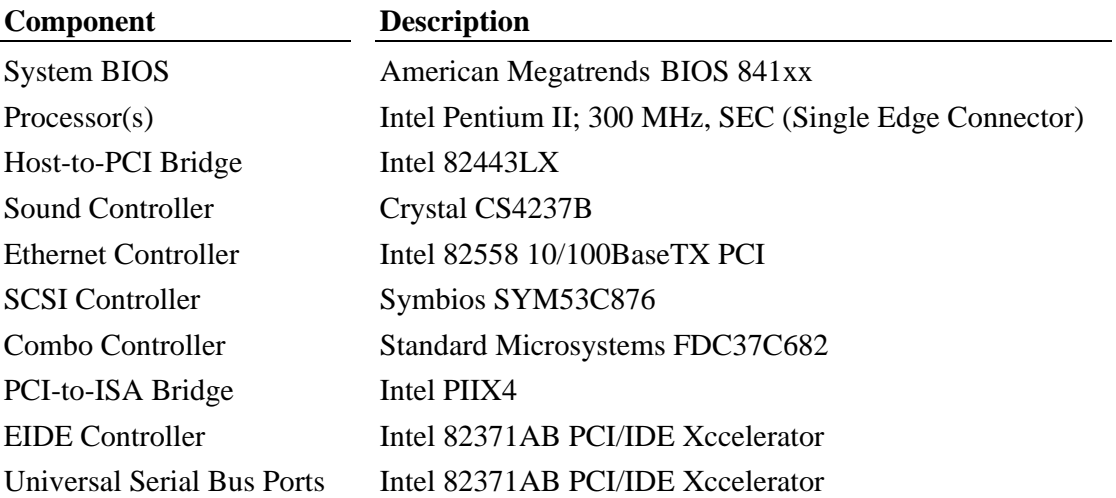

# **Hardware Monitoring and Power Management**

The TDZ 2000 features advanced hardware monitoring and power management capabilities. These capabilities help you save energy, prolong system life, and provide for future functionality, such as remote system wakeup.

The InterSite Hardware Monitor software reports the following key voltages and system states:

- All major voltages, including processor bus voltage;  $+5 \text{ V}; +3.3 \text{ V}; +12 \text{ V}; -12 \text{ V}$
- Processor voltage ID
- Temperature at two locations (near primary processor and near expansion slots)
- $\leftarrow$  Fan speed
- Low battery voltage alert
- $\triangleleft$  Chassis intrusion security alert

See Chapter 2 in the *System Setup* for details on InterSite Hardware Monitor.

The top LED on the front panel indicates the following power states of the system:

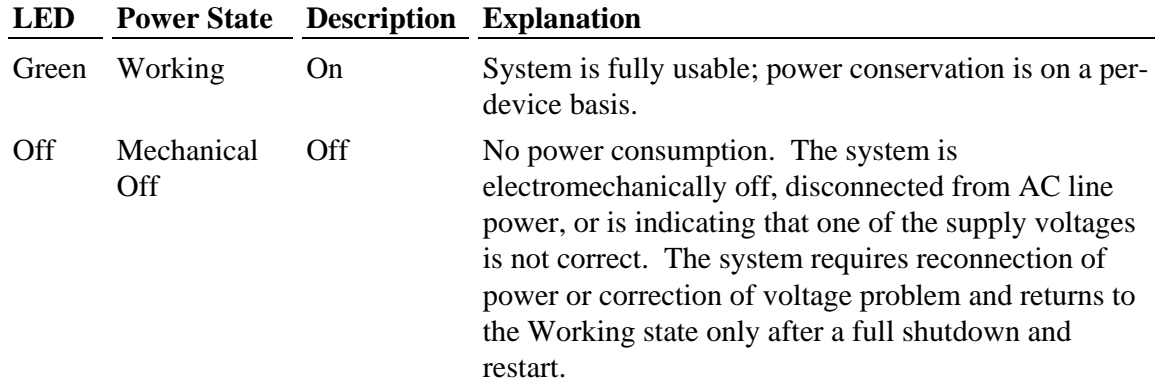

If the power cord is plugged in, but the LED is off, then the system has a power voltage problem. Call the Customer Response Center for assistance.

Refer to the *System Setup* for information about using the Automatic Shutdown Utility.

# **Intrusion Alert Switch**

The intrusion alert switch (CSWX30800) is mounted at the top left side of the system near the front. This microswitch is the only replaceable component in the hardware monitoring system. If you detach the side panel when the system is off, the event is registered in the InterSite Hardware Monitor software. See Chapter 2, "Servicing the System," for details on replacing the switch. See also InterSite Hardware Monitor Help for details.

## **Temperature Sensors**

Resistive temperature sensors are located on the system board at U1 and U143, near the primary processor and the expansion slots, respectively. These devices provide signals for reporting temperature readout data to the InterSite Hardware Monitor software. The sensor at U143 provides the signal for controlling fan speed. The temperature sensors are part of the system board and are not field replaceable. See the system board diagram in Chapter 5, "System Board," for sensor location.

# **System Model Number**

The model number on the unit identifies the system hardware and software configuration. The following table defines the individual digits.

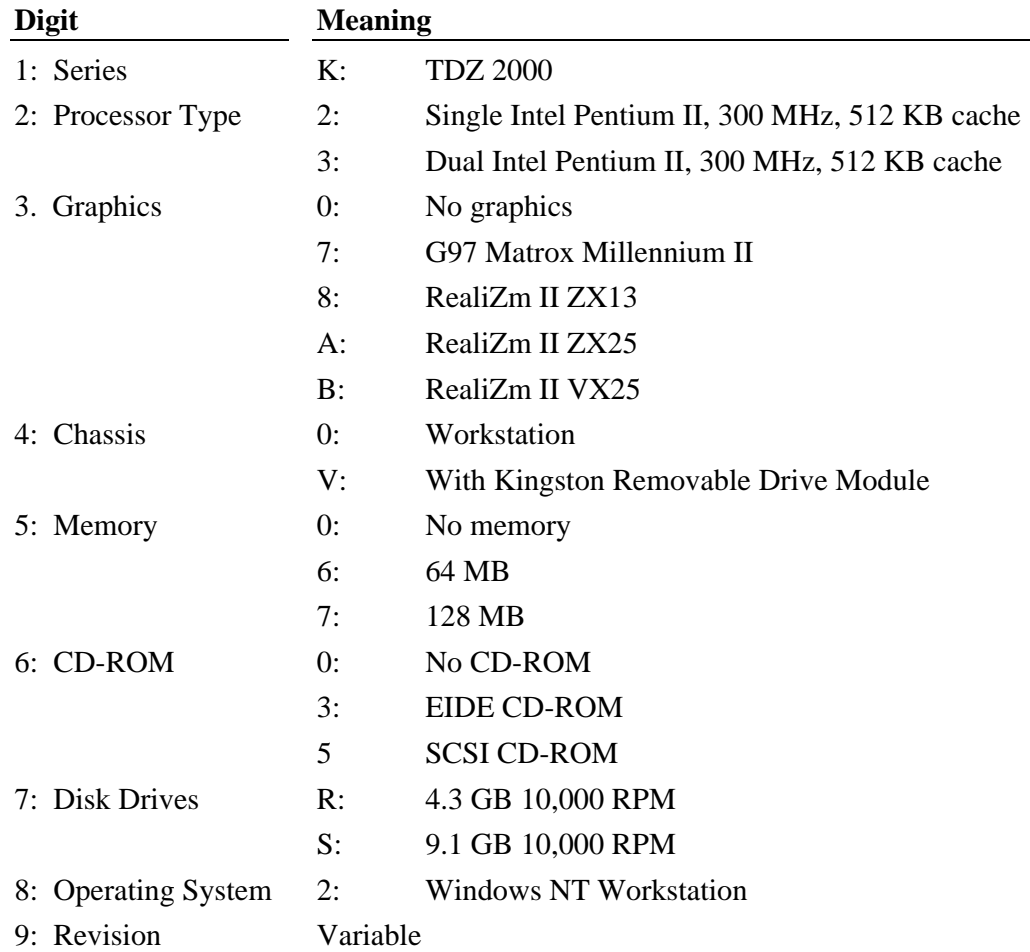

# **Specifications**

The following specifications apply to the TDZ 2000.

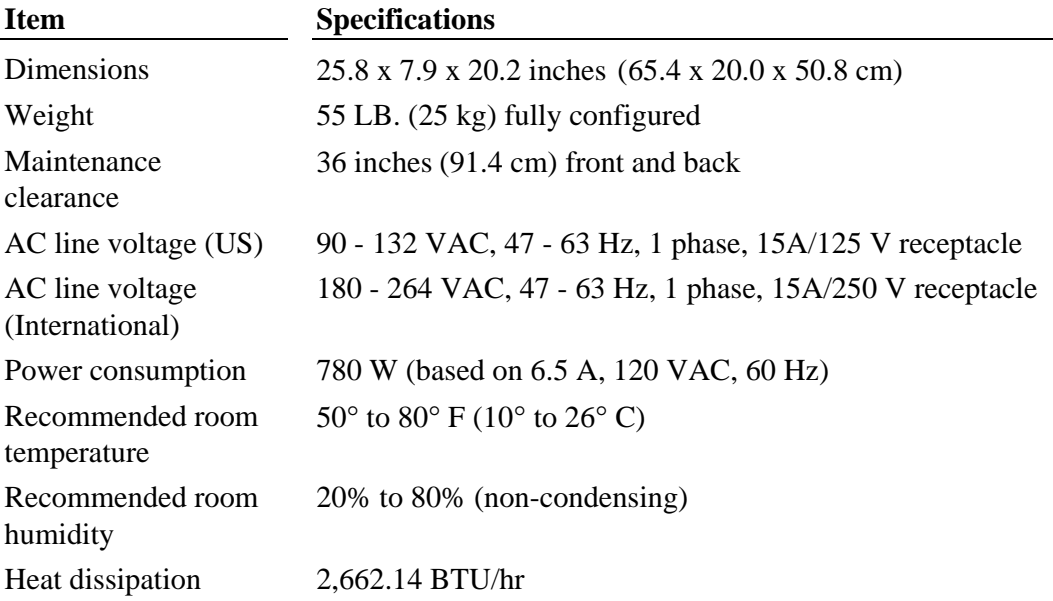

# **Optional Hardware**

If your system includes any of the following hardware, see the documentation delivered with that hardware for additional information:

- $\bullet$  Display (single, double, triple)
- <sup>u</sup>External SCSI CD-ROM, SCSI CD-ROM reader/writer, SCSI optical drive, or SCSI disk drive
- $\triangleleft$  Removable SCSI disk drive

# **5 System Board**

This chapter provides cable and jumper connector information, major component descriptions, memory subsystem details and addresses, and external port pinouts for the MSMT401 (Revision A) system board.

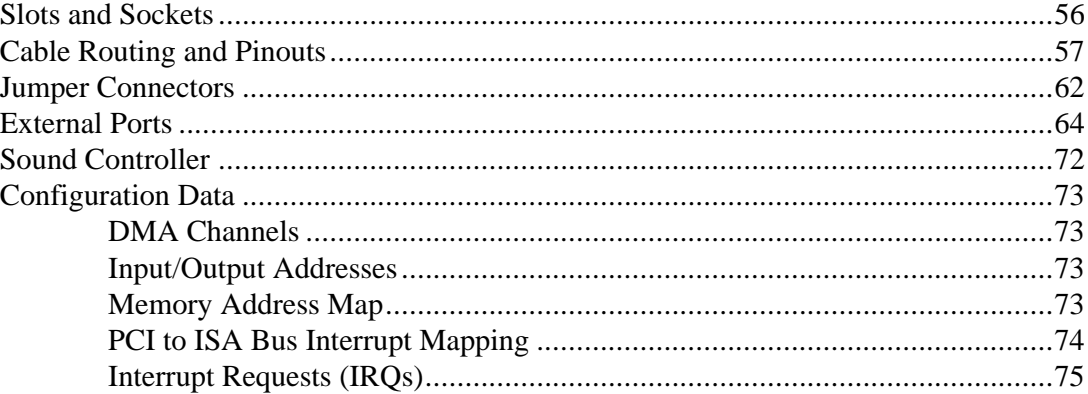

# **Slots and Sockets**

The following diagram shows the location of slots and sockets on the system board.

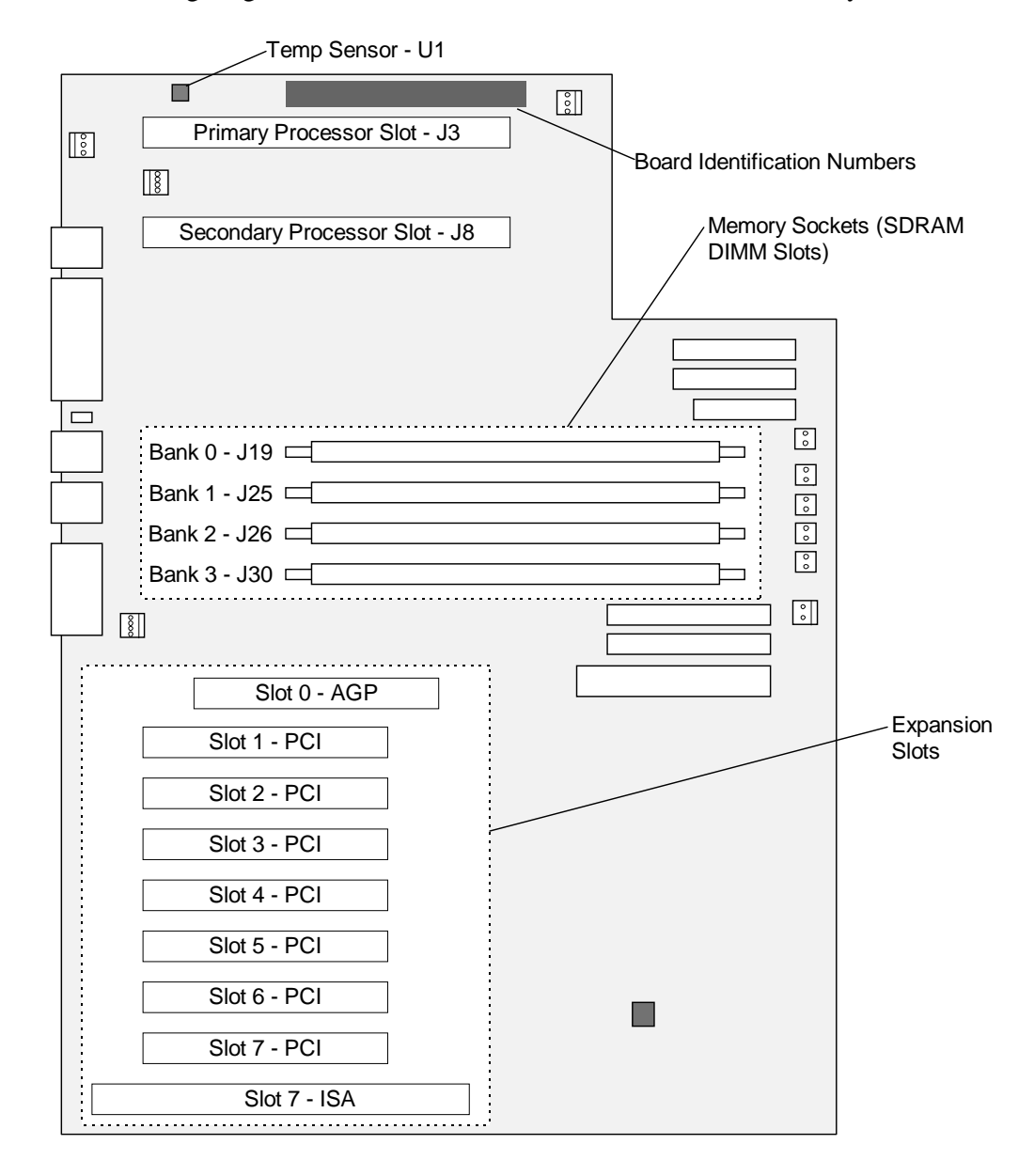

# **Cable Routing and Pinouts**

The following figure shows the cable connectors and other components on the system board.

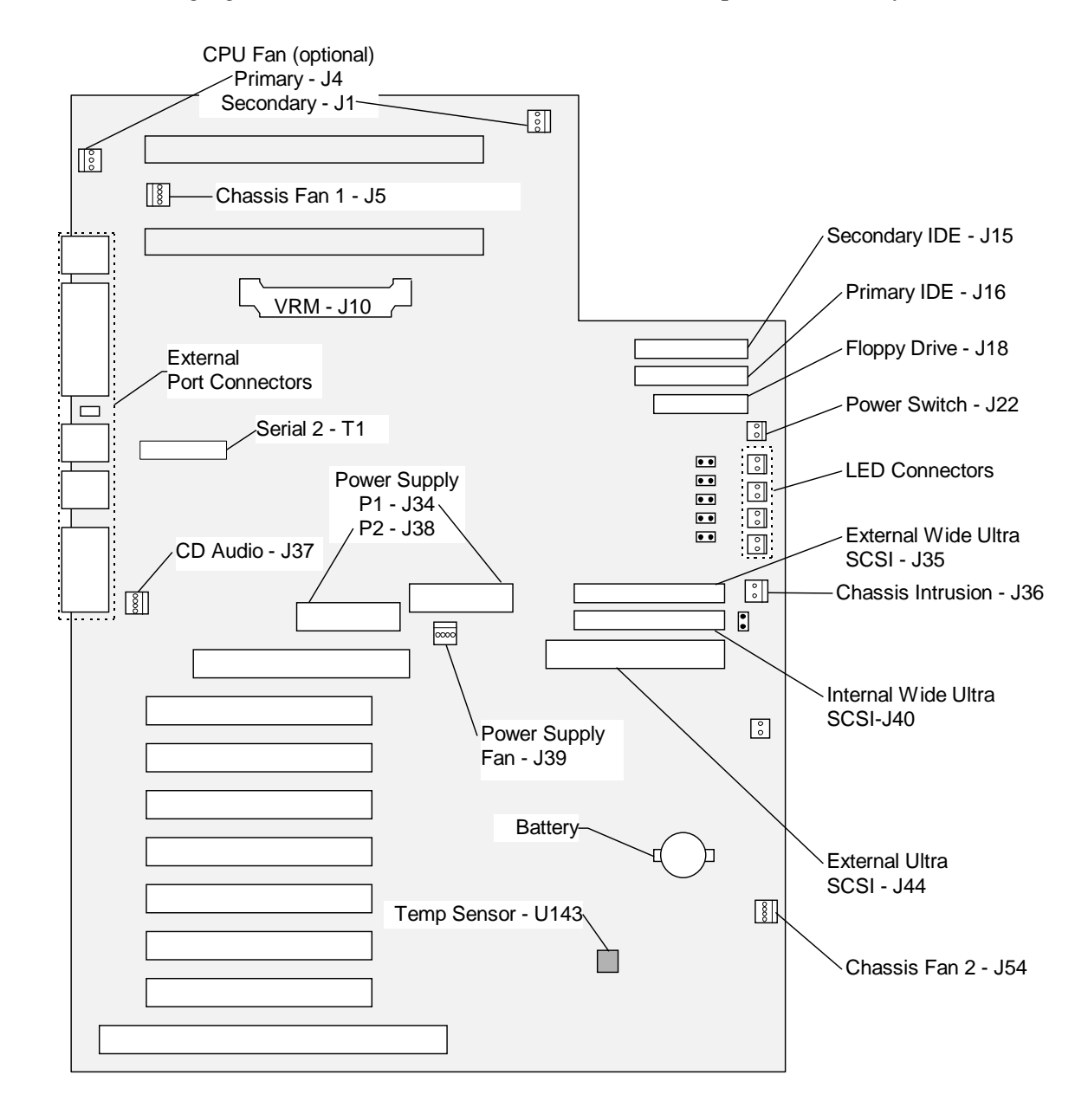

The following tables lists jumper, connector, cable, and device connection details.

**NOTE** See Chapter 7, "Power Supply, Fans, and Hardware Monitoring Devices," for power connectors J34 and J38. See also Chapter 6, "Peripherals," for details on data cables.

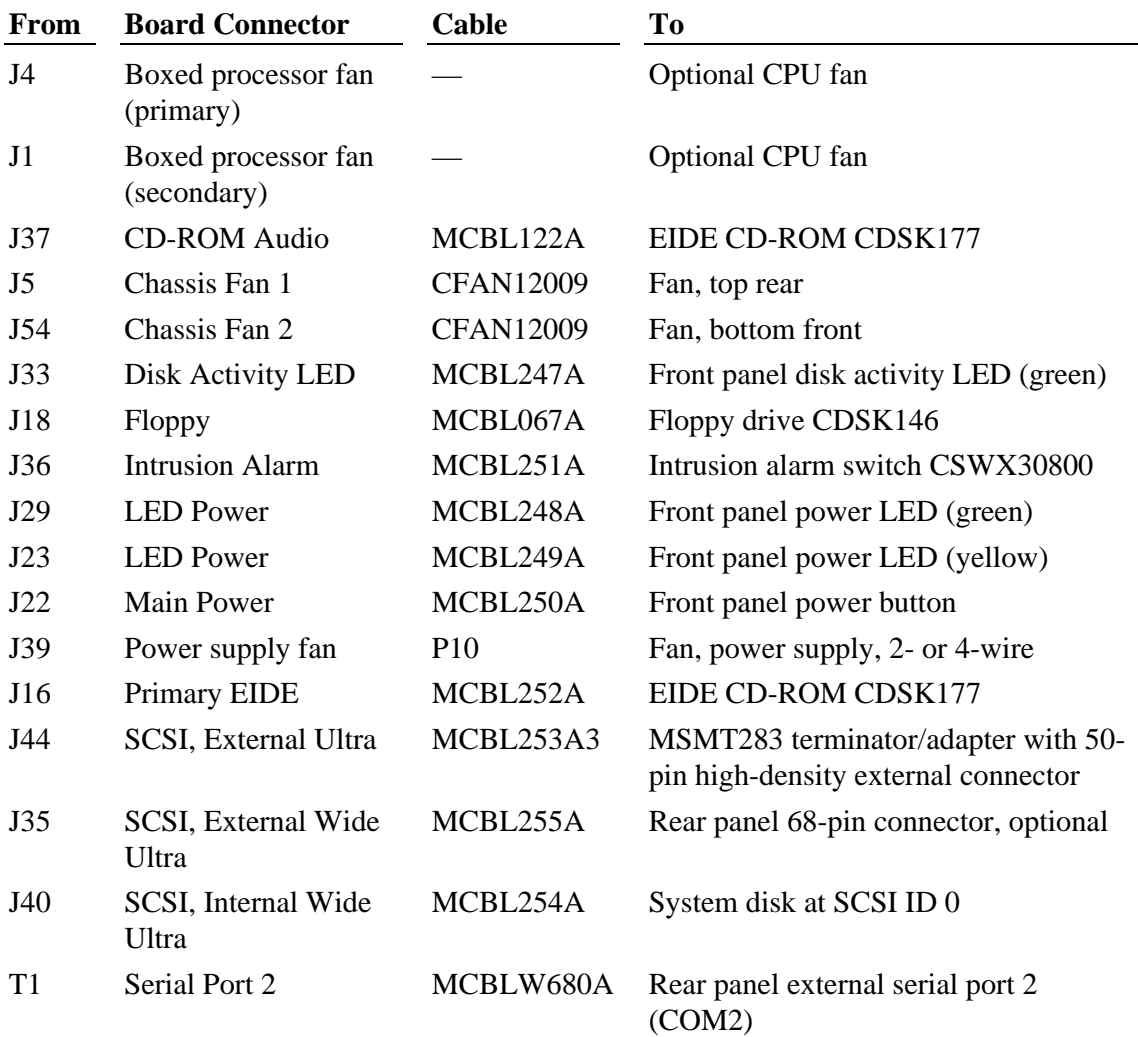

## **J1, J4 - Boxed Processor Fan (optional)**

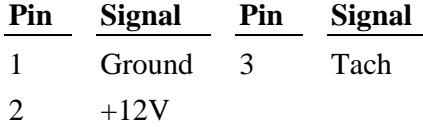

### **J37 - CD-ROM Audio, MCBL122A, EIDE CD-ROM CDSK177**

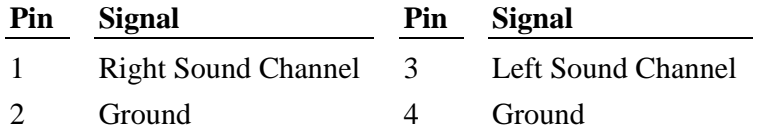

### **J5 - Chassis Fan 1, CFAN12009 (top rear)**

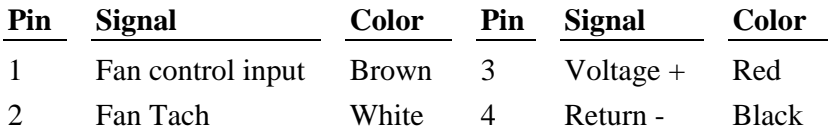

### **J54 - Chassis Fan 2, CFAN12009 (bottom front)**

Same as J5.

### **J33 - Disk Activity LED (green), MCBL247A**

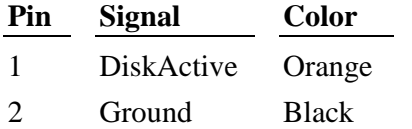

### **J18 - Floppy Disk Drive, MCBL067A, CDSK146**

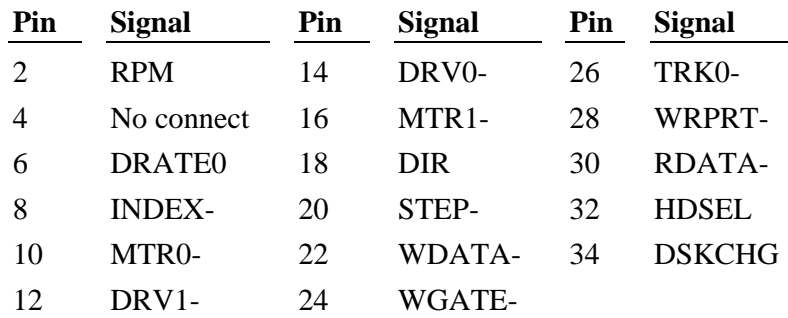

## **J36 - Intrusion Alarm, MCBL251A, Switch CSWX30800**

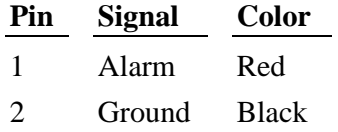

### **J29 - Power On LED (green), MCBL248A**

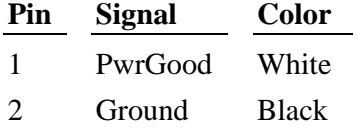

## **J23 - Power Managed LED (yellow), MCBL249A**

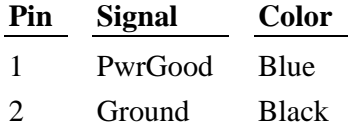

## **J22 - Main Power, MCBL250A, Front Panel Standby Switch**

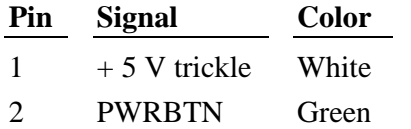

## **J39 - Power Supply Fan, P10, Power Supply, 2-Wire**

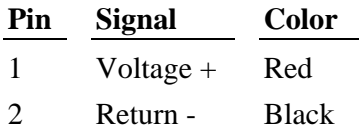

## **J39 - Power Supply Fan, P10, Power Supply, 4-Wire**

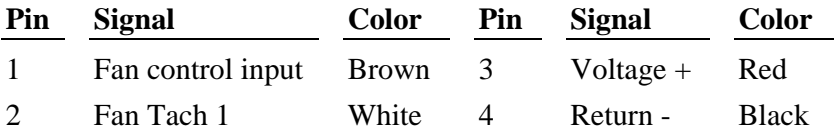

### **J16 - Primary EIDE, MCBL252A, EIDE CD-ROM CDSK177**

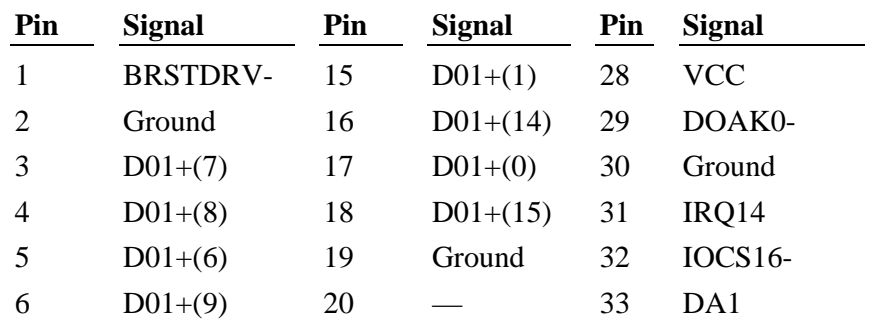

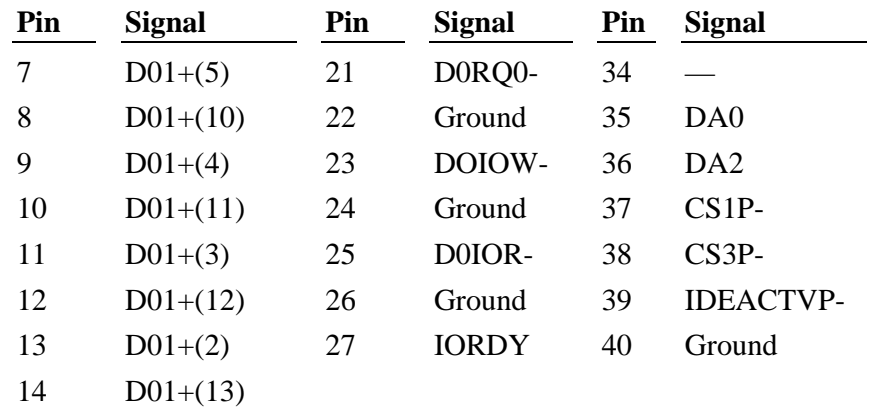

## **J35 - SCSI, External Wide Ultra, MCBL255A, 68-Pin Connector (optional)**

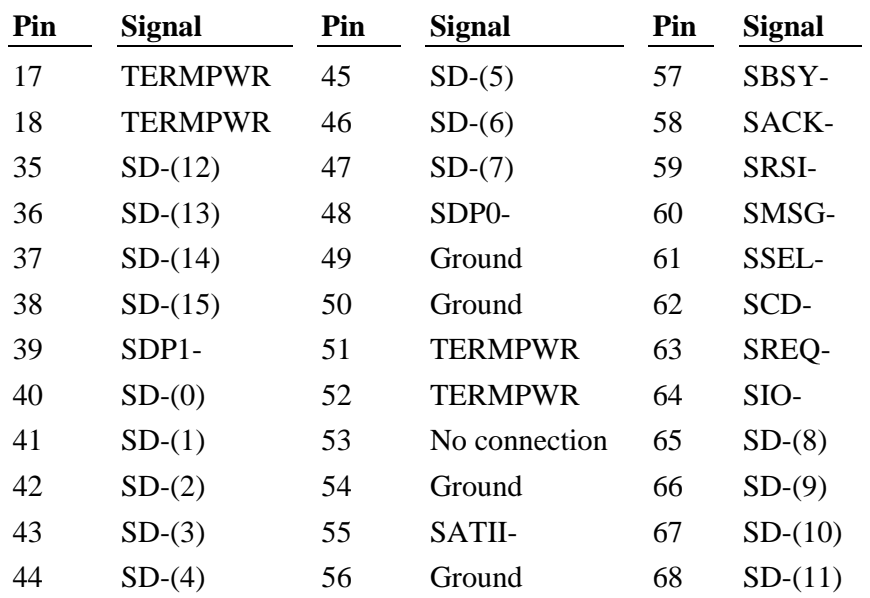

Remaining pins connected to ground.

## **J40 - SCSI, Internal Wide Ultra, MCBL254A, System Disk/Other SCSI Devices**

See "J35" above.

| Pin            | <b>Signal</b> | Pin | Signal             | Pin | <b>Signal</b> | Pin | Signal |
|----------------|---------------|-----|--------------------|-----|---------------|-----|--------|
| 2              | $SD-(0)$      | 16  | $SD-(7)$           | 30  | Ground        | 44  | SSEL-  |
| $\overline{4}$ | $SD-(1)$      | 18  | SDP <sub>0</sub> - | 32  | <b>SATII-</b> | 46  | SCD-   |
| 6              | $SD-(2)$      | 20  | Ground             | 34  | Ground        | 48  | SREQ-  |
| 8              | $SD-(3)$      | 22  | Ground             | 36  | SBSY-         | 50  | SIO-   |
| 10             | $SD-(4)$      | 24  | Reserved           | 38  | SACK-         |     |        |
| 12             | $SD-(5)$      | 26  | TPWR               | 40  | SRST-         |     |        |
| 14             | $SD-(6)$      | 28  | Reserved           | 42  | SMSG-         |     |        |

**J44 - SCSI, External Ultra, MCBL253A, MSMT383 Terminator**

Remaining pins connected to ground.

#### **T1 - Serial Port 2, MCBLW680A, External Serial Port 2**

See pinouts for "Serial" below.

# **Jumper Connectors**

The following table shows the jumper settings for CPU frequency. IN denotes the jumper is installed on both pins. The jumpers are located to the right of the DIMM slots. See the system board diagram above for details.

**NOTE** BIOS version 8410F or higher must be installed to use a 333 MHz Pentium II processor. Earlier BIOS versions do not support frequencies higher than 300 MHz.

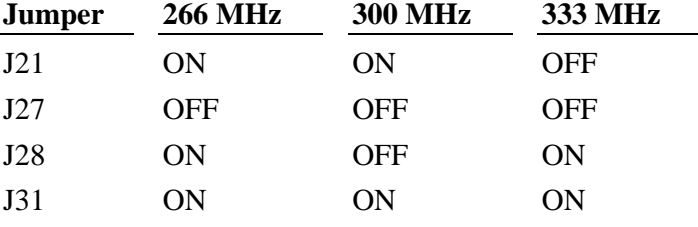

The following figure shows the jumper locations on the system board.

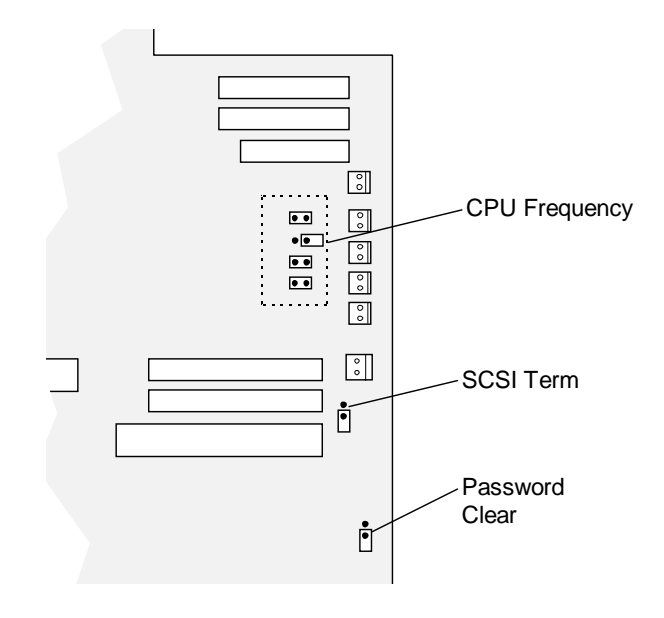

The following figure details the jumper settings.

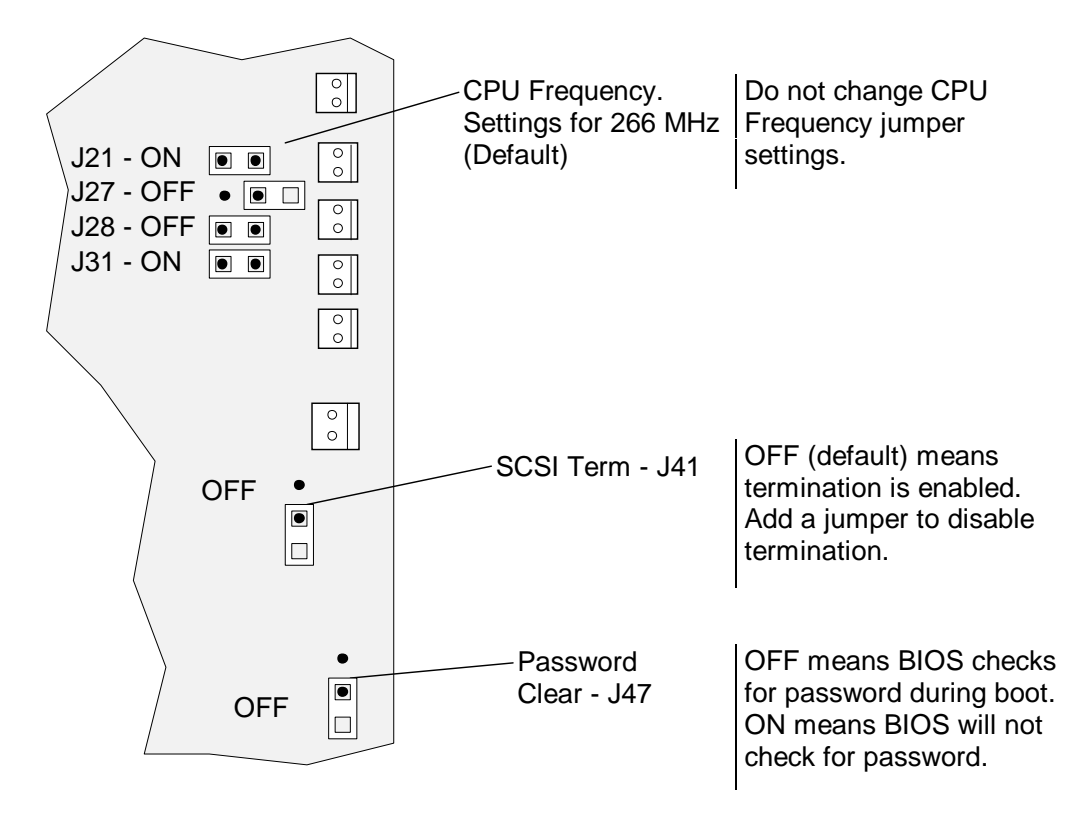

# **External Ports**

The following figure shows the external ports on the back of the unit.

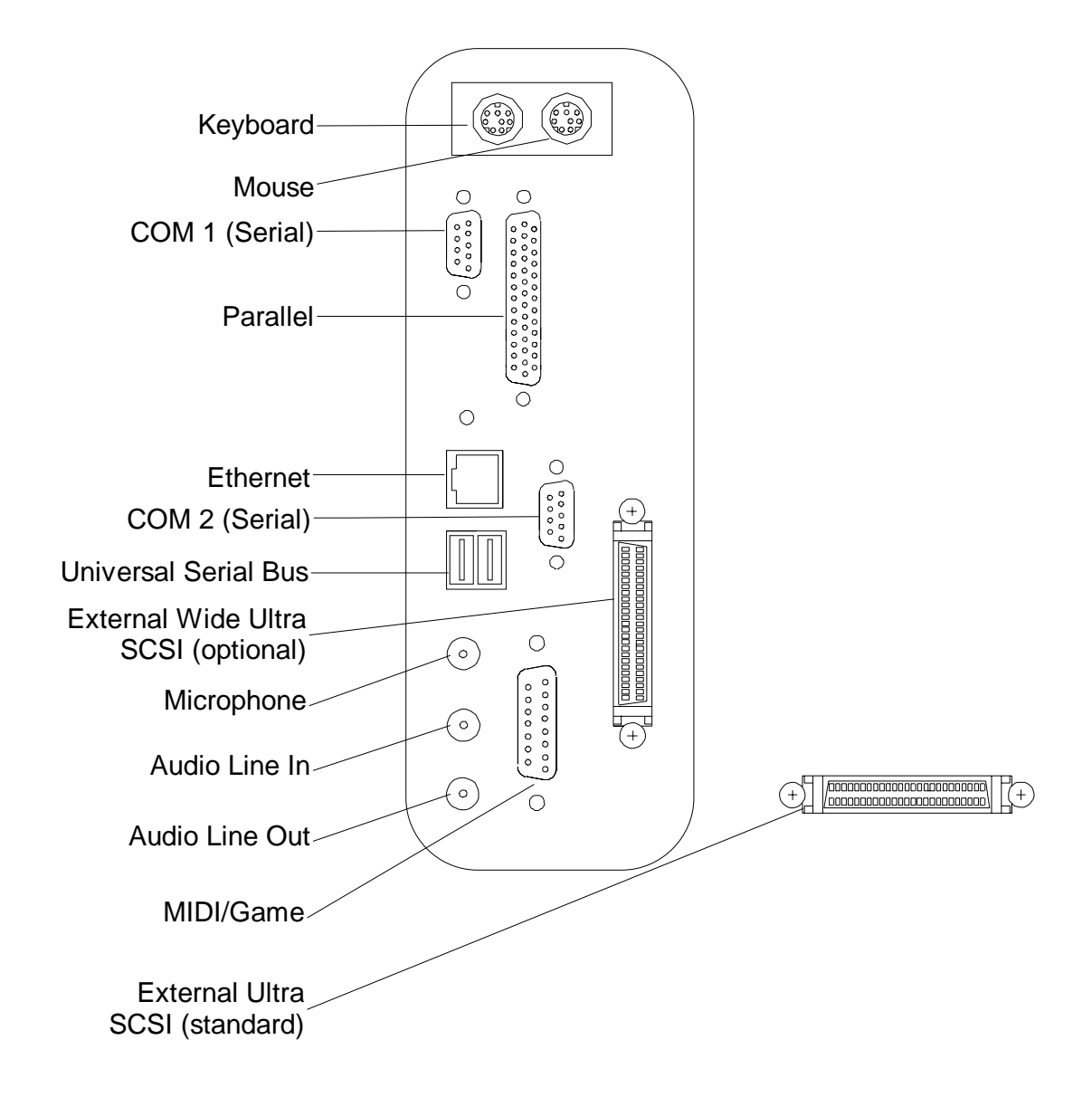
#### **Keyboard, Mouse**

 $\overrightarrow{1}$  The keyboard and mouse ports are PS/2 style, 6-pin ports. They are not interchangeable.

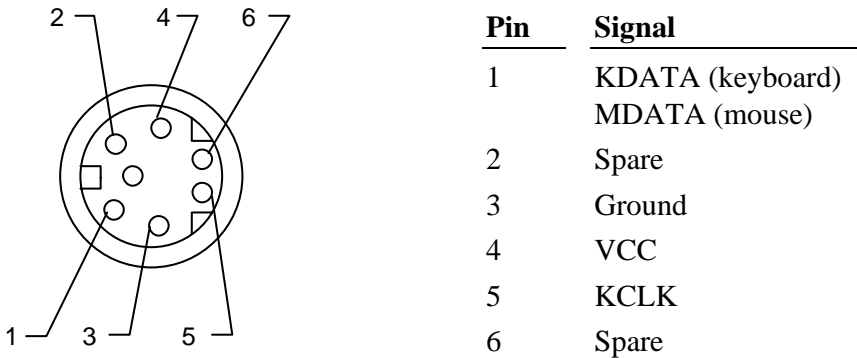

#### **Serial**

<sup>1</sup>  $\lceil$   $\lceil$  ports, or COM ports) connect modems, printers, peripherals, and other computers to the system. The serial ports (labeled 1 and 2) are 9-pin, male DB9 connectors. If connecting a serial device with a 25-pin DB25 connector, use a 25-pin to 9-pin adapter cable to mate with the serial port on the system. Use only shielded cables with the serial ports.

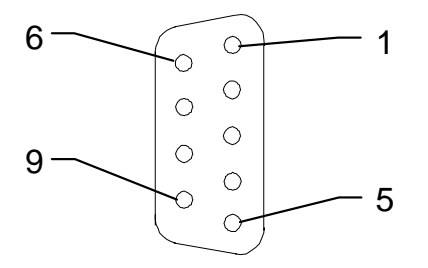

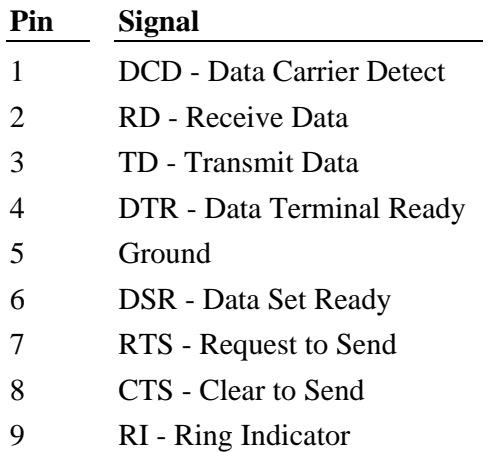

#### **Parallel**

# $\begin{tabular}{|c|c|} \hline \quad \quad & \quad \quad & \quad \quad \\ \hline \quad \quad & \quad \quad & \quad \quad \\ \hline \quad \quad & \quad \quad & \quad \quad \\ \hline \quad \quad & \quad \quad & \quad \quad \\ \hline \quad \quad & \quad \quad & \quad \quad \\ \hline \quad \quad & \quad \quad & \quad \quad \\ \hline \quad \quad & \quad \quad & \quad \quad \\ \hline \quad \quad & \quad \quad & \quad \quad \\ \hline \quad \quad & \quad \quad & \quad \quad \\ \hline \quad \quad & \quad \quad & \quad \quad \\ \hline \quad \quad & \quad \quad & \quad \quad \\ \hline \quad \quad & \quad$

The parallel port is used almost exclusively for printers, but is compatible with any peripheral device designed to interface with a standard Centronics-type parallel port. Use only shielded cables with the parallel port (DB-25).

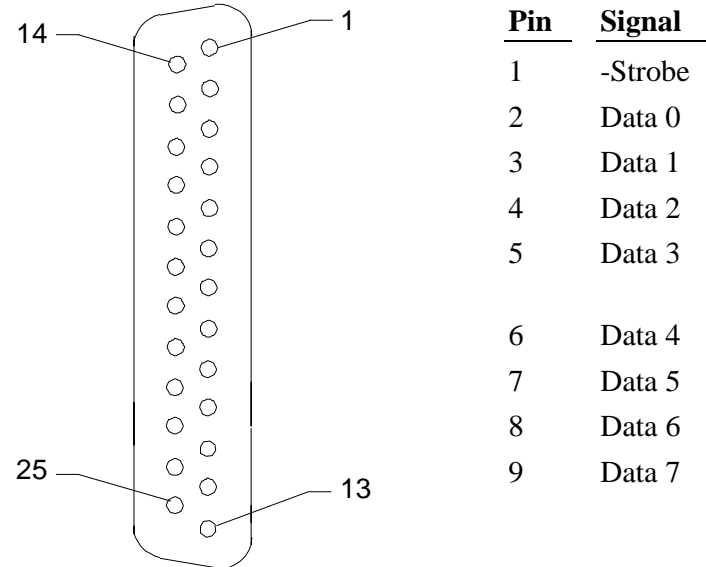

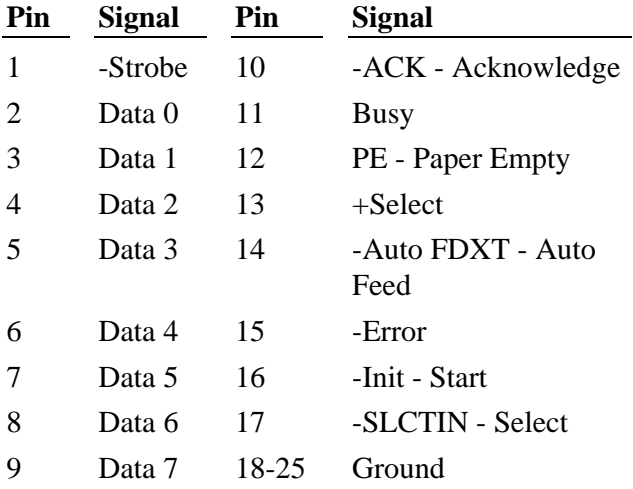

#### **Audio Line Out**

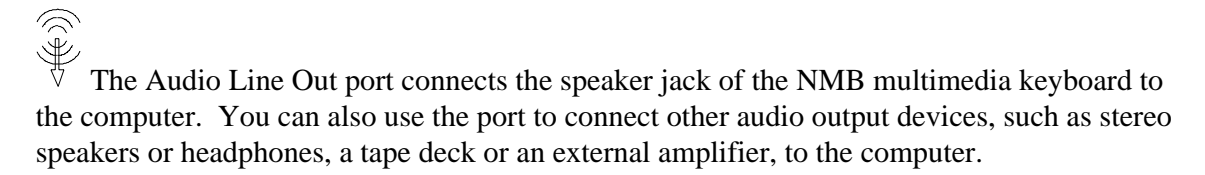

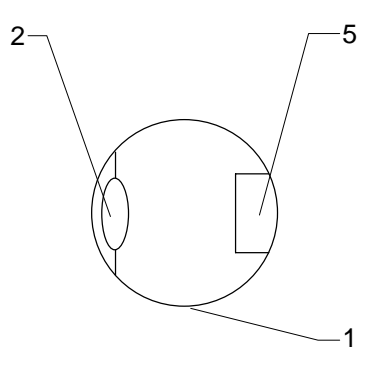

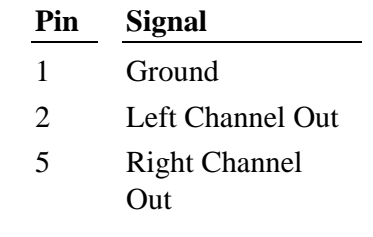

### **Audio Line In**

 The Audio Line In port connects audio input devices, such as a tape deck or a CD player, to the computer.

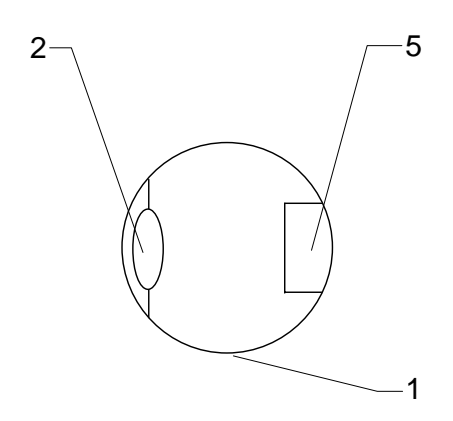

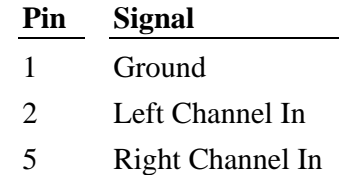

### **Microphone**

The Microphone port connects the microphone jack of the NMB multimedia keyboard to the computer. You can also use the port to connect a headset microphone to the computer.

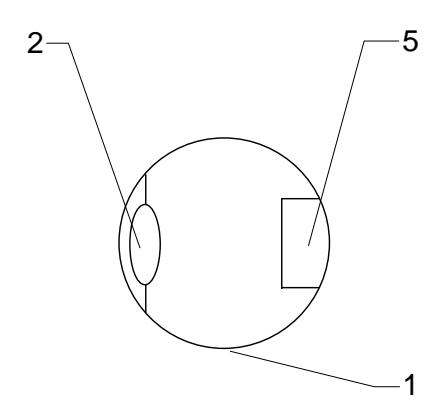

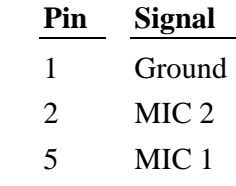

### **Game/MIDI**

 The Game/MIDI port connects a game joystick or a MIDI device, such as a musical keyboard or synthesizer, to the system.

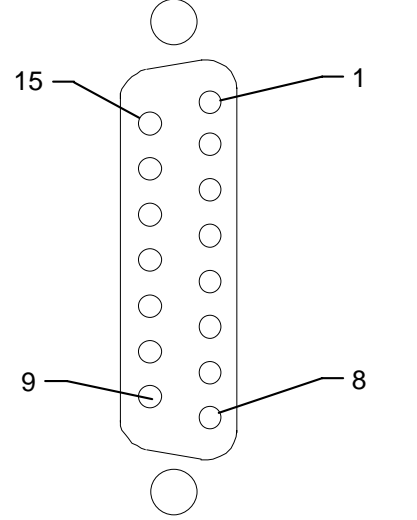

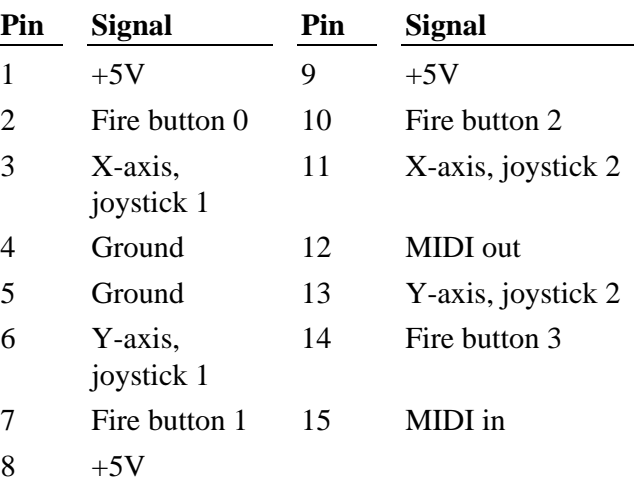

### **Ethernet**

The Ethernet port connects a network cable (with an RJ45 connector) to the computer.

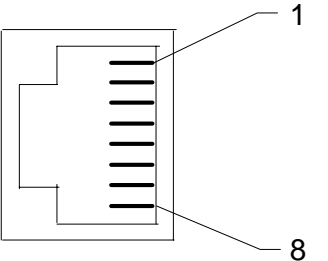

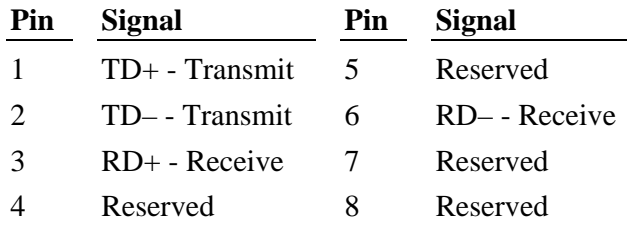

#### **Universal Serial Bus**

 $\circ \rightarrow$  The Universal Serial Bus (USB) port connects USB devices to the computer. These devices can include printers, keyboards and other peripherals that have historically used serial, parallel, mouse, and keyboard I/O buses. USB devices, designed to be fully Plug-and-Play (PnP), feature hot attach/detach and daisy-chain capabilities. The USB port can transfer data at a maximum theoretical rate of 12 megabits per second.

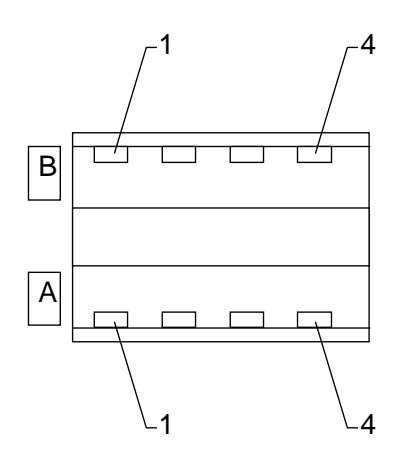

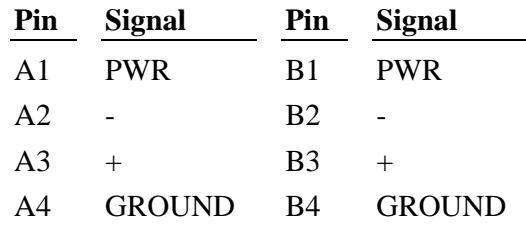

### **External Ultra SCSI**

 The external Ultra SCSI port (standard) connects external SCSI devices, such as tape drives or hard disks, to the computer. The maximum sustainable data transfer rate is 20 MB per second.

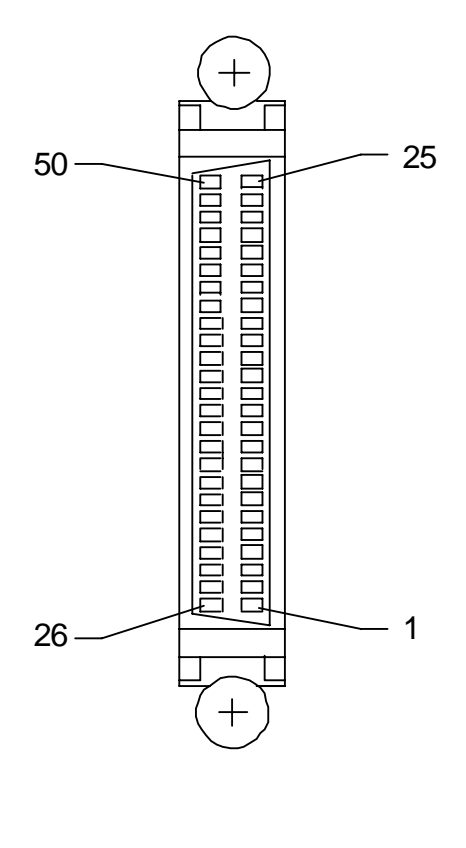

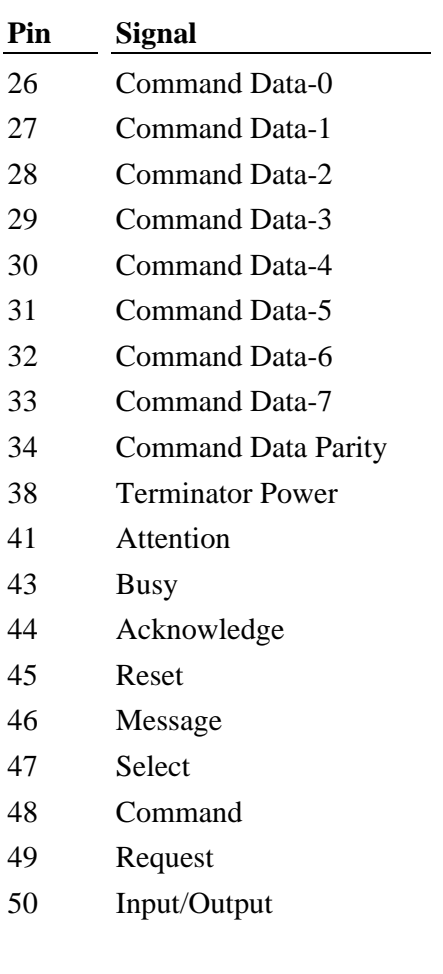

**NOTE** Pins 12, 13, 14, 37, and 39 are not connected; pins not listed are connected to ground.

#### **External Wide Ultra SCSI**

 $\begin{array}{c}\n\bigotimes\n\\ \n\bigotimes\n\end{array}$  The external Wide Ultra SCSI port (optional) connects Wide Ultra SCSI devices, such as tape drives or hard disks, to the computer. This port has a maximum theoretical sustainable data transfer rate of 40 MB per second.

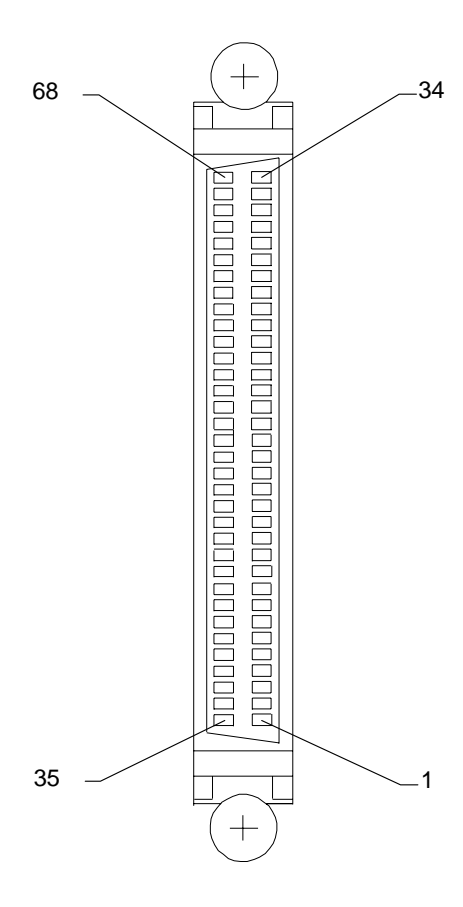

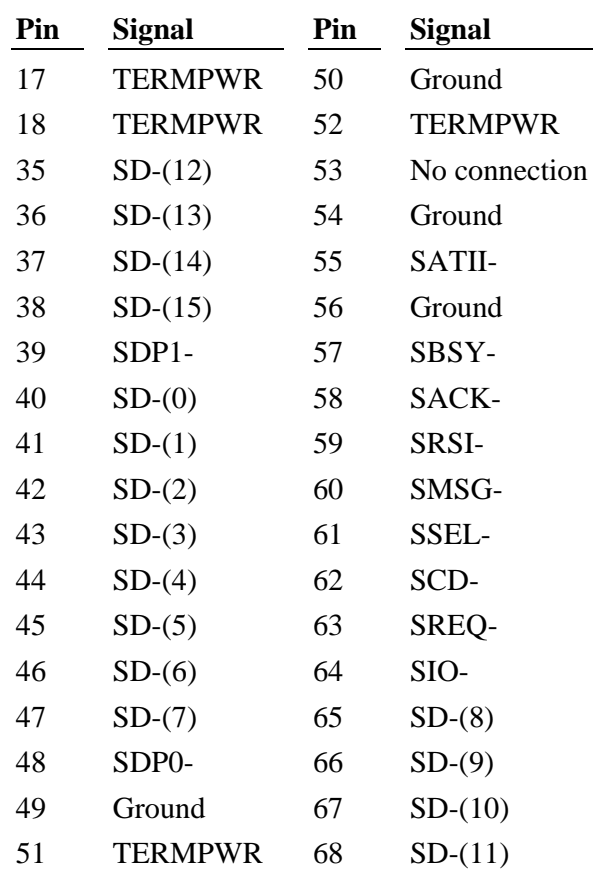

#### **NOTE** Pins not listed are connected to ground.

## **Sound Controller**

The sound controller is the Crystal CS4237B. Integrated onto the system board, the controller is a complete, fully-featured PC 97 compliant sound implementation. It has the following specifications:

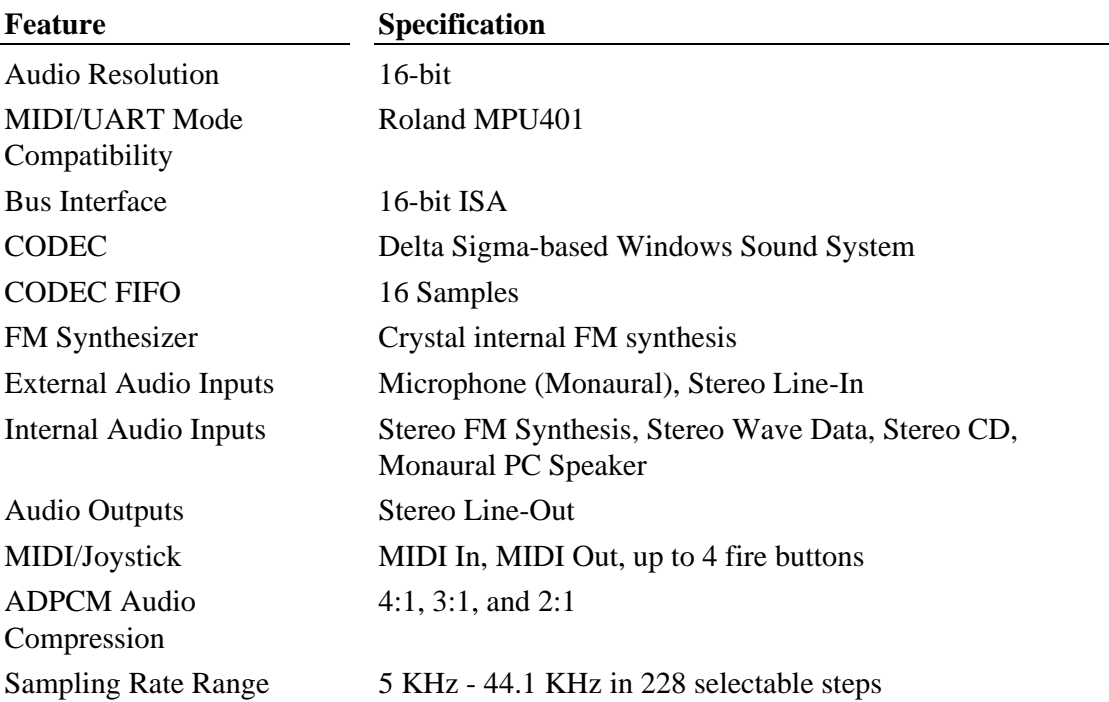

The Crystal CS4237B sound controller is configured entirely through I/O port accesses. When the system is powered up, the hardware forces the Crystal CS4237B to respond to default I/O port addresses, interrupt request (IRQ) level, and direct memory access (DMA) request and acknowledge. The following table shows the default sound controller configurations and available programmable settings.

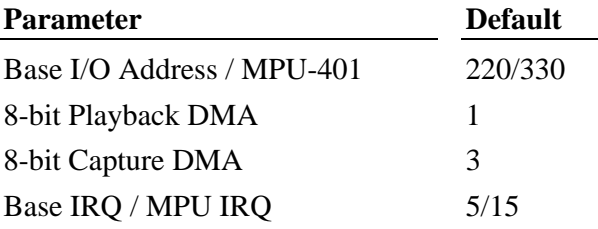

# **Configuration Data**

### **DMA Channels**

The system board uses Direct Memory Address (DMA) channels to exchange data without accessing the CPU. Some channels are assigned for specific use by the system, as defined below. Each DMA channel appropriates full 32-bit processing. For an ISA bus, channels 0 through 3 are 8-bit and channels 4 through 7 are 16-bit channels.

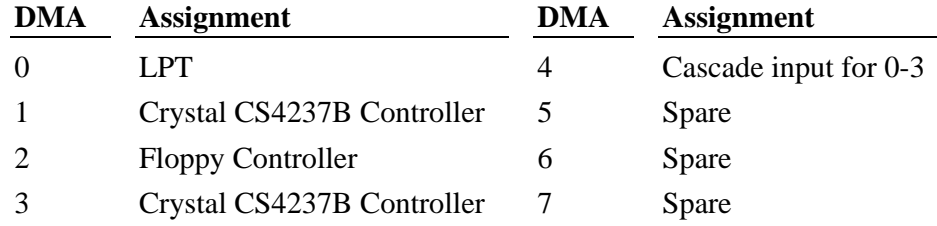

### **Input/Output Addresses**

The following table lists a small subset of the reserved I/O addresses.

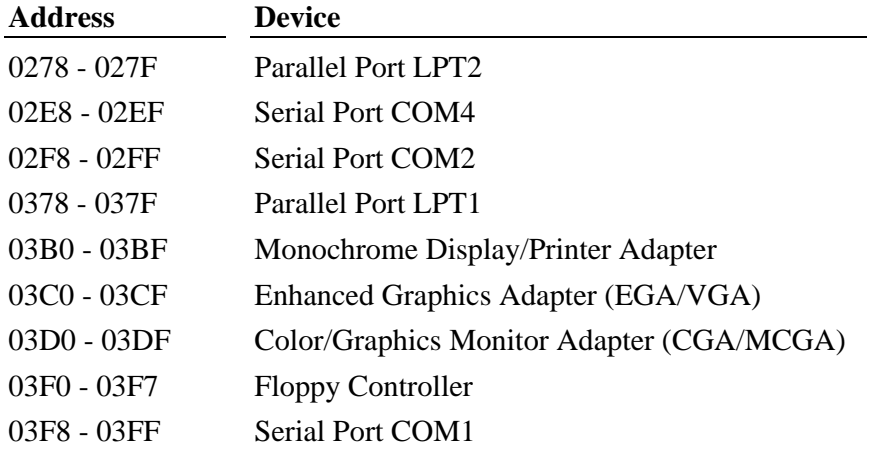

### **Memory Address Map**

The following table lists the memory address map assignments.

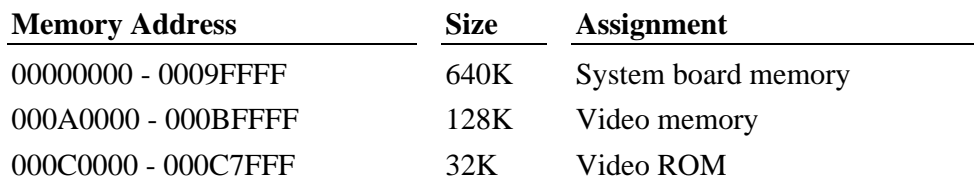

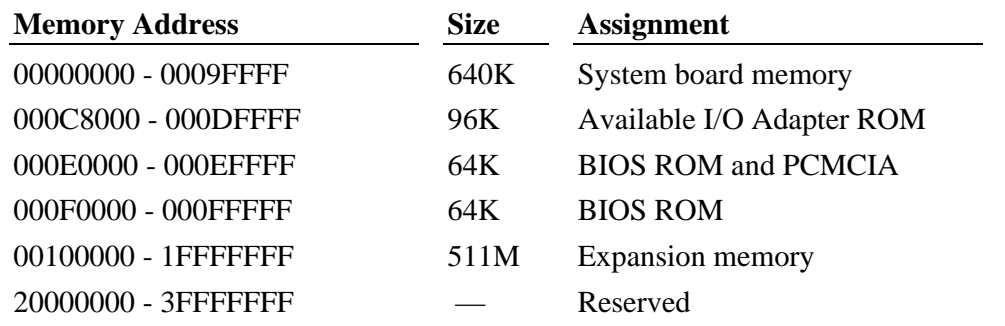

### **PCI to ISA Bus Interrupt Mapping**

The ISA bridge provides the sixteen conventional ISA interrupts, plus four interrupt request pins for PCI peripheral interrupts (PIRQ0 through PIRQ3). For PC-AT architecture compatibility reasons, the PCI interrupts are routed to the ISA interrupts within the ISA bridge. The assertion of a PCI interrupt concludes in an ISA interrupt being asserted.

Bit 7 of each PIRQ registers enable (Low) or disable (High) the routing of the PIRQ to an ISA interrupt. The lowest four bits (3:0) of each PIRQ register determines to which ISA interrupt the PIRQ is routed. You can map the PIRQs to the following ISA interrupts:

IRQ 5, 10, 11, 15

You can also map to IRQ 3, 4, 7, 12, and 14, but other devices are disabled if you do so.

Each PCI slot has four available interrupt lines: INTA, INTB, INTC, and INTD. These are connected to the PCI interrupts, PIRQ0 through PIRQ3, as shown below:

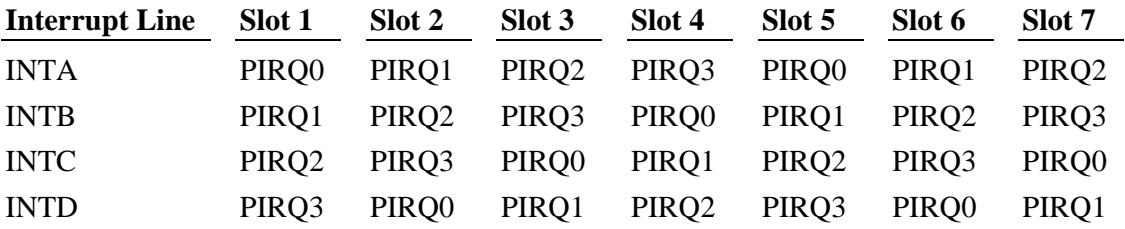

### **Interrupt Requests (IRQs)**

System interrupt request (IRQ) assignments are defined below.

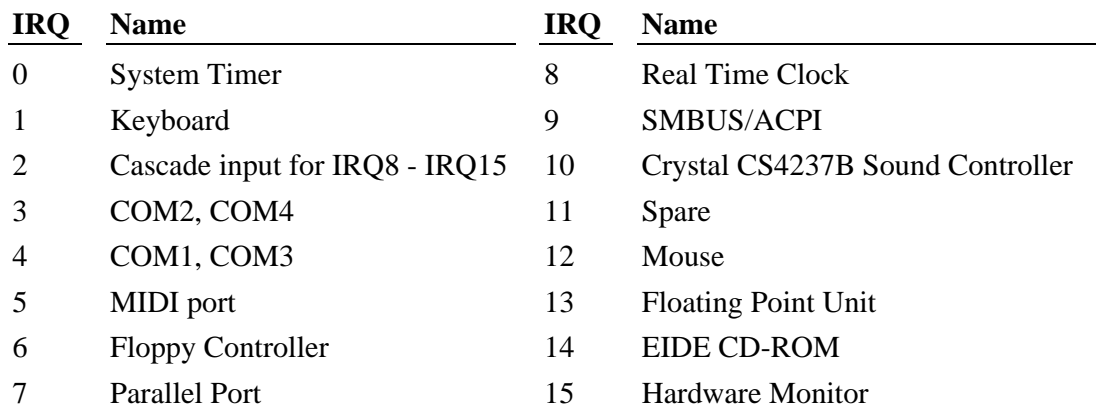

You can assign the spare interrupt listed above to an ISA device. When you add a PCI device to the system, the system BIOS automatically assigns the interrupt. However, at least one interrupt must be available for the PCI bus.

When you add an ISA board, you must reserve the interrupt using the AMIBIOS Setup utility and jumpers on the expansion board. See the *TDZ 2000 System Setup* for details on using AMIBIOS Setup. See also the vendor documentation for the expansion board for jumper and related information.

# **6 Peripherals**

This chapter provides information on the cabling and configuration of common peripherals within the system.

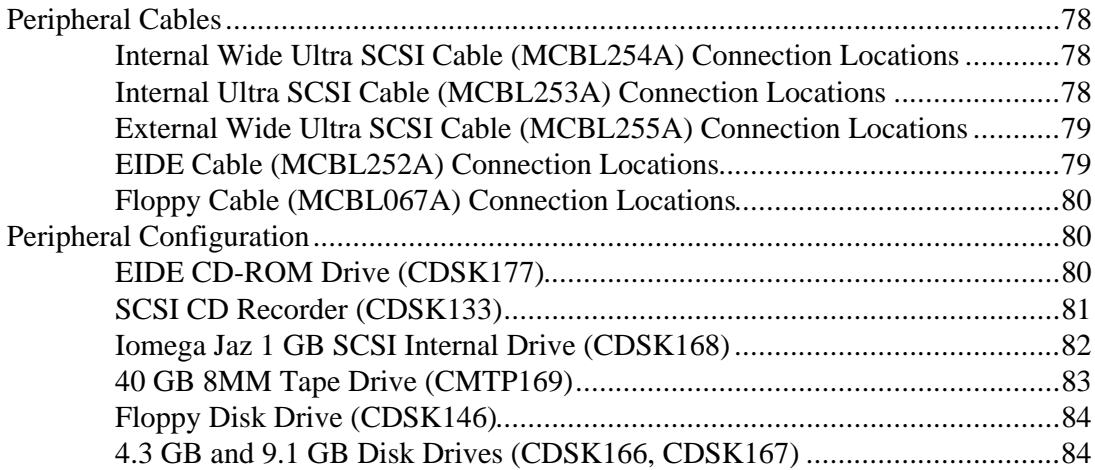

## **Peripheral Cables**

This section provides information on peripheral cables and associated connections. See the section, "Cable Routing and Pinouts," in Chapter 5, "System Board," for additional details. Cable illustrations are not to scale. You can identify the cables and connectors using their spacing as reference. Connectors for SCSI devices are spaced approximately 8 in (20 cm) apart.

**CAUTION** You must disable termination on any SCSI device you install internally. If you do not disable termination, the system may fail to start or may behave erratically.

### **Internal Wide Ultra SCSI Cable (MCBL254A) Connection Locations**

The following illustration and table show the cable connectors and the locations to which they attach. This cable is approximately 52 in (132 cm) long.

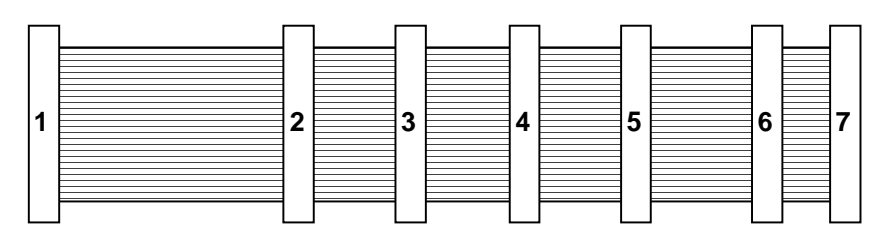

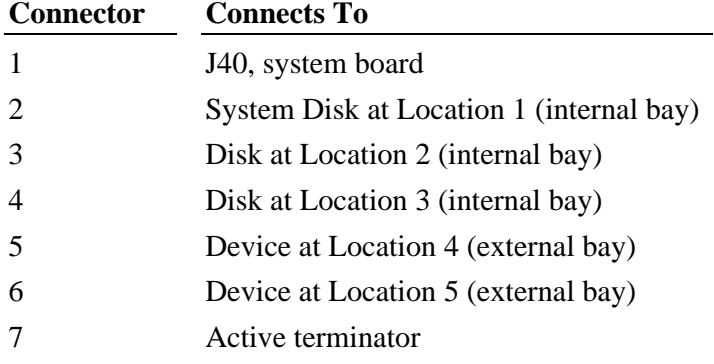

See "Device Locations" in Chapter 3, "Upgrading the System," for details on standard peripheral locations.

### **Internal Ultra SCSI Cable (MCBL253A) Connection Locations**

The following illustration and table show the cable connectors and the locations to which they attach. This cable is approximately 36 in (91 cm) long.

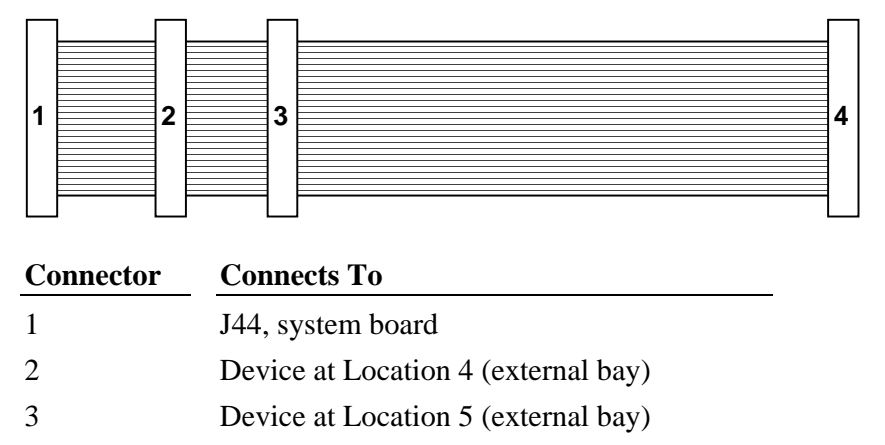

### 4 External SCSI Terminator board MSMT283

## **External Wide Ultra SCSI Cable (MCBL255A) Connection Locations**

The following illustration and table show the cable connectors and the locations to which they attach. This optional cable is approximately 14 in (35.5 cm) long.

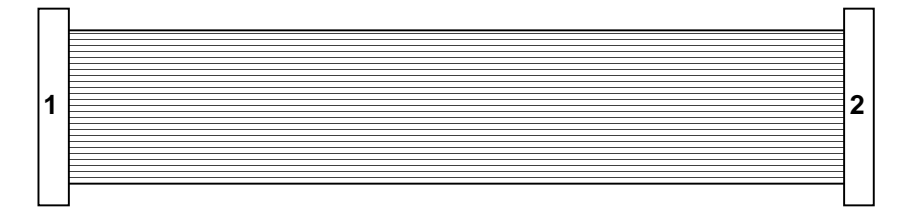

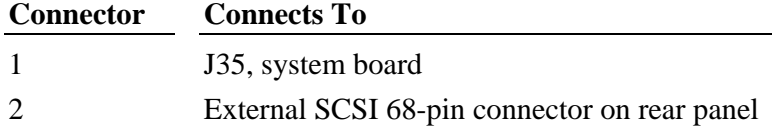

## **EIDE Cable (MCBL252A) Connection Locations**

The following illustration and table show the cable connectors and the locations to which they attach. This cable is approximately 10.5 in (26.7 cm) long.

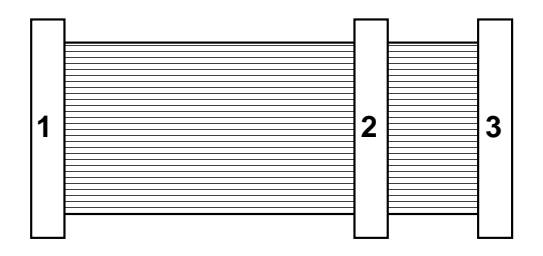

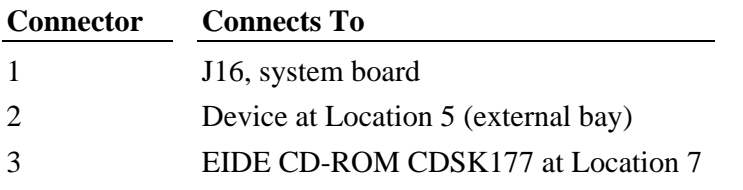

### **Floppy Cable (MCBL067A) Connection Locations**

The following illustration and table show the cable connectors and the locations to which they attach. This cable is standard and is approximately 17 in (43.1 cm) long.

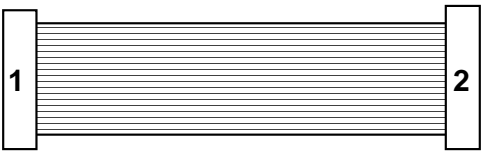

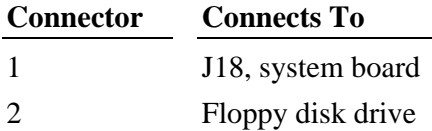

# **Peripheral Configuration**

This section provides illustrations and information on configuring common peripherals for the system.

See the following for related information:

- $\bullet$  Chapter 5, "System Board," for cable connector locations and pinouts.
- Chapter 7, "Power Supply, Fans, and Hardware Monitoring Devices," for power cable information and pinouts.
- $\bullet$  Vendor documentation provided with the peripheral device.

## **EIDE CD-ROM Drive (CDSK177)**

The following figure shows the back of the EIDE CD-ROM drive.

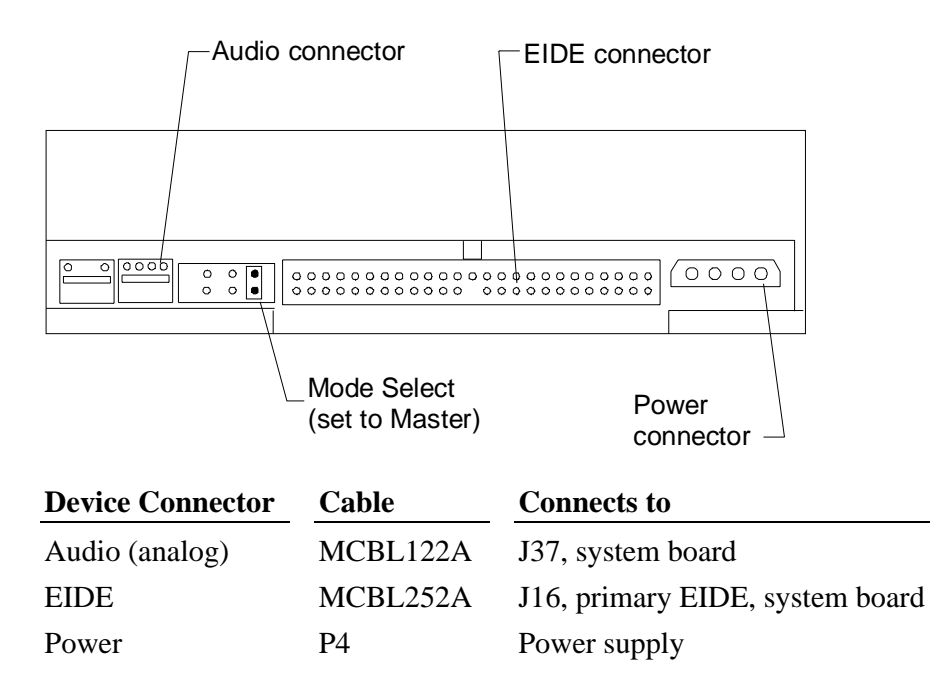

The Mode Select header is jumpered "Master" as shown.

## **SCSI CD Recorder (CDSK133)**

The following figure shows the back of the CD recorder.

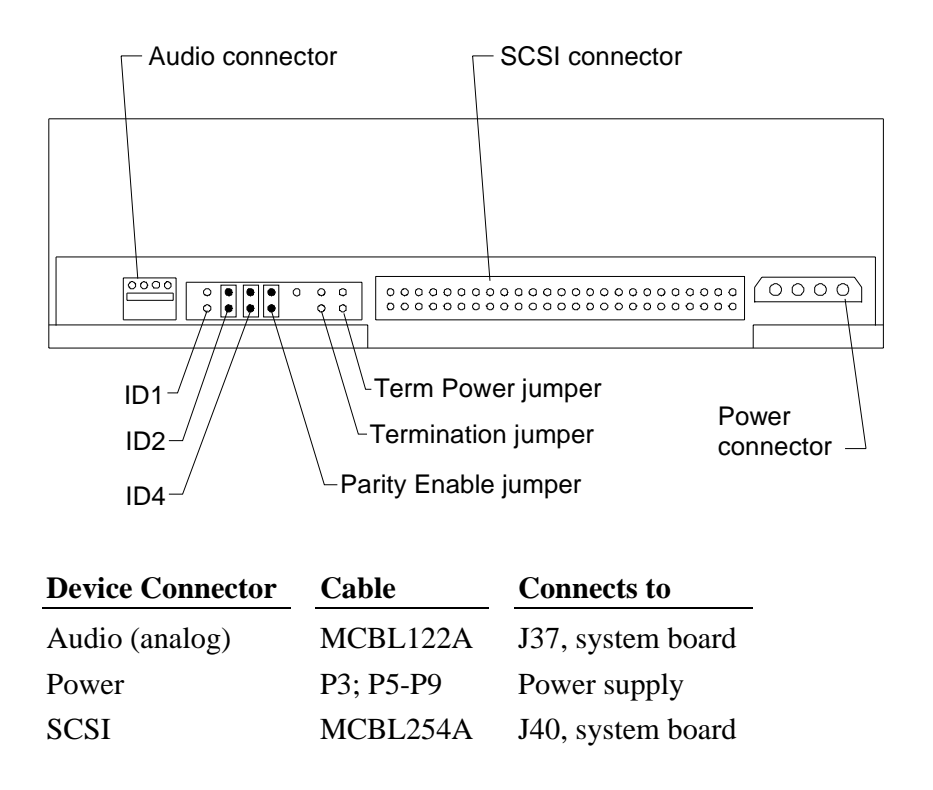

To disable SCSI termination, remove the Termination jumper and the Term Power jumper.

Use jumpers as defined in the following table to set the SCSI ID.

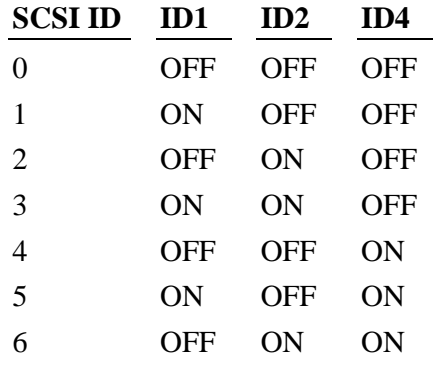

## **Iomega Jaz 1 GB SCSI Internal Drive (CDSK168)**

The following figure shows the jumpers on the bottom of the drive.

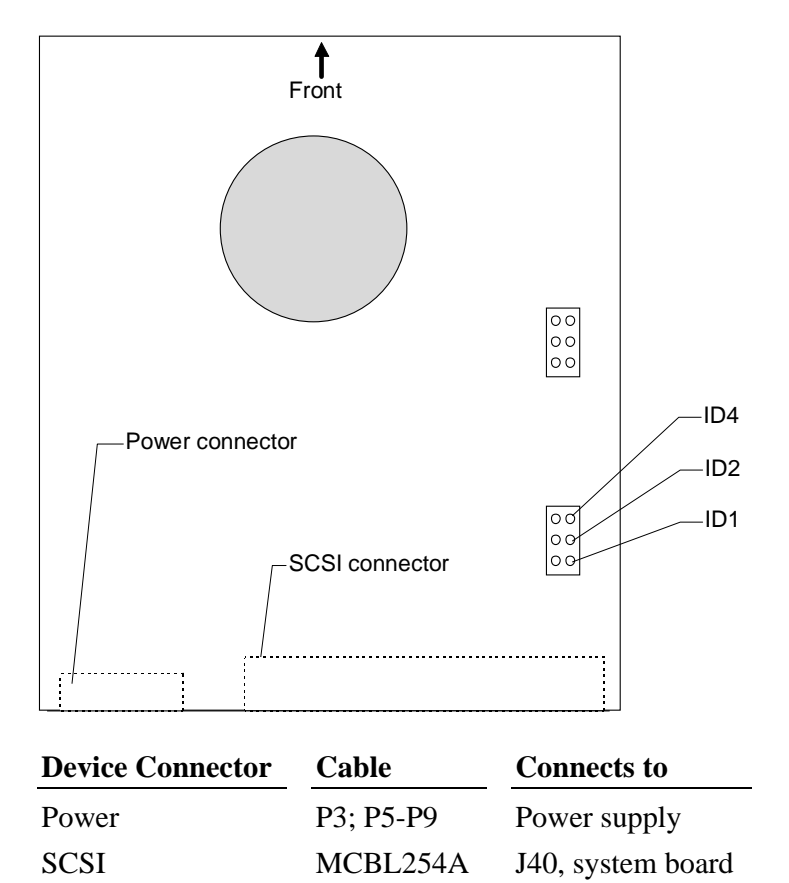

82

The drive is not terminated and requires external termination only if installed as the last device on the SCSI chain.

Use jumpers as defined in the following table to set the SCSI ID. The factory default address is SCSI ID 5.

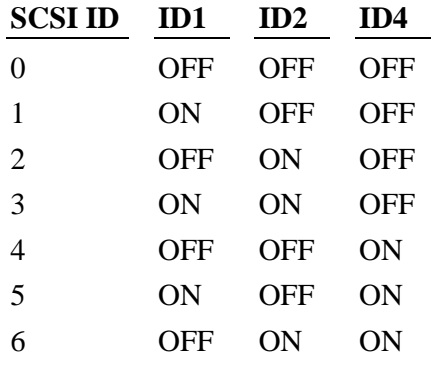

## **40 GB 8MM Tape Drive (CMTP169)**

The following figure shows the back of the tape drive.

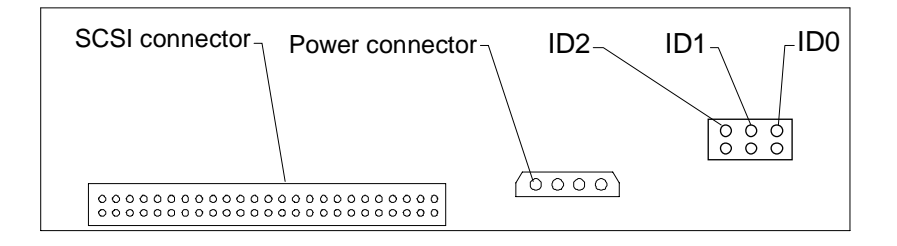

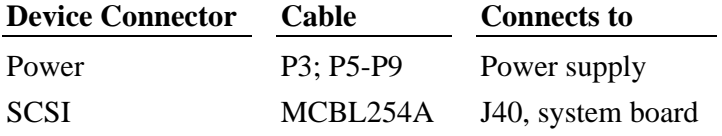

SCSI termination is permanently disabled.

Use jumpers as defined in the following table to set the SCSI ID.

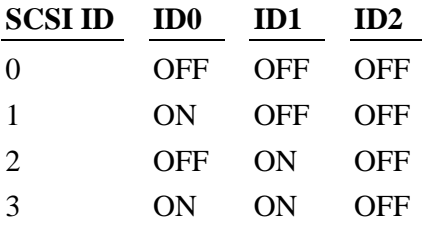

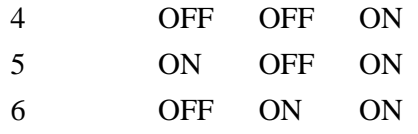

## **Floppy Disk Drive (CDSK146)**

The following figure shows the cable connectors on the back of the floppy disk drive.

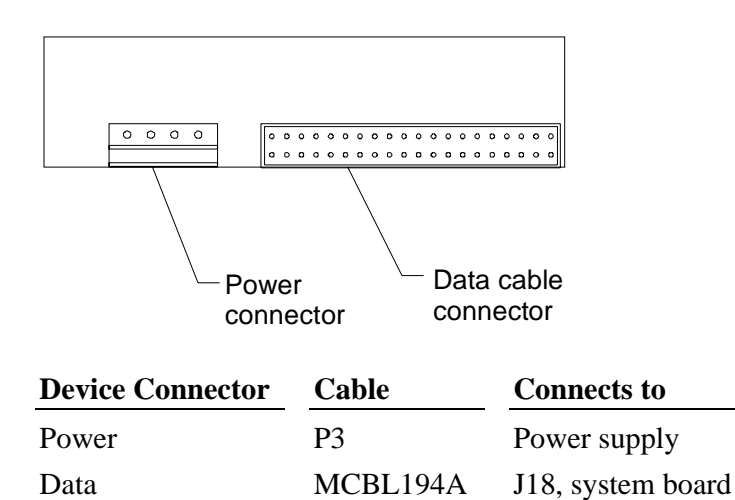

## **4.3 GB and 9.1 GB Disk Drives (CDSK166, CDSK167)**

You can use either of the following Wide Ultra SCSI disk drives in the system:

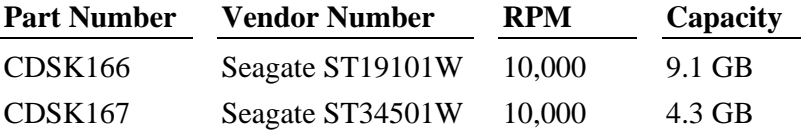

The following figure shows the jumper connectors J6 and J2 on the Seagate 4.3 GB and 9.1 GB disk drives. Remove the drive from its bracket to access J2.

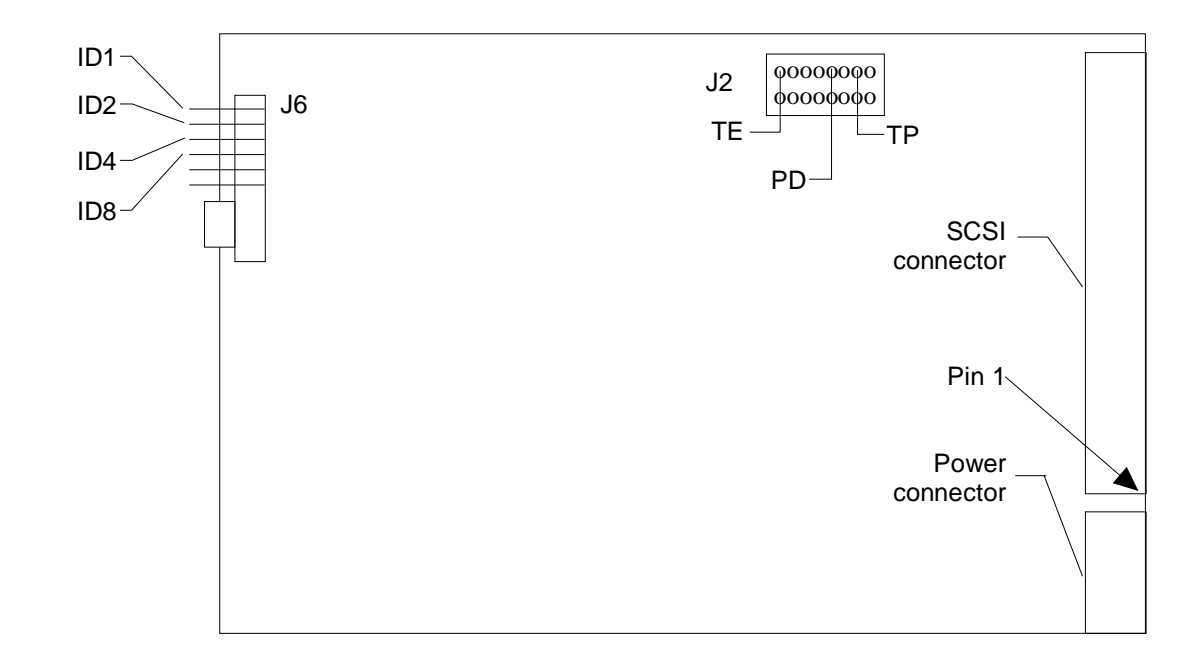

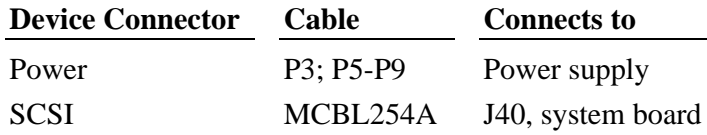

To disable SCSI termination, remove the TE jumper from connector J2. To enable parity, remove the PD jumper from connector J2. For optimum performance, remove all jumpers from J2.

Use jumpers as defined in the following table to set the SCSI ID.

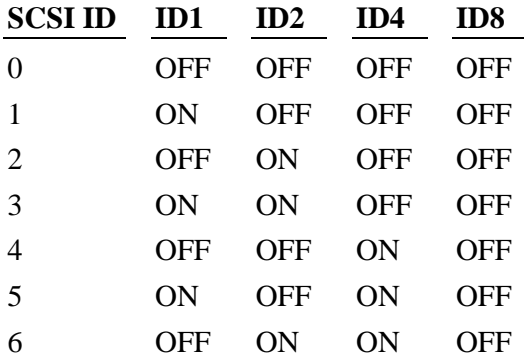

#### **Power Supply and Cooling Fans**  $\overline{\mathbf{7}}$

This chapter describes the 500-watt power supply, power-related pinouts, cooling fans, and hardware monitoring devices.

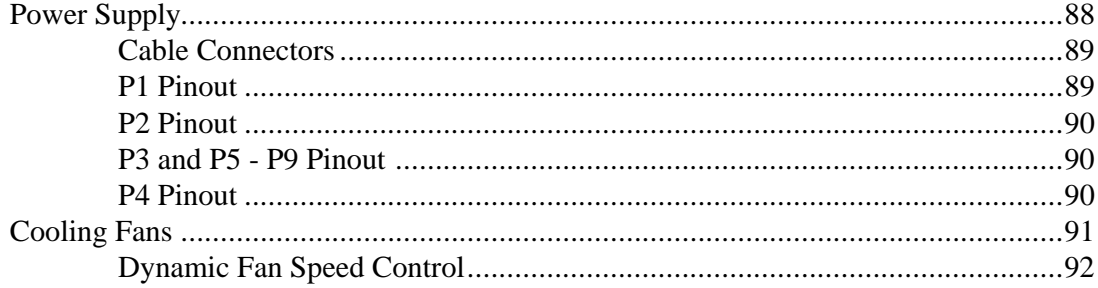

## **Power Supply**

CPWS15200 is a 500-watt autoranging supply. It switches between 90-132 VAC or 180-264 VAC, depending on the location. The input frequency is 47-63 Hz, single phase. At full load, the power supply has a minimum efficiency of 65 percent.

When you connect AC power to the system, the computer is powered in its lowest "trickle" power state, even though the fans do not run and the LEDs do not glow. In this respect, the TDZ 2000 is always powered on.

An interlock switch turns off input voltage to the power supply when the side panel is removed. A tab on the left end of the left side panel closes the switch when the panel is correctly installed on the system.

The power supply contains no user- or field-serviceable parts. You must install a new power supply if an internal component, such as the fan or interlock switch, is defective.

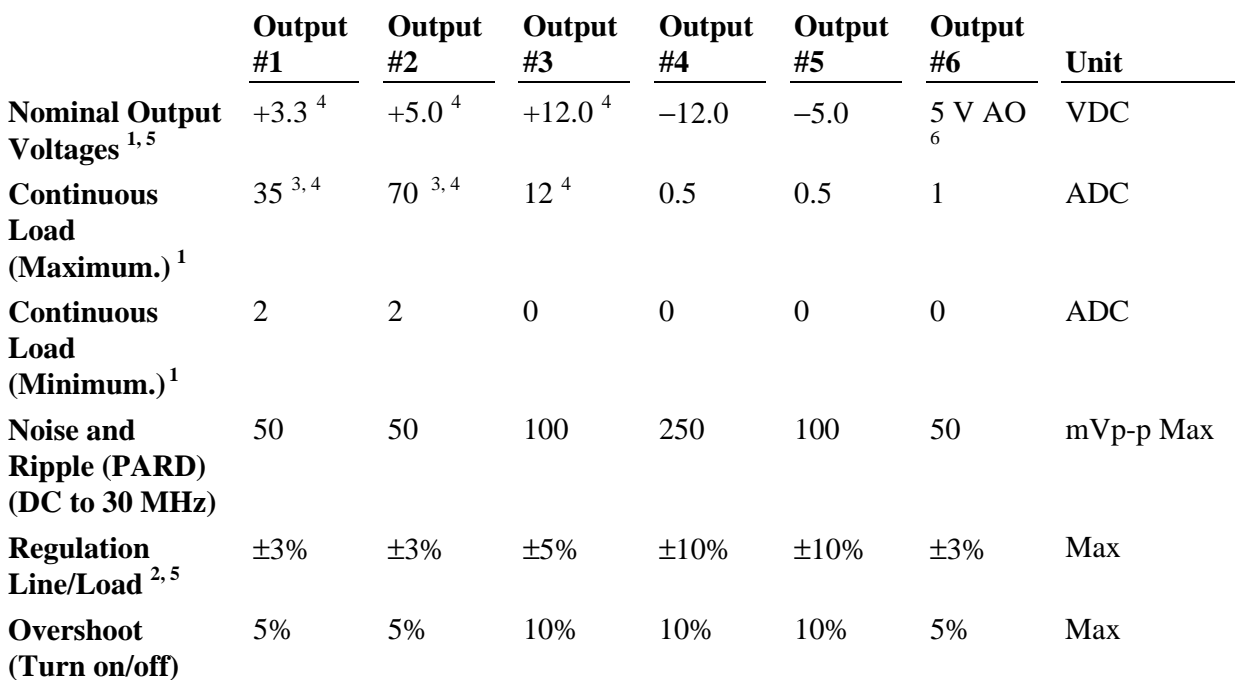

The following table details the DC output specifications for the power supply.

The following notes apply:

1. Power supply should meet or exceed these specifications. For the noted specifications, the "Max" values describe the smallest acceptable maximum load and the "Min" values describe the largest acceptable minimum load.

- 2. The maximum combined continuous load of all outputs shall not exceed 500 Watts.
- 3. The maximum combined continuous load of the +5.0V and +3.3V outputs shall not exceed 385 Watts.
- 4. The +12 V output must be able to supply a peak current of 17 amps for 30 seconds.
- 5. Current will always be flowing from the +12V (or −12V) output to the fans.
- 6. The 5V AO (Always On) output shall remain ON with the AC input power connected, whether the power supply DC outputs are disabled (OFF) or enabled (ON) by the powerup circuitry.

### **Cable Connectors**

The following table lists the cable connectors from the power supply that connect to the system board and other devices.

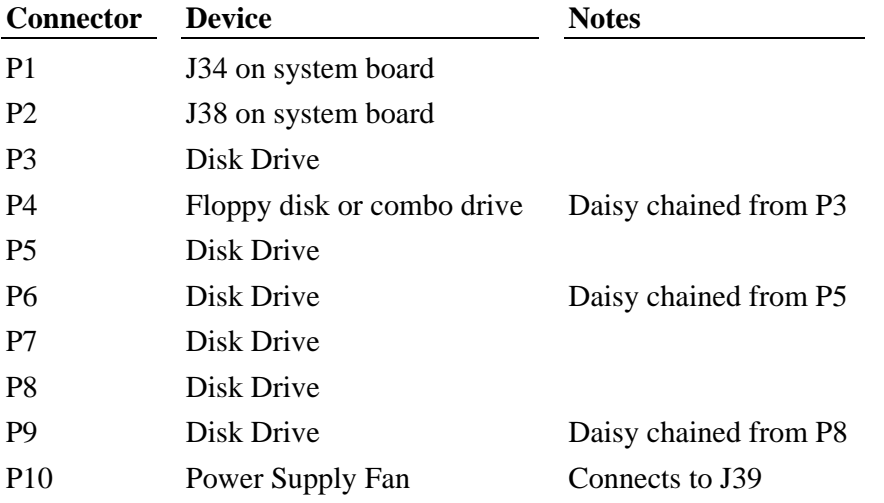

## **P1 Pinout**

P1 connects to J34, a 20-pin connector on the system board.

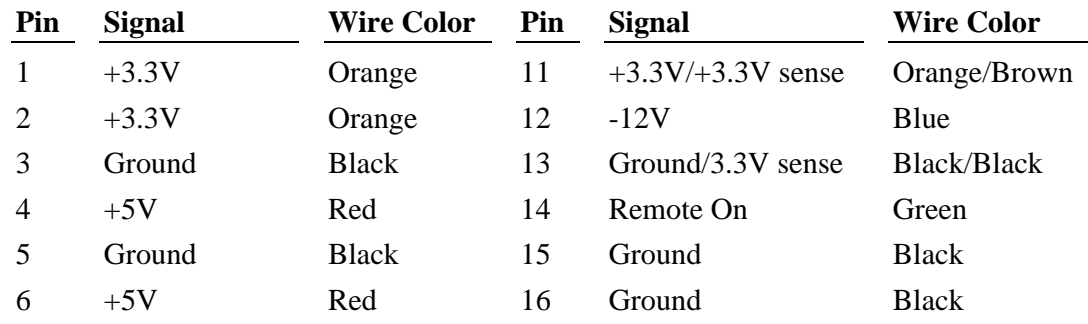

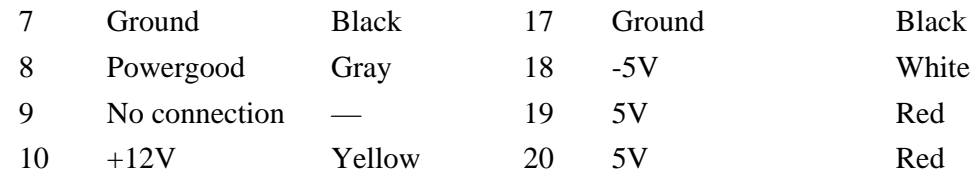

## **P2 Pinout**

P2 connects to J38, a 22-pin connector on the system board.

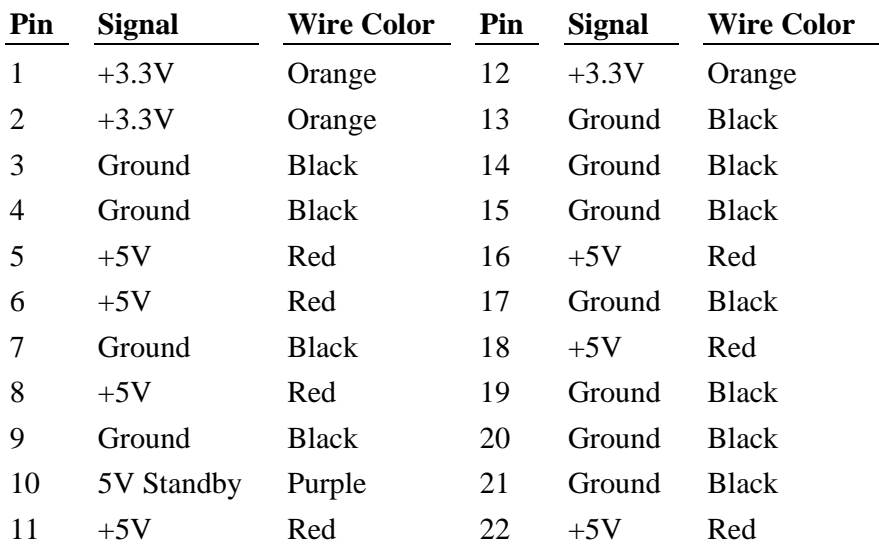

## **P3 and P5 - P9 Pinout**

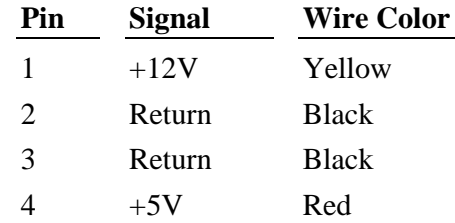

## **P4 Pinout**

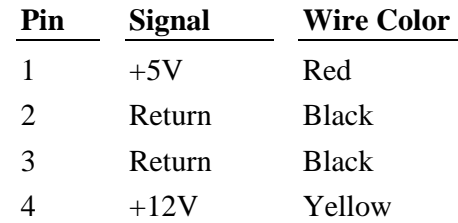

# **Cooling Fans**

The TDZ 2000 has three cooling fans. One is inside the power supply; the others are mounted in the chassis. All fans are 12 VDC. The fans pressurize the chassis and force warm air out from the vents. Hardware controls the dynamic speed of each four-wire fan.

See Chapter 5, "System Board," for connector locations and fan cable pinouts. See also Chapter 2, "Servicing the System," for details on replacing the chassis fans.

The table below summarizes fan information.

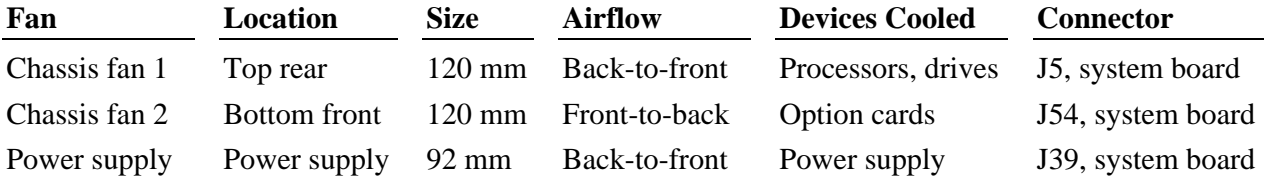

The two chassis fans (CFAN12009) are field replaceable.

The power supply fan is not field replaceable. If the fan requires replacement, you must replace the power supply.

Arrows on each fan indicate airflow direction and rotation, as in the following illustration.

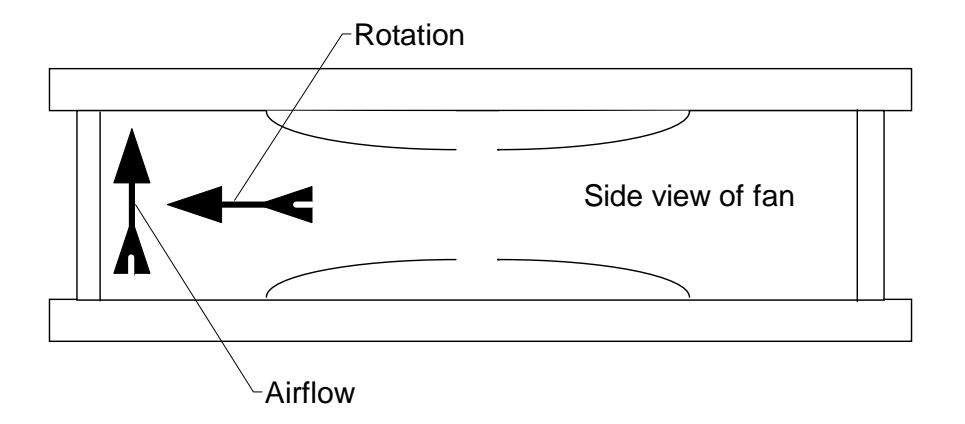

Ensure that you install each chassis fan with the airflow direction arrow pointing toward the *inside* of the chassis.

## **Dynamic Fan Speed Control**

Hardware controls dynamic fan speed, based on temperature measured by a sensor and whether the temperature is rising or falling. See "Temperature Sensors" below for additional details.

The following table indicates the composite fan speed for four temperature setpoints. As the temperature inside the chassis varies with the heat load, the fans change speed accordingly. For example, if the temperature exceeds setpoint T1, composite fan speed increases to medium low.

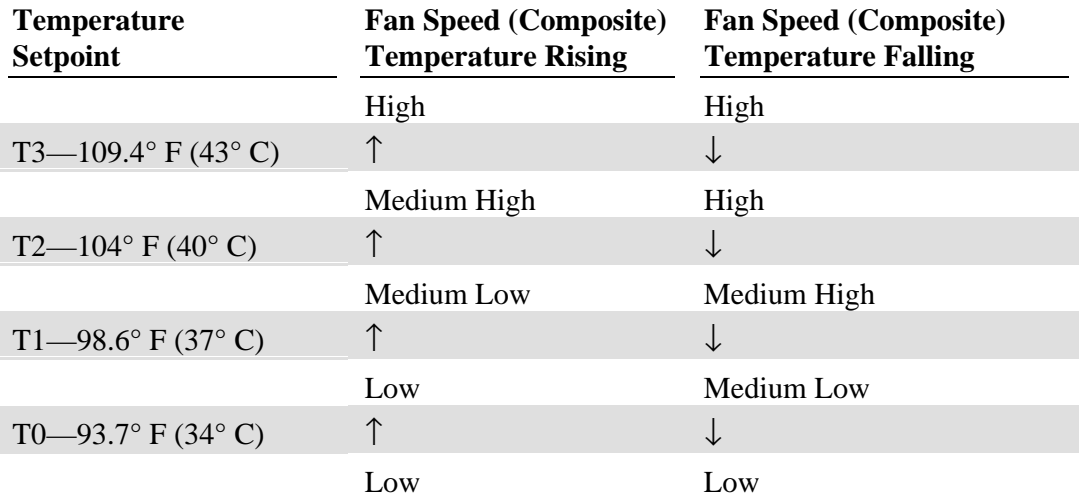

The following table defines composite fan speeds used in the previous table.

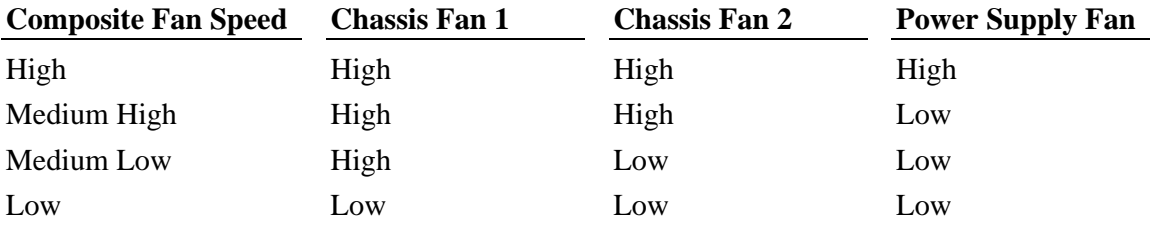

# **Index**

### **4**

4.3 GB and 9.1 GB disk drives (Seagate), 84 40 GB 8MM Tape Drive (CMTP169), 83

#### **A**

AC safety interlock function of, 3 Accessing components behind the power supply, 4 Accessing internal components, 1 Addresses (memory), 73 Airflow direction and fan rotation, 91 Assigning resources for option cards, 40 Audio Line In port pinout, 67 Audio Line Out port pinout, 66

### **B**

boxed processor module with integral fan, 36 Bus termination card replacing, 23

### **C**

Cable connectors power supply (CPWS15200), 89 Cable lengths external SCSI drives, 47 Cable quality for external SCSI devices, 47 Cable routing and pinouts

system board, 57 Case closing after service, 4 opening for service, 3 replacing door assembly, 11 replacing face panel, 13 replacing hinge rails, 12 replacing side plastic cowling, 14 replacing top cover, 11 CD-ROM drive replacing, 16 Chassis intrusion alarm switch (CWSX30800) replacing, 29 CICM452 (processor module) replacing, 23 Closing case after service, 4 Combo controller, 51 Component list system board, 51 Configuration summary system, 50 Configuring peripherals, 77 Conventions document, vii CPU frequency jumpers, 62 CPWS15200 (500 W power supply), 88 CPWS165 (voltage regulator module) replacing, 24 Crystal CS4237B, 72 Crystal CS4237B sound controller, 72 CWSX30800 (chassis intrusion alarm switch) replacing, 29

### **D**

Daisy chained power supply cables, 89 DC output specifications power supply (CPWS15200), 88 Diagram of external ports, 64 Diagram of system board, 56 DIMMs installation rules, 35 replacing, 25 Disk drives, 84 DMA channels, 73 Document conventions, vii Door assembly replacement, 11 Dynamic fan speed control, 92

### **E**

EIDE CD-ROM drive (CDSK177), 80 EIDE Controller, 51 Electrostatic discharge protecting against, 2 Ethernet controller, 51 Ethernet port pinout, 68 External bay disk drives installing, 43 replacing, 17 External ports diagram, 64 External SCSI drive connecting, 48 External SCSI drives adding, 46 External Ultra SCSI port pinout, 70 External Ultra SCSI terminator (MSMT283), replacing, 20 External Wide Ultra SCSI port pinout, 71

### **F**

Face panel replacement, 13 Fans airflow direction and rotation, 91 dynamic speed control, 92 power supply, 91 replacing, 27 system (CFAN12009), 91 Fastex fasteners on system board, 25 Floppy disk drive replacing, 15 Floppy disk drive (CDSK146), 84

### **G**

Game/MIDI port pinout, 68 Graphics cards upgrading, 39

### **H**

Hardware optional, 54 overview and specifications, 49 Hardware Monitoring components CSWX30800 (Intrusion alert switch), 52 Intrusion alert switch (CSWX30800), 52 Hardware monitoring features, 51 Hinge rails replacing, 12 Host adapter (SCSI) changing settings, 48 Host bridge, 51

### **I**

ID guidelines for SCSI devices, 47 Information additional system, vii Input/output (I/O) addresses, 73

Installing external bay disk drives, 43 internal bay disk drives, 44 Installing an option card, 40 Internal bay disk drives installing, 44 replacing, 18 Internal SCSI drives adding, 41 Interrupt lines, 74 Interrupt mapping, 74 Interrupt request (IRQ) assignments, 75 Iomega Jaz 1 GB SCSI internal drive (CDSK168), 82 IRQs (Interrupt requests), 75 ISA option cards, 37

### **J**

Jumpers on system board, 62

### **K**

Keyboard port pinout, 65

### **L**

LED power indicator, 52 LEDs replacing, 30 Light pipe replacing, 30 Lithium battery replacing, 30 Locations of peripherals, 41

### **M**

Memory adding, 34 Memory addresses, 73 Memory upgrade installing, 35 Microphone port pinout, 67

MIDI/game port pinout, 68 Model number, 53 Monitoring voltages and functions, 51 Mouse port pinout, 65 MSMT283 (external Ultra SCSI terminator), 20 MSMT379 bus termination card, 23 MSMT401 (system board) replacing, 25 MSMT401 System board, 55

### **N**

Non-compliant PCI option cards, 37

### **O**

Opening case for service, 3 Option cards adding, 37 installing, 40 replacing, 27 slot location diagram, 38 Optional hardware, 54

### **P**

P1 pinout power supply connector, 89 P2 pinout power supply connector, 90 P3 and P5 - P9 pinout peripheral disk power supply connectors, 90 Parallel port pinout, 66 Password clear jumper, 62 PCI option cards, 37 PCI slot designations for Intergraph RealiZm II graphics cards, 39

PCI to ISA bus interrupt mapping, 74 PCI-to-ISA bridge, 51 Peripheral configuration 4.3 GB and 9.1 GB disk drives, 84 40 GB 8MM Tape Drive (CMTP169), 83 EIDE CD-ROM (CDSK177), 80 Floppy disk drive (CDSK146), 84 Iomega Jaz 1GB SCSI Internal Drive (CDSK168), 82 SCSI CD recorder (CDSK133), 81 Peripheral drives replacing, 15 Peripherals cables, 78 configuring, 80 device locations, 41 EIDE cable (MCBL252A) connection locations, 79 External Wide Ultra SCSI cable (MCBL255A) connection locations, 79 Floppy cable (MCBL067A) connection locations, 80 Internal Ultra SCSI cable (MCBL253A) connection locations, 78 Internal Wide Ultra SCSI cable (MCBL254A) connection locations, 78 Peripherals (general), 77 PIRQ, 74 PnP option cards, 38 Ports external (diagram), 64 Power management, 52 power states, 52 Power supply AC safety interlock, 3

accessing components behind, 4 cable connectors, 89 pinouts (P1, P2, P3, P4, P5- P9), 89 replacing, 21 specifications, 88 stowing after service, 5 Power Supply Fan, 91 Primary slots for option cards, 38 Processor adding, 36 Processor module (CICM452) replacing, 23 Processor(s), 51 Processors boxed processor module with integral fan, 36 Protecting against electrostatic discharge, 2 Px pinout floppy disk power supply connector, 90

### **R**

RealiZm II graphics cards part numbers for, 39 PCI slot designations for, 39 Replacing face panel, 13 hinge rails, 12 Replacing bus termination card (MSMT379), 23 CD-ROM drive, 16 chassis intrusion alarm switch (CWSX30800), 29 DIMMs, 25 door assembly, 11 external bay disk drives, 17 external Ultra SCSI terminator (MSMT283), 20 fans, 27 floppy disk drive, 15

97

internal bay disk drives, 18 LEDs, 30 light pipe, 30 lithium battery, 30 option cards, 27 power supply, 21 processor module (CICM452), 23 side plastic cowling, 14 standby switch, 30 system board (MSMT401), 25 top cover, 11 voltage regulator module (VRM), 24

### **S**

**SCSI** cable lengths, 47 cable quality, 47 changing host adapter settings, 48 connecting external drive, 48 determining IDs from startup screen, 48 external Ultra terminator, replacing, 20 ID guidelines, 47 termination guidelines, 48 SCSI cable length guidelines, 47 SCSI CD Recorder (CDSK133), 81 SCSI Configuration Utility using to change host adapter settings, 48 SCSI controller, 51 SCSI termination jumper, 62 Seagate disk drives, 84 Secondary slots for option cards, 38 Serial port pinout, 65 Side plastic cowling replacement, 14 Single-to-dual processor upgrade, 36

Slot location diagram for option cards, 38 Sound controller, 51 features, 72 Specifications, 49, 54 Standby switch replacing, 30 Stowing power supply, 5 System accessing internal components, 1 additional information, vii BIOS, 51 configuration summary, 50 hardware overview and specifications, 49 illustrations front left view without covers, 9 front right view with covers installed, 8 rear left view without major components, 10 maintenance tools required, 2 model number, 53 servicing, 7 upgrading, 33 System board cable routing and pinouts, 57 component list, 51 diagram of connectors and jumpers, 56 external ports (diagram), 64 jumpers, 62 MSMT401, 55 sound controller specifications, 72 System board (MSMT401 replacing, 25 System Configuration Utility assigning system resources for option cards, 40 System fans (CFAN12009), 91 System resources

assigning, 40

### **T**

termination guidelines for SCSI devices, 48 Terminator (MSMT283) replacing, 20 Tools needed for servicing system, 2 Top cover replacement, 11

**U**

Universal Serial Bus port pinout, 69 Universal Serial Bus Ports, 51

### **V**

Voltage regulator module (VRM) replacing, 24